# LHD<br>コンピュータシステムの研究

 $($ 

 $\frac{14}{(2002)}$ 

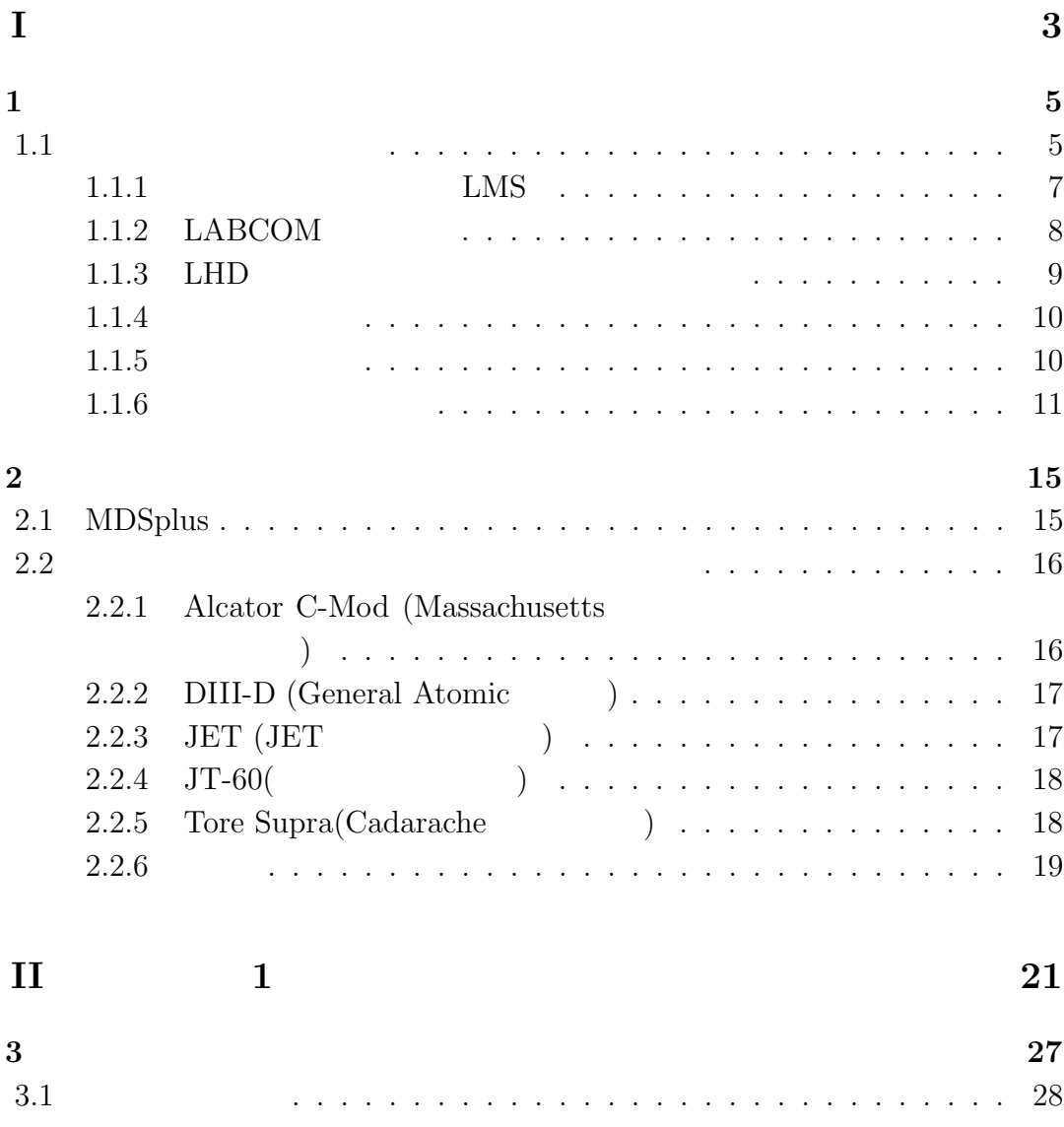

i

**1**

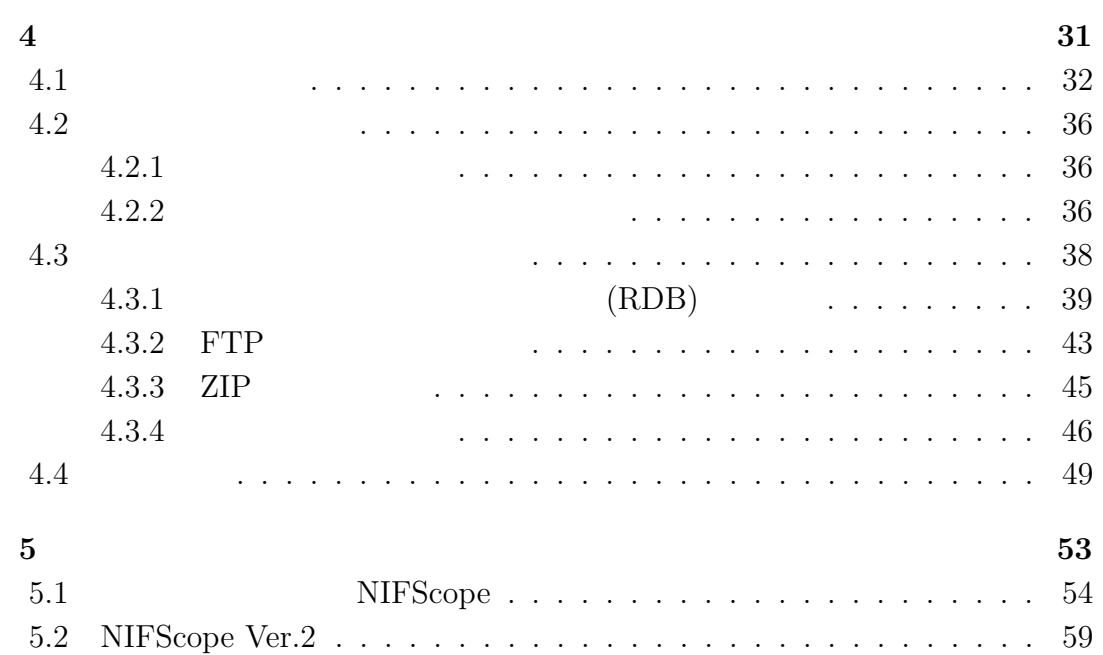

ii

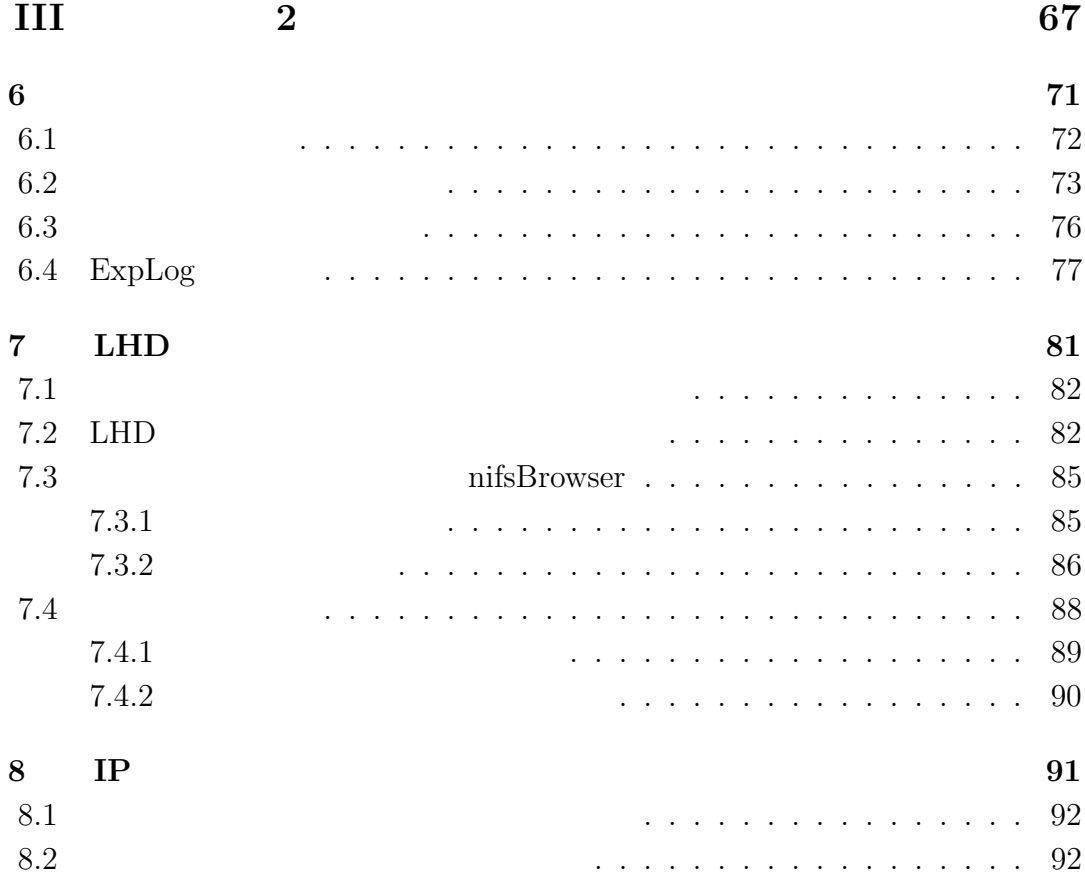

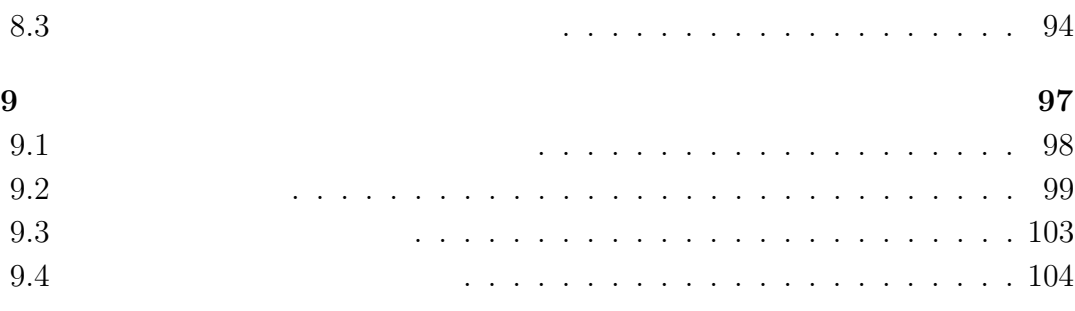

#### $\mathbf{IV}$  and  $\mathbf{107}$

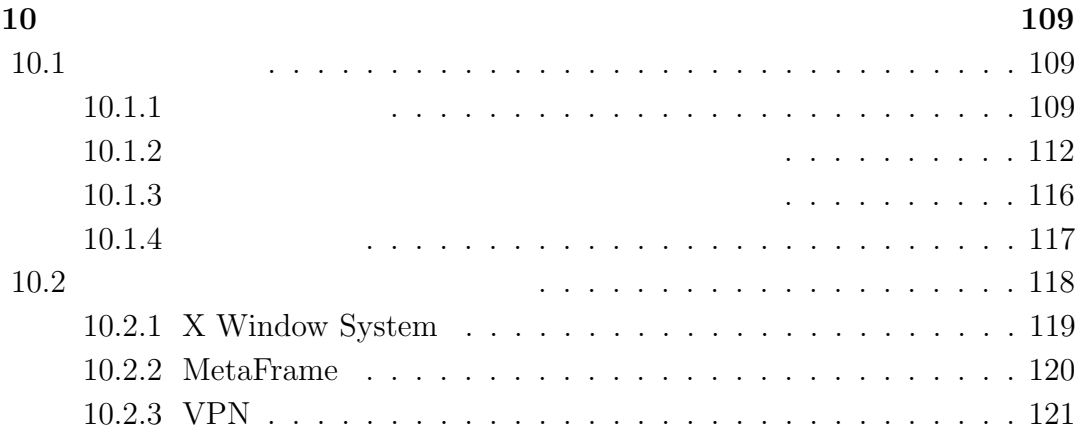

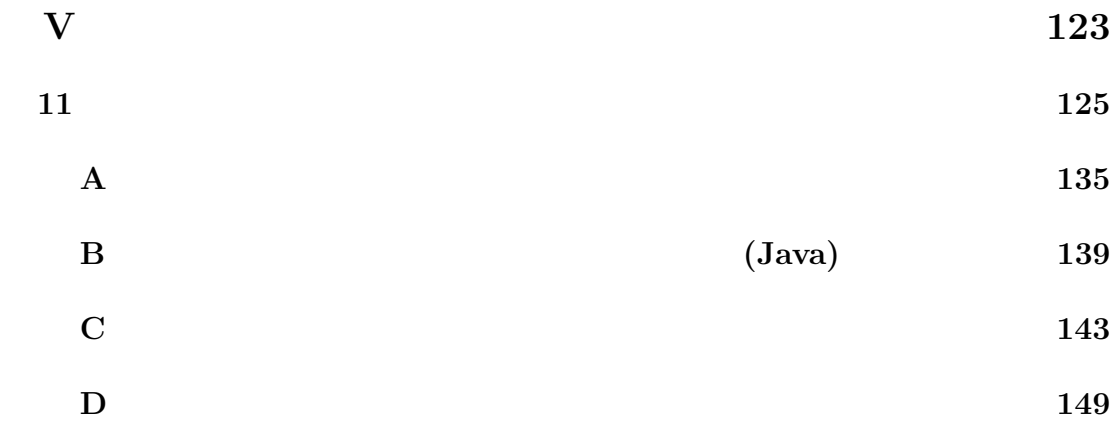

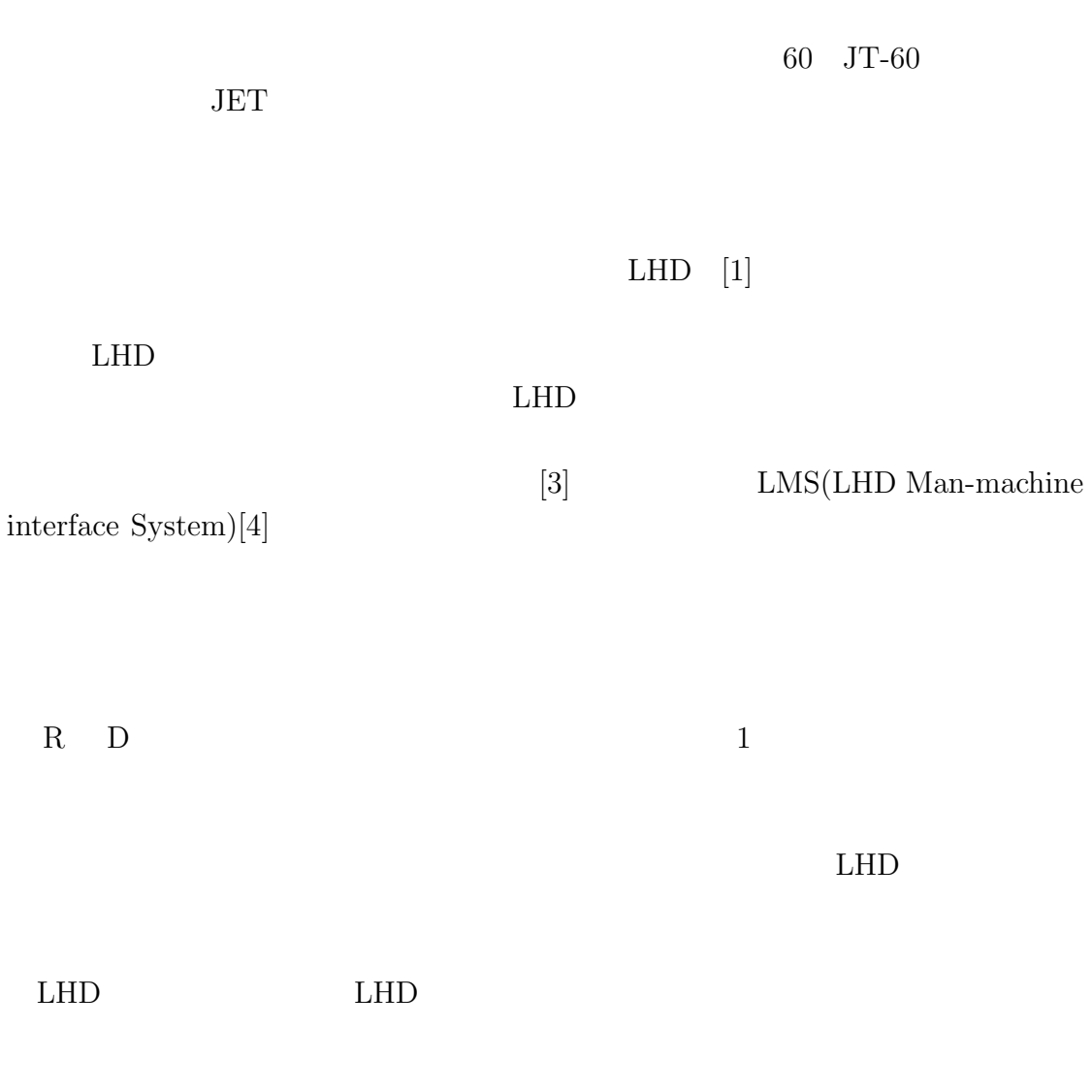

 $LHD$ 

1

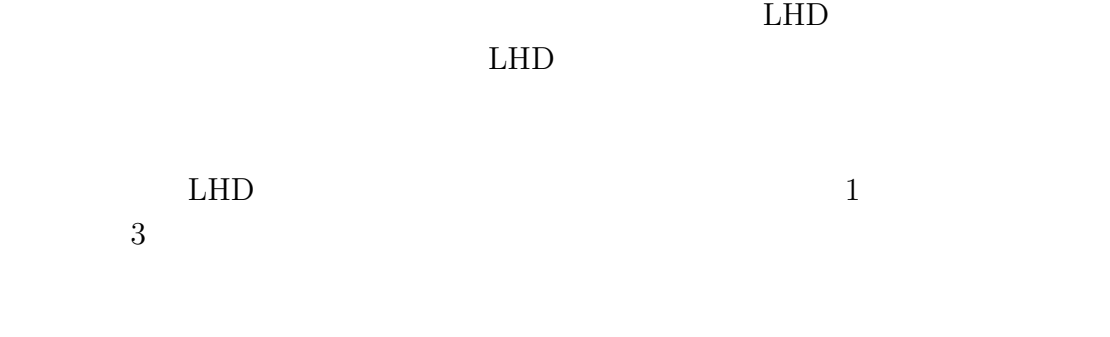

 $LHD$ 

 $LHD$ 

**I**

### $1$ <sup> $1$ </sup>

#### $LHD$

### $1.1$

 $4$ 

- $\bullet$  LMS
- LABCOM
- リアルタイムモニタリングシステム
- 
- $\bullet$

TTL TTL

 $LHD$  and  $1.1$  and  $LMS$ 

LMS  $LMS$ LABCOM

MS-Windows

5

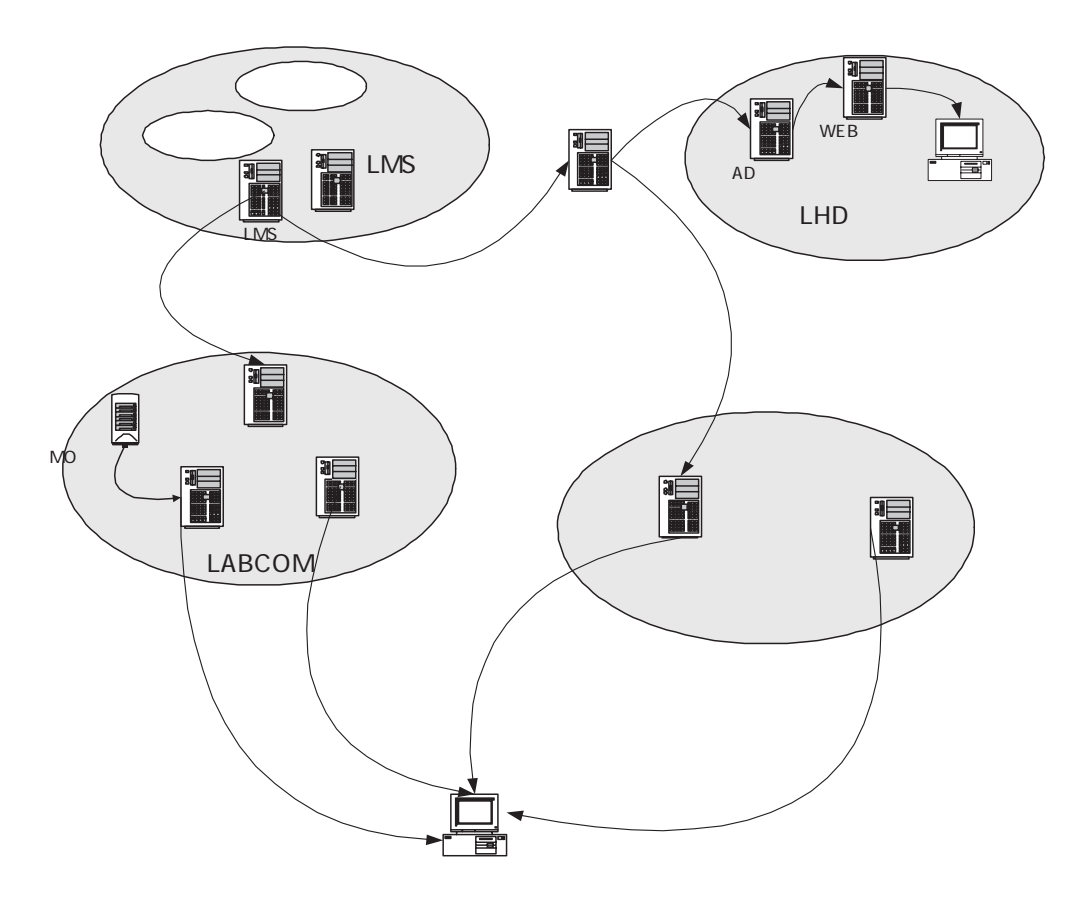

 $1.1:$  LHD

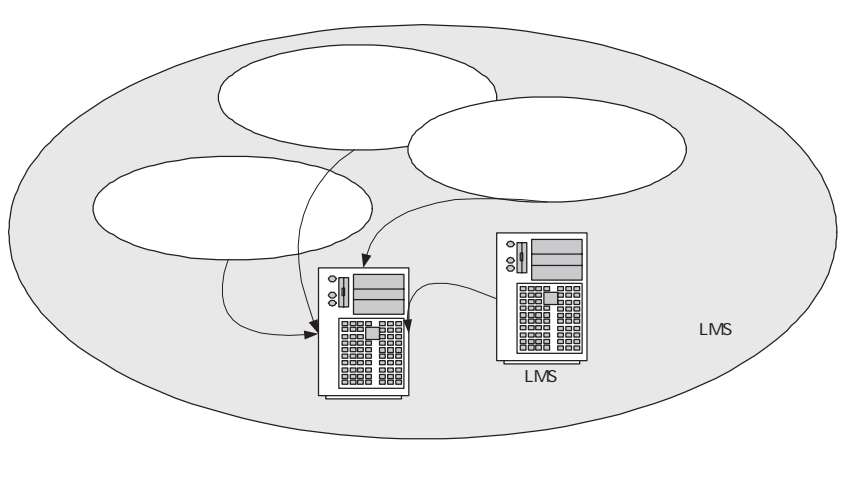

1.2:  $LMS$ 

 $LHD$ 

#### ${\rm LABCOM}$

**1.1.1 LMS** LHD LHD LHD  $\begin{minipage}{0.9\linewidth} \begin{tabular}{lcccc} NBI & ECH & & \text{HIBP} & FIR & & \textbf{30} \\ \hline & & & & \end{tabular} \end{minipage}$  $[3]$ UNIX VME OS VxWorks PLC(Programmable Logic Controller)  $LHD$  $\rm LMS(LHDMan\text{-}machine\,interface\, System)[4]$ と呼ばれるシステムがあり、GUI によるマン・マシンインタフェイスを提供して  ${\rm LMS} \hspace{20pt} {\rm TCP/IP}$  $LMS$ 

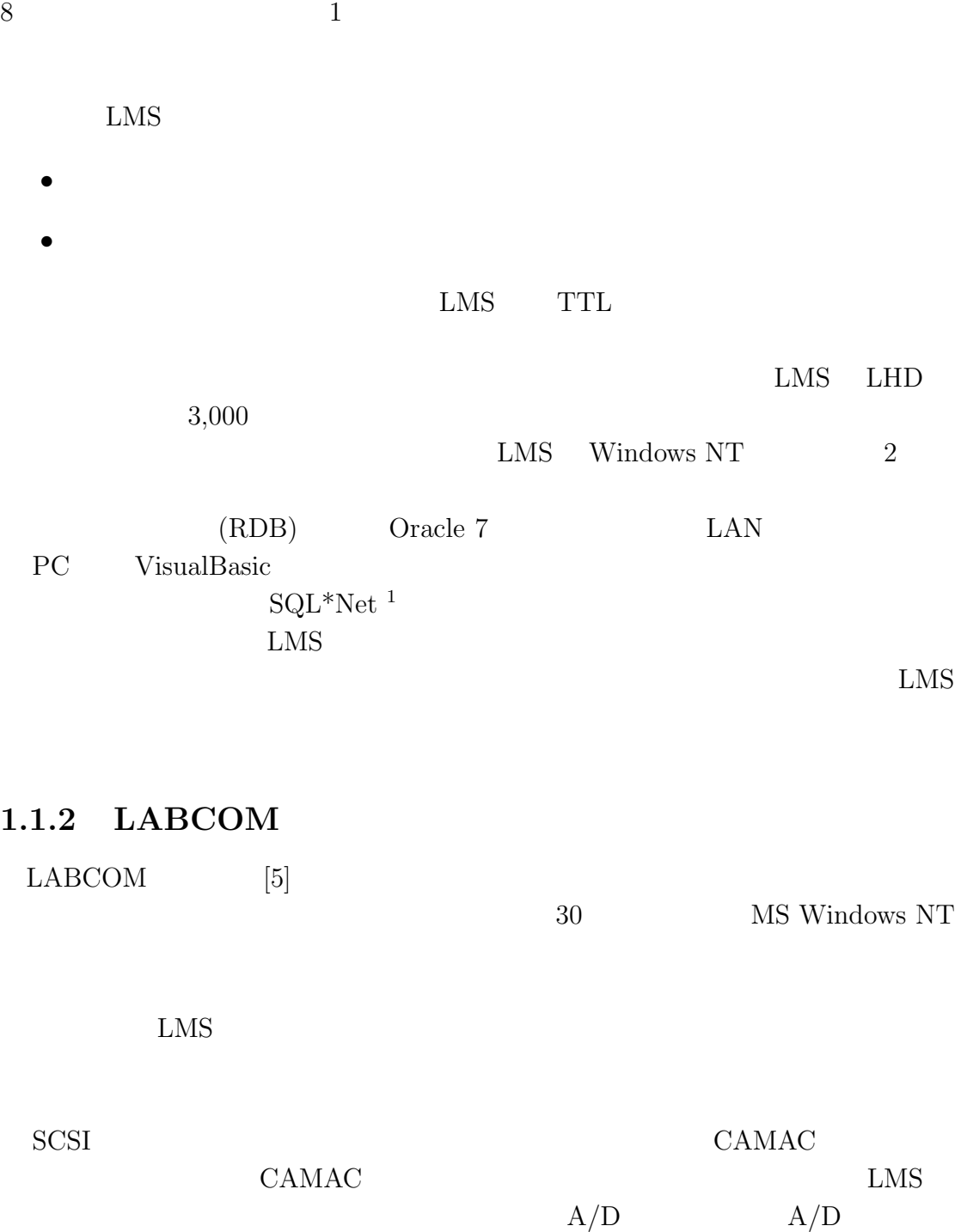

 $\overline{O2}$   $\overline{O2}$   $\overline{O2}$  $50\mathrm{GB-RAID}\ ^2$ 

 $1$ Oracle  $\overline{A}$ 

<sup>2</sup>Redundant Arrays of Independent (Inexpensive) Disks

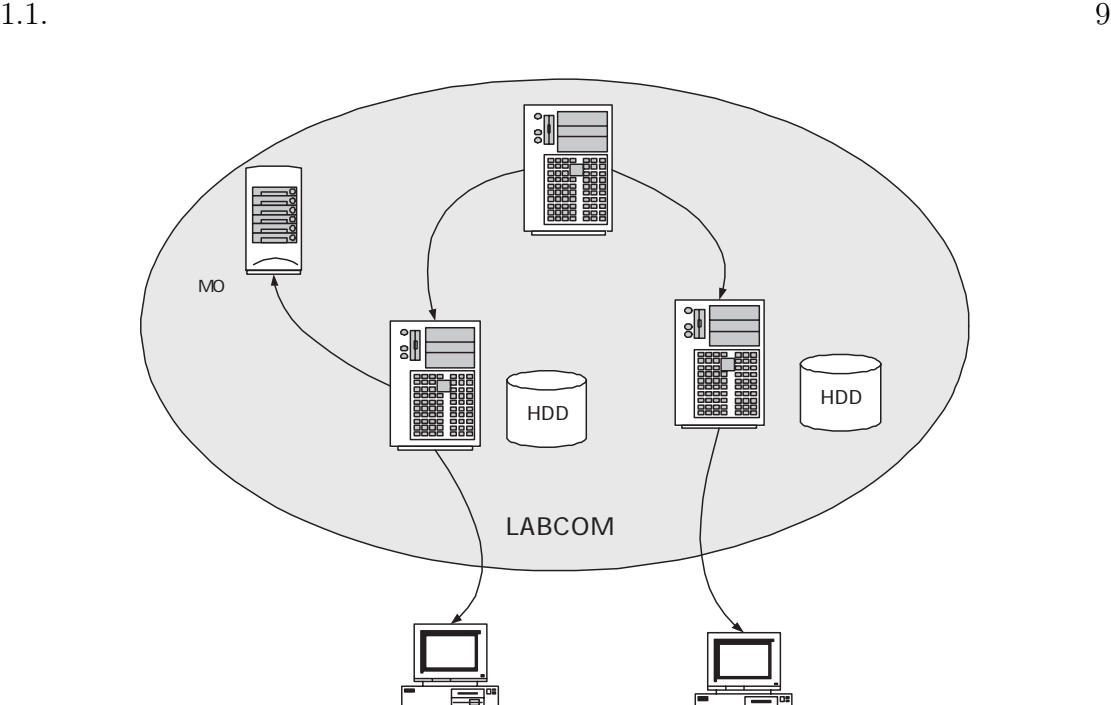

1.3: LABCOM

端末 端末

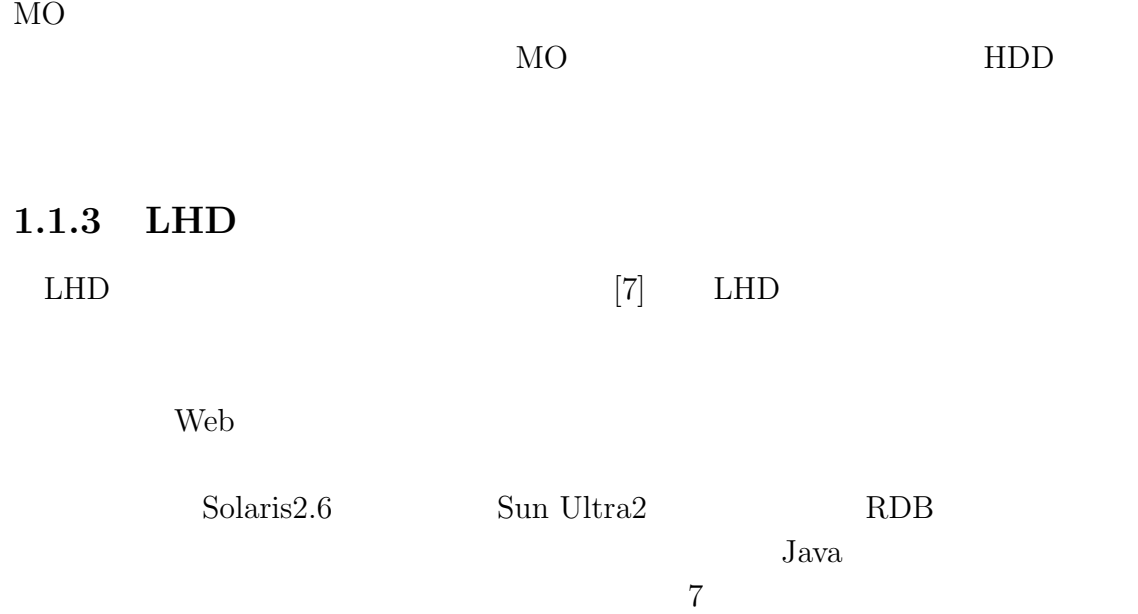

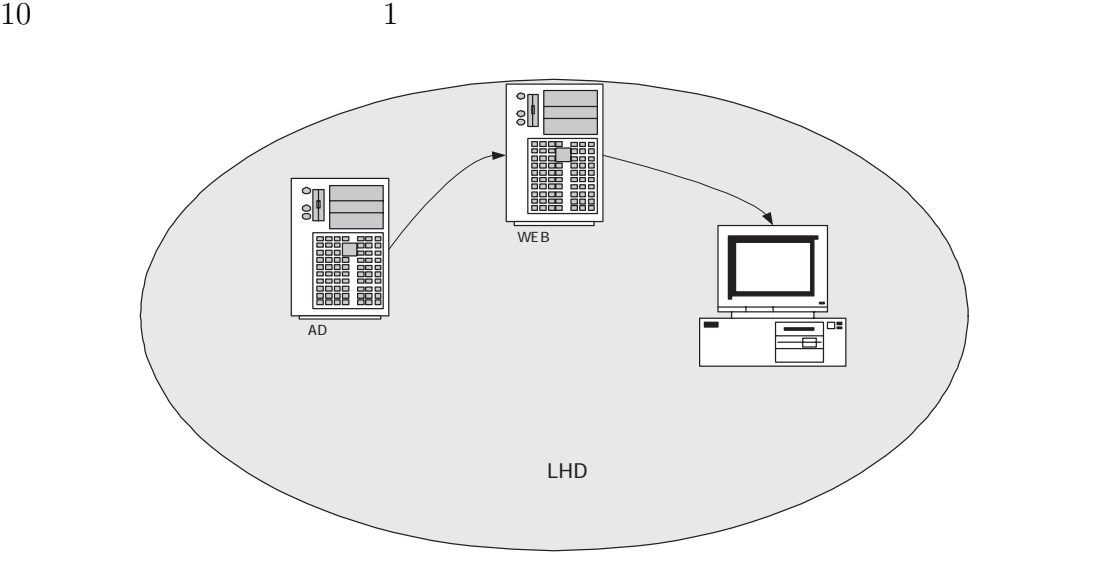

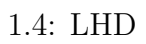

#### $1.1.4$

 $3$  ${\rm LABCOM}$ 

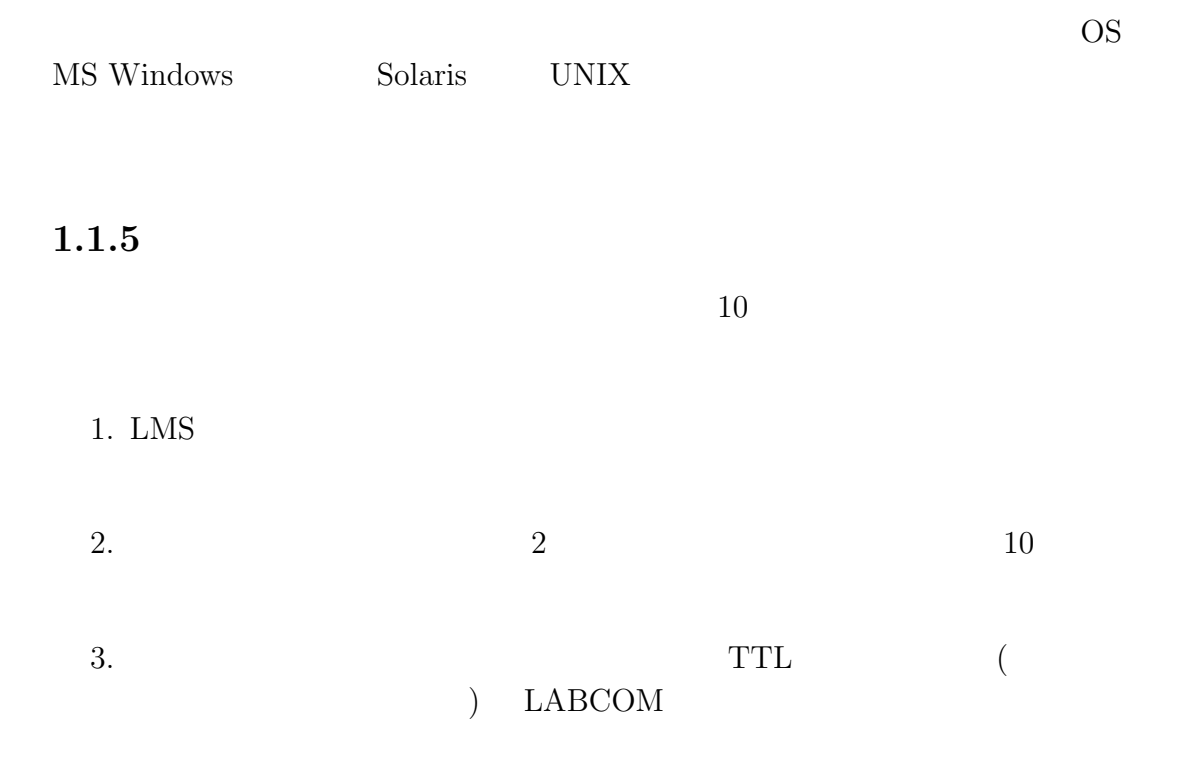

#### 5. LABCOM

 $6.$ 

#### $1.1.6$

 $LHD$ 

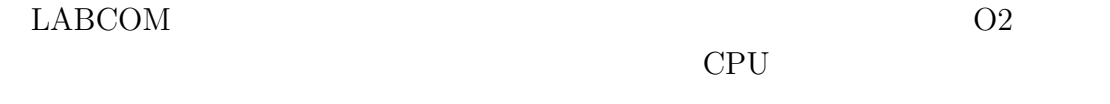

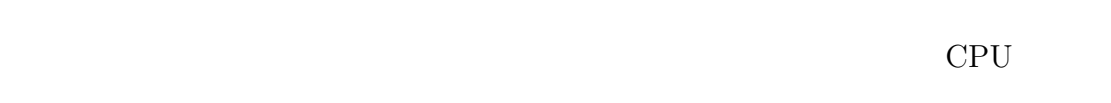

#### $LABCOM$

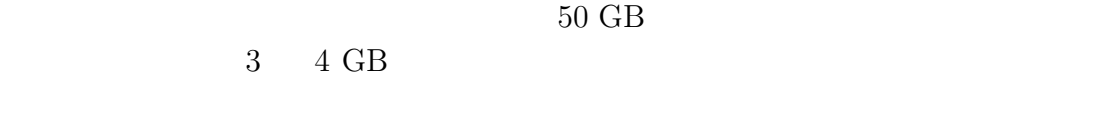

 $MO$ 

#### $\text{FIR}$

MS Windows UNIX Macintosh OS NS Windows

MS Windows MS Windows

を特定するためにはそのショット番号を知る必要がある。ショット番号は LMS

**LABCOM** 

MS Windows

 $\rm MS$  Windows  $\rm~PC$ 

 $LMS$ 

#### **2.1 MDSplus**

現在、核融合プラズマ実験の現場でもっとも広く使われているシステムは、Mas- $\begin{minipage}[c]{0.9\linewidth} \textbf{Stillerman} & \begin{minipage}[c]{0.9\linewidth} \textbf{MDSplus} \end{minipage} & \begin{minipage}[c]{0.9\linewidth} \textbf{MDSplus} \end{minipage} \begin{minipage}[c]{0.9\linewidth} \textbf{MDSplus} \end{minipage} \vspace{0.1cm} \begin{minipage}[c]{0.9\linewidth} \textbf{MDSplus} \end{minipage} \vspace{0.1cm} \begin{minipage}[c]{0.9\linewidth} \textbf{MDSplus} \end{minipage} \vspace{0.1cm} \begin{minipage}[c]{0.9\linewidth} \text$  ${\bf Massachusetts} \hspace{2.5cm} {\bf CNR} \hspace{2.5cm} {\bf General Atomic}$ DIII-D Princeton NSTX ANU H-1 MDSplus DEC VMS

UNIX MS Windows

**MDSplus** 

- $\bullet$  SIGNAL:
- $\bullet$  WITH\_UNITS:
- $\bullet$  WITH\_ERRORS:
- $\bullet$  RANGE:
- $\bullet$  ACTION TASK DISPATCH:
- $\bullet$  EXPRESSION:TCL

#### MDSplus

#### TCL (Tree Control Language) GUI Traverser X Window System GUI ことを可能としている。また、可視化ツールである IDL によるインタフェイスの  $C$   $C++$   $FOTRAN$  Java  $X$  Window System Scope 2

#### $2.2$

#### 2.2.1 Alcator C-Mod (Massachusetts  $\big) [9]$

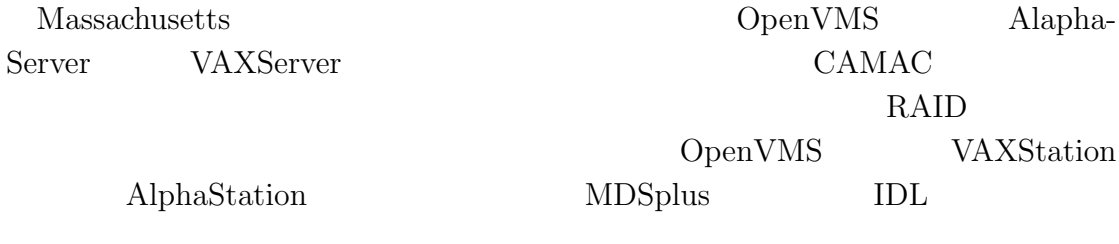

RAID example a strategy with  $R$ 

クボックスの三階層により管理されている。一日の収集が終わると RAID ディス

Electric Logbook

 $16$   $2$ 

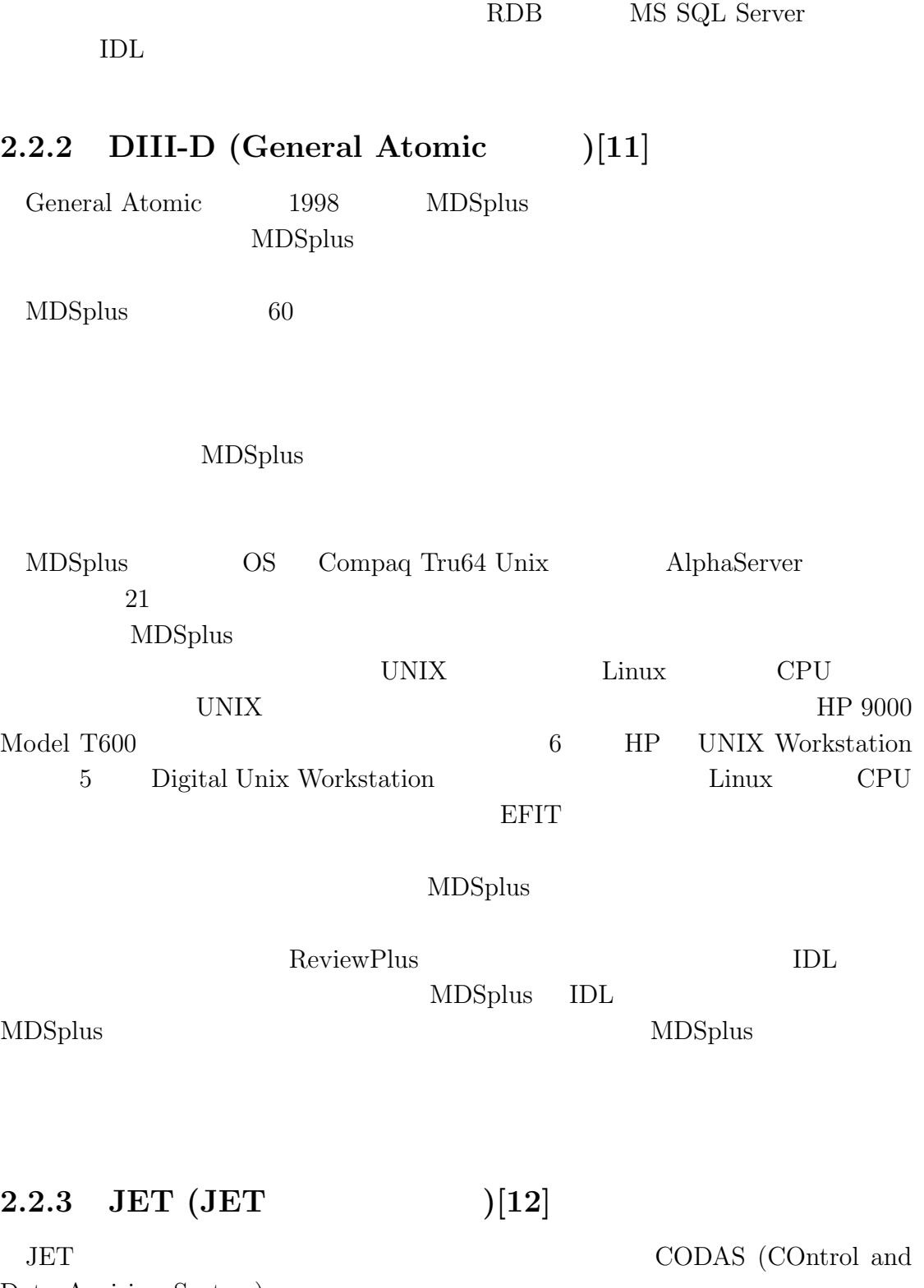

Data Acuision System)

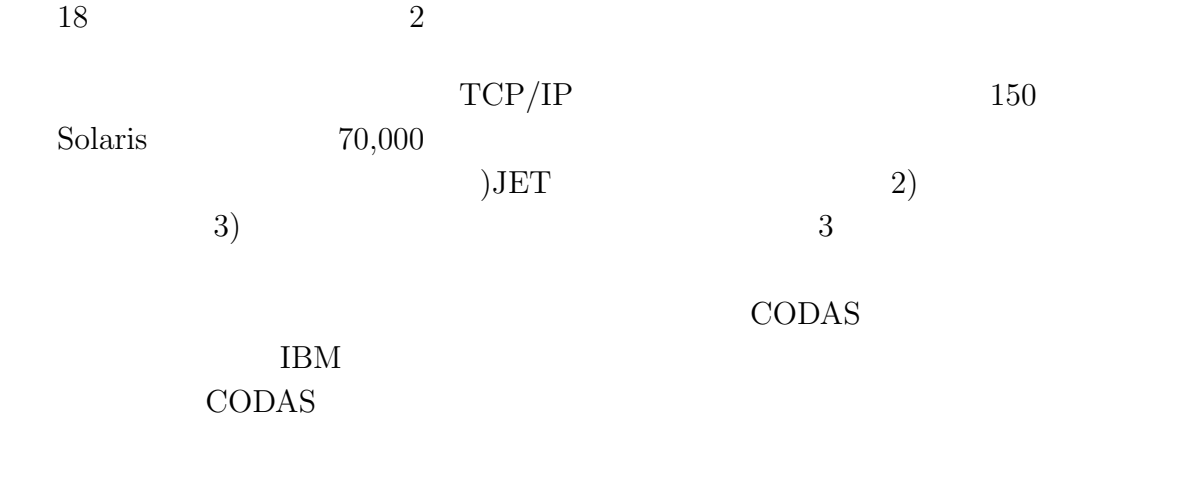

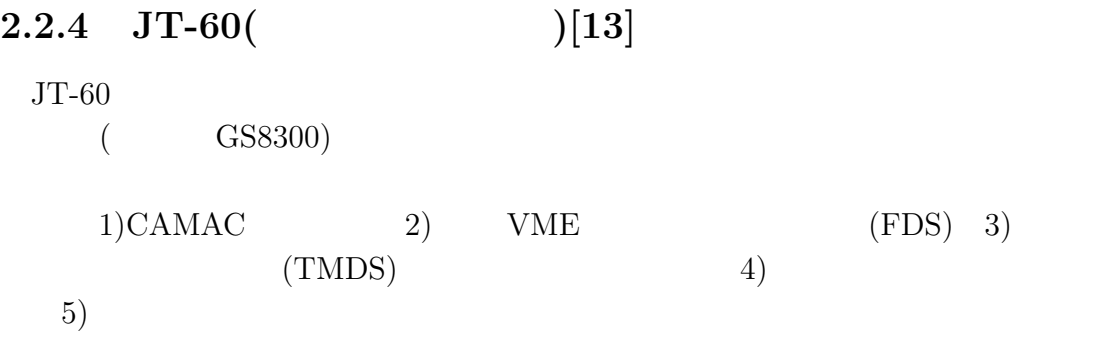

 $\rm{NDBS}$ 

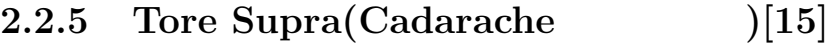

Tore Supra

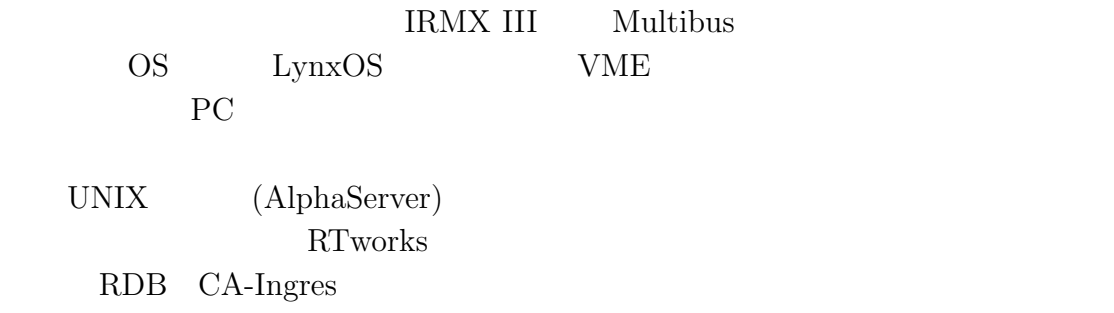

れる。一方 PC ベースのシステムは放電終了までデータをローカルに保存してお

#### $2.2.6$

Alcator C-Mod  $\,$ MDSplus

 ${\rm LABCOM} \qquad \qquad {\rm A/D}$  $A/D$ 

 $1 \quad 1$ 

## **II**

統合化 **1**

- I  $(10)$
- 
- $\bullet$
- $\bullet$
- 
- $\bullet$
- オープン技術を利用し、移植性や拡張性を高める。  $LHD$

ステムの変更による LHD 実験への影響を避けるため、重要な点である。後者は、

 $\rm{II}$  $\rm III$ 

 $($  II.a)

 $1.$ 

 $2.$ 

 $3.$ 

24

この統一化の様子を図示したのが、図 II.b である。  ${\rm LABCOM}$  ${\rm LABCOM}$ 

 $MO$ 

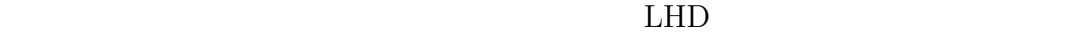

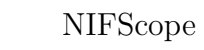

NIFScope <sub>1</sub>

 $LHD$ 

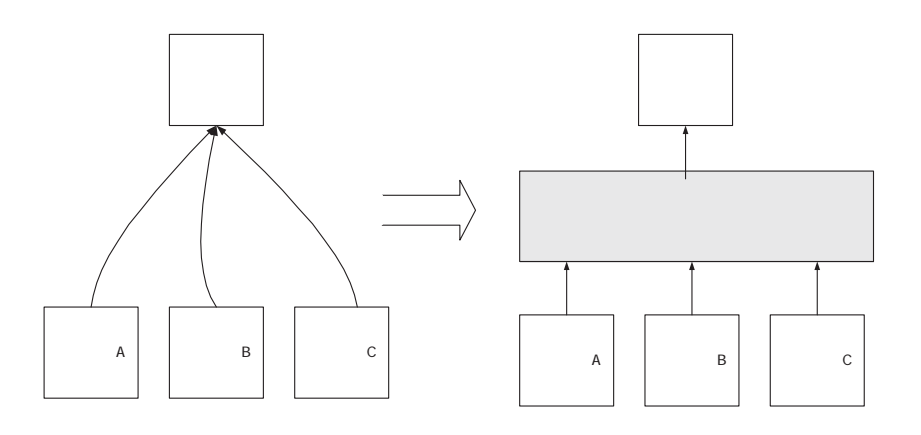

II.a:

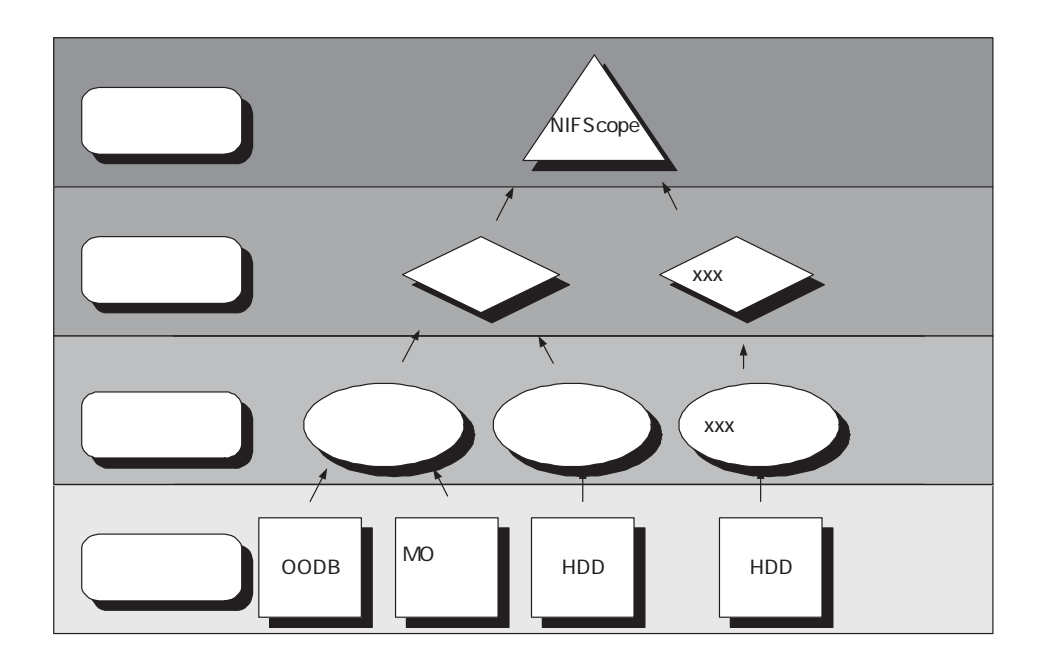

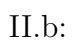

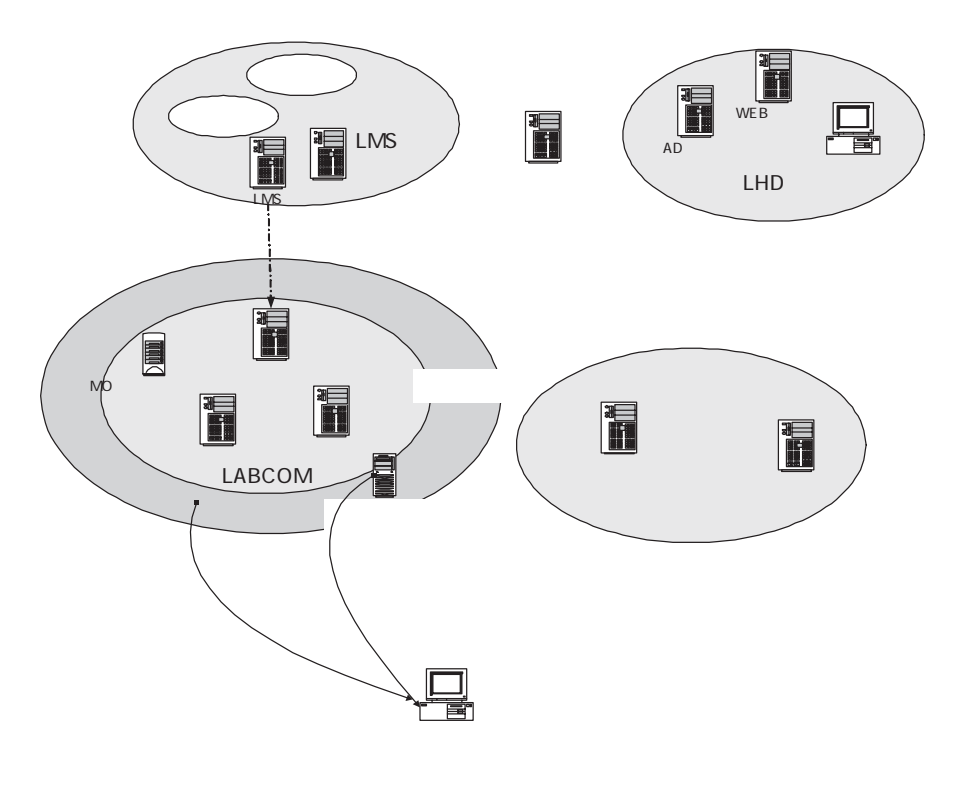

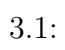

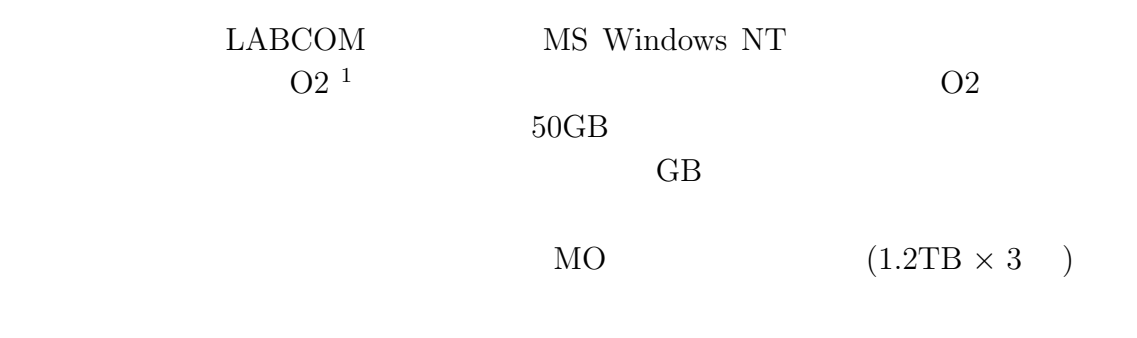

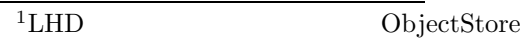

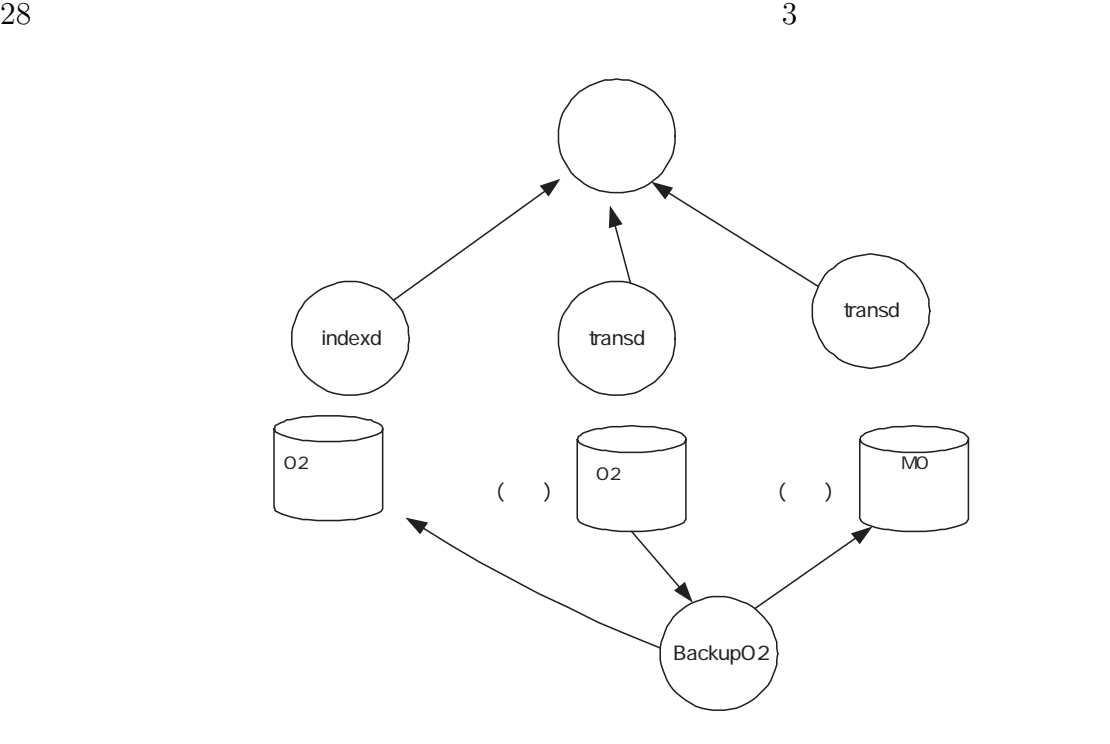

 $3.2:$ 

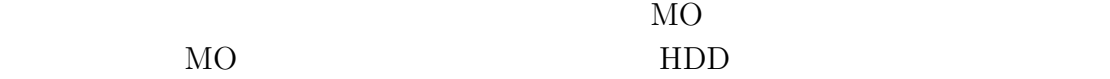

 $($ 

 $(\hspace{-.4cm}\cdot\hspace{-.4cm}\cdot\hspace{-.4cm})$ 

#### $3.1$

 $3.2$ 

 $(3.3)$  O2

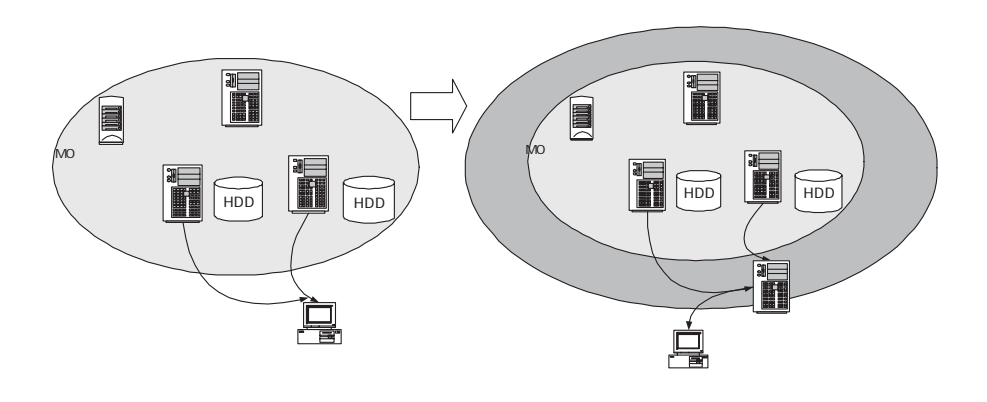

 $3.3:$ 

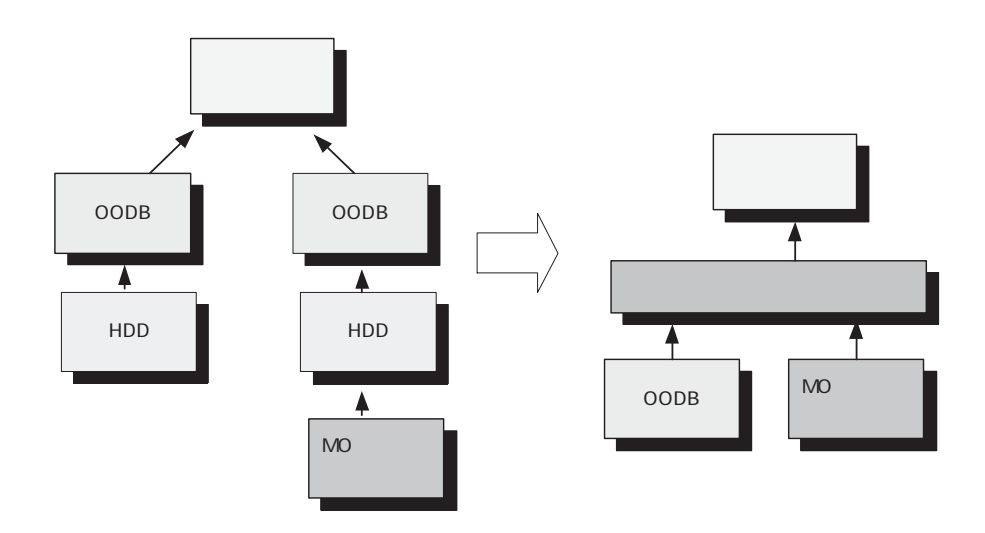

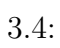

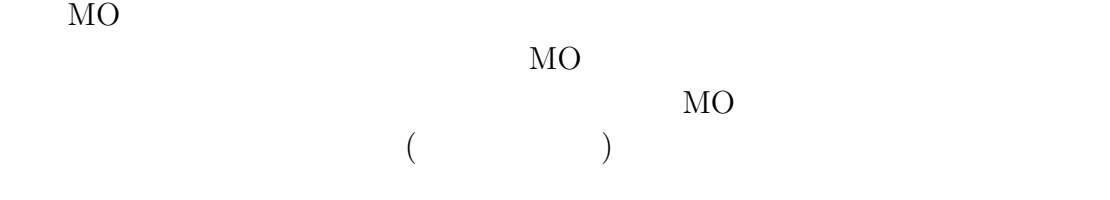

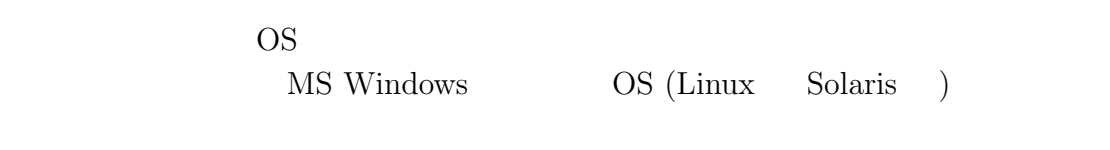

O2

 $\rm CPU$ 

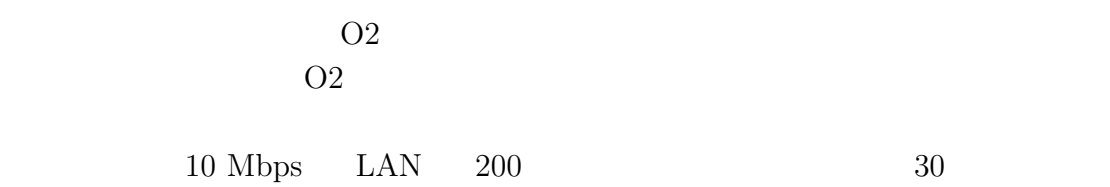
**4**章 解析済みデータサーバ

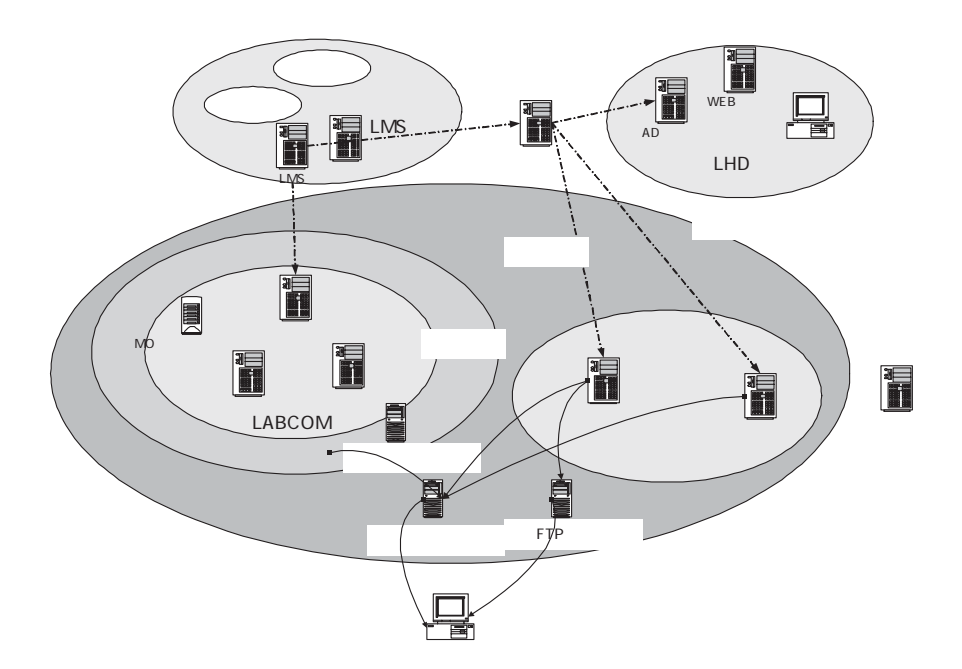

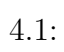

LABCOM

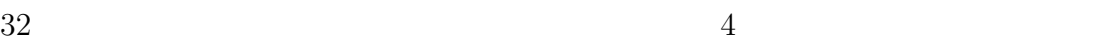

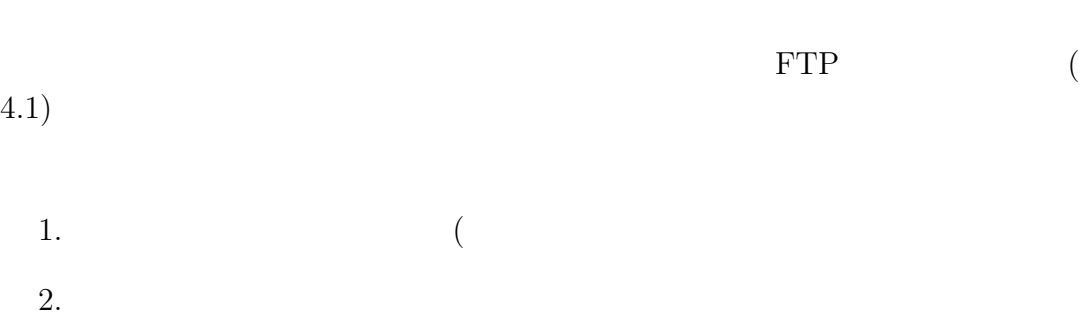

 $($  $\left( \begin{array}{c} \begin{array}{c} \mathbf{1} \end{array} \right)$ 

## **4.1** システム概要

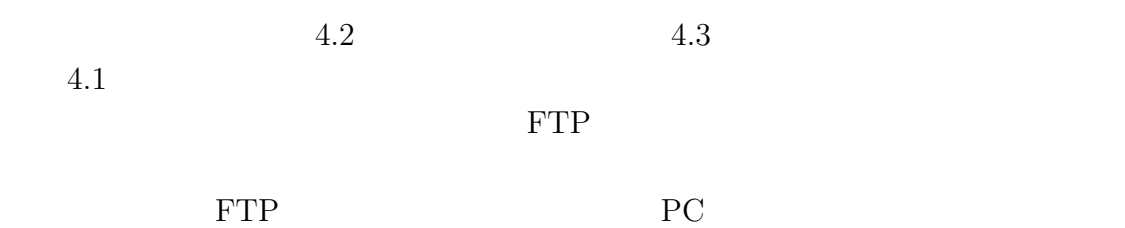

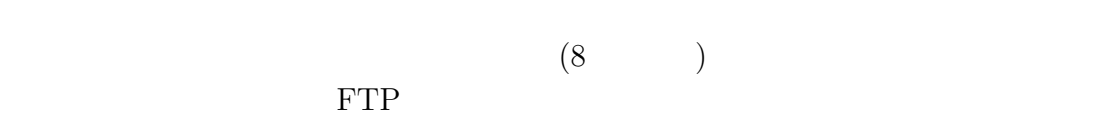

 $\begin{minipage}{0.9\linewidth} \begin{tabular}{l} \hline\text{MS Windows} \\ \text{UNIX} \end{tabular} \end{minipage}$ 

- $\bullet\,$ isearch
- $\bullet\,$ igetfile
- $\bullet$ ibackup  $\hfill \blacksquare$ 
	-

4.1)

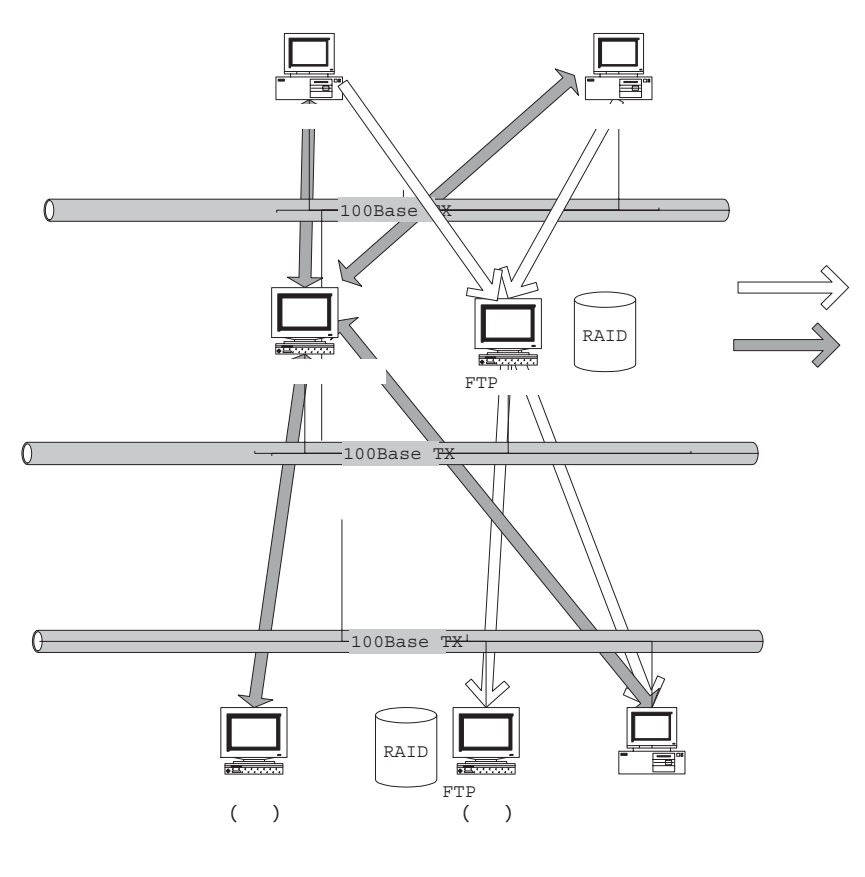

 $4.2:$ 

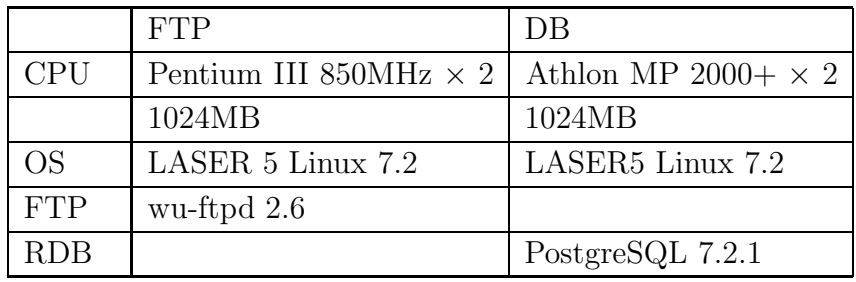

 $4.1:$ 

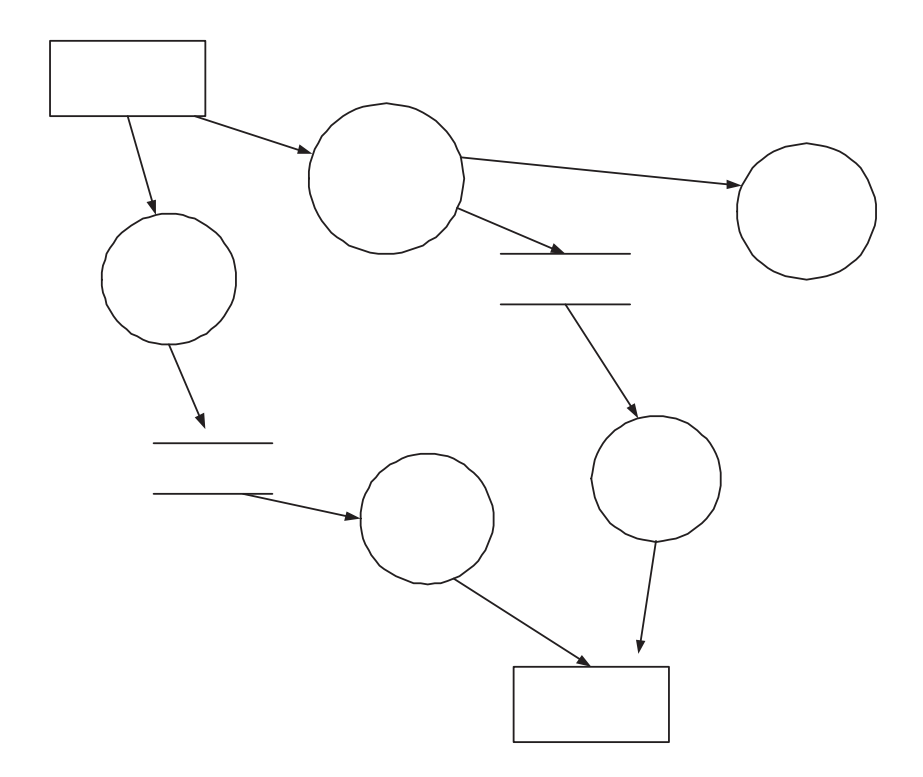

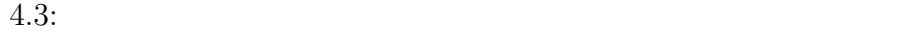

GUI  $(4.4)$  $1,000$ 

PV-Wave

 $1,000$ 

 $\begin{array}{ccc} \mathrm{PostgreSQL} & \hspace{1.5cm} & \hspace{1.5cm} \mathrm{C} \end{array}$ 

5 NIFScope

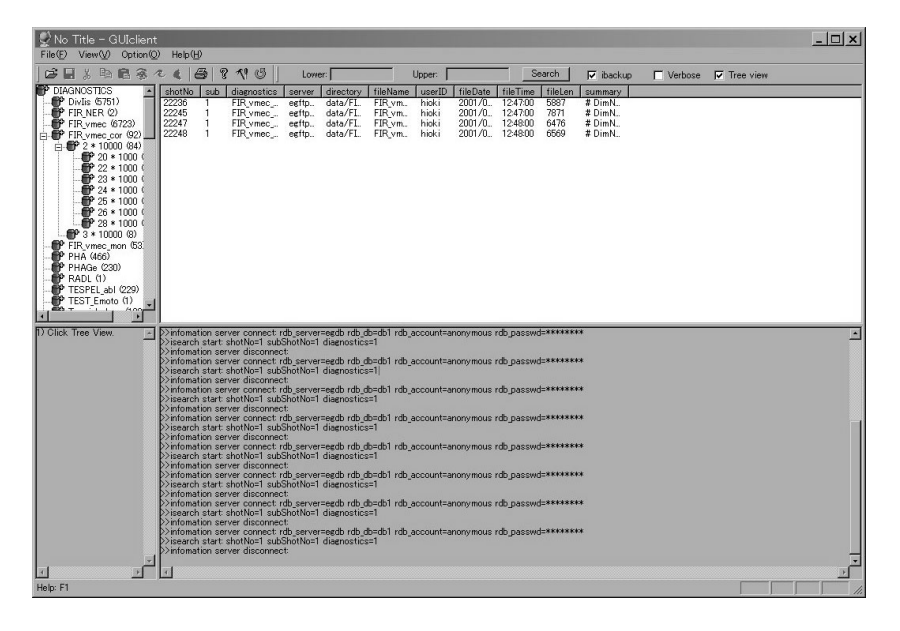

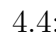

 $4.4:$  (MS Windows)

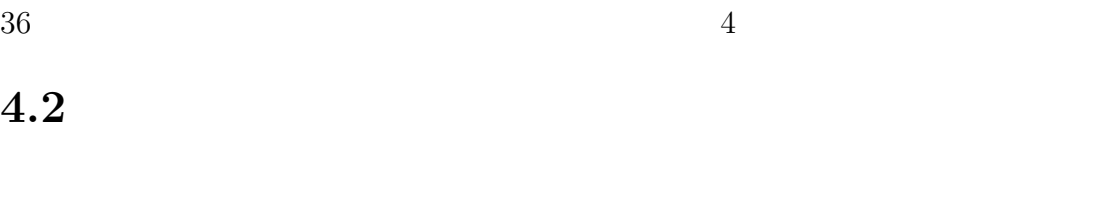

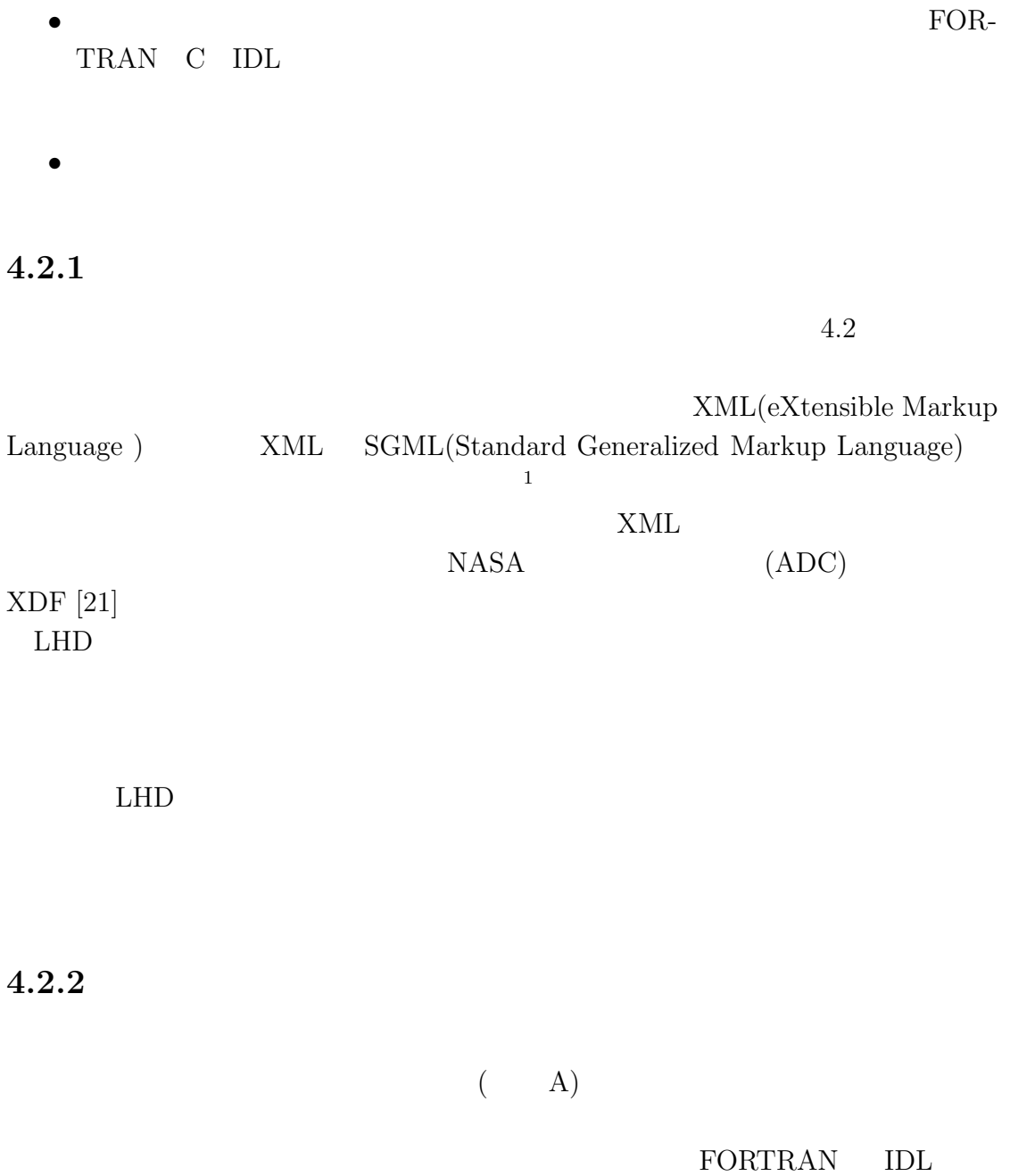

**4.2** 共通フォーマット

 $1$ T<sub>E</sub>X HTML

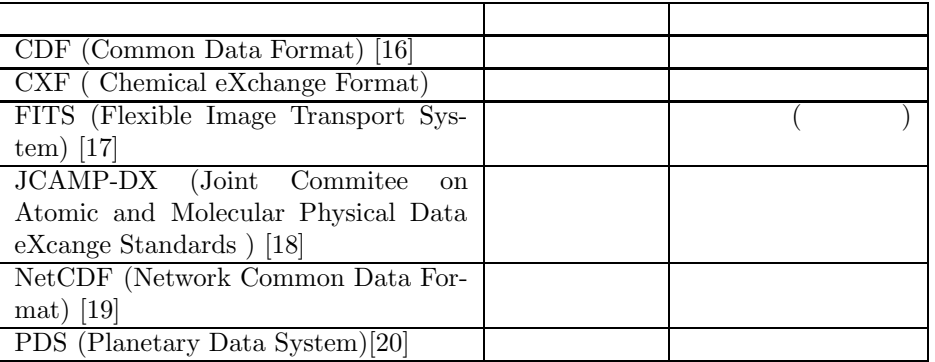

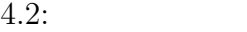

UNIX MS-DOS( MS Windows)  $\begin{minipage}{0.9\linewidth} \begin{tabular}{l} \hline \text{UNIX} \end{tabular} \end{minipage} \begin{minipage}{0.9\linewidth} \begin{tabular}{l} \hline \text{UNIX} \end{tabular} \end{minipage} \begin{minipage}{0.9\linewidth} \begin{tabular}{l} \hline \text{UNIX} \end{tabular} \end{minipage} \end{minipage} \begin{minipage}{0.9\linewidth} \begin{tabular}{l} \hline \text{UNIX} \end{tabular} \end{minipage} \end{minipage} \begin{minipage}{0.9\linewidth} \begin{tabular}{l} \hline \text{UNIX} \end{tab$  $0x0D\ 0x0A \hspace{2.6cm} \text{UNIX} \hspace{2.6cm} \text{MS}$ Windows

$$
(x_1 \ x_2 \ \ldots x_n) \qquad f_1 = f_1(x_1
$$

$$
x_2 \ \ldots x_n) \qquad f_1 = f_1(x_1)
$$

 $T = T(t,r)$ 

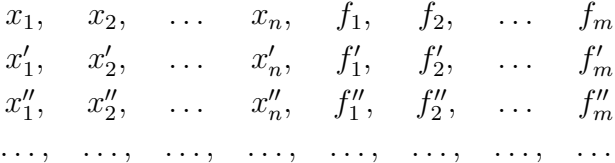

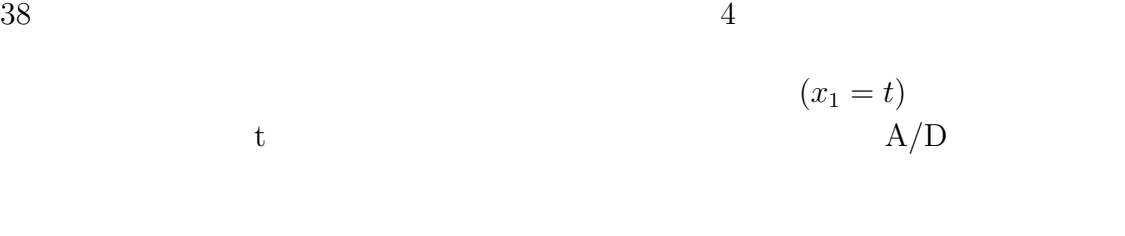

$$
t_i = t_0 + i\Delta t
$$

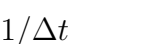

 $t_{0}$  $1/\Delta t$ 

**4.3** 解析済みデータサーバの特長

#### 解析済みデータサーバシステムの特長は FTP RDB といった標準的な技術を

### LABCOM

- $\overline{O2}$   $\overline{O2}$   $\overline{2}$
- $\bullet$
- ファイルのフォーマットとして zlib を利用した独自フォーマットを使用
- $\bullet$   $\qquad \qquad$  RDB  $\qquad \qquad$  PostgreSQL
- ${\rm FTP}$
- $ZIP$

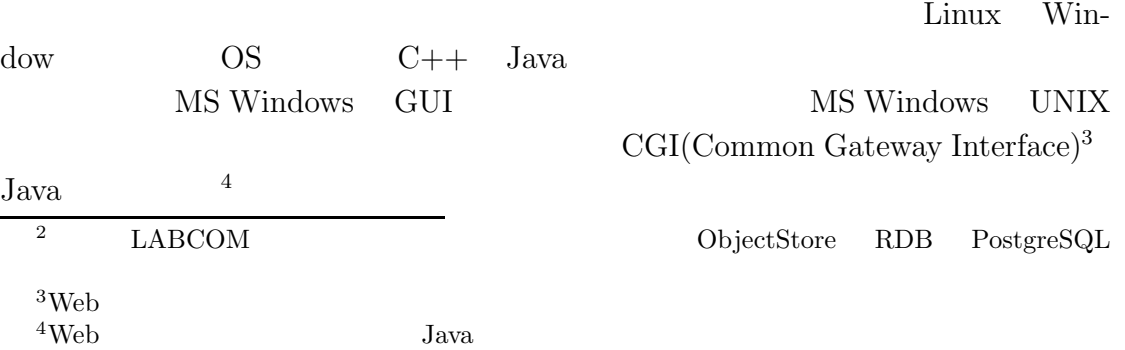

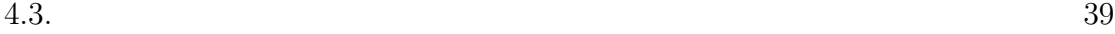

## **4.3.1** (RDB)

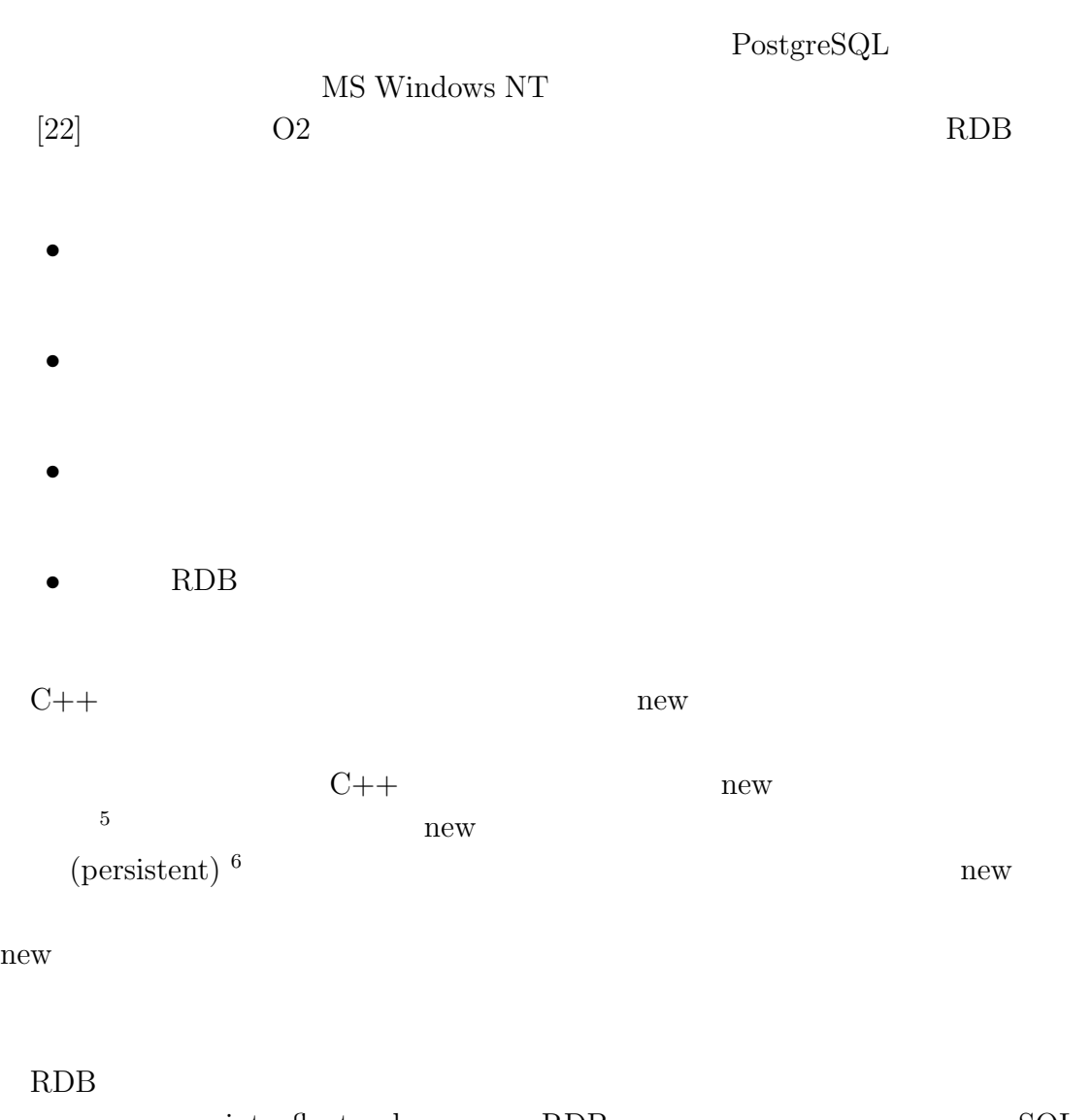

 ${\rm int\quad flat\quad} {\rm RDB} \qquad \qquad {\rm SQL}$  $(Structured \ Query \ Language)$   $\qquad \qquad$  RDB  $\qquad \qquad$ 

 $6\,$ (transient)

 $5$ 

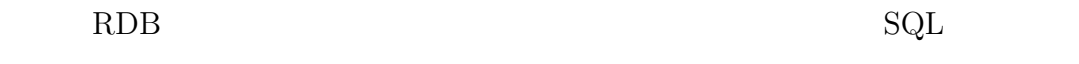

RDB

1. RDB

 $RDB$  RDB  $RDB$ 

 $2.$ 

ODMG (Object Data Management

Group) きんじょうしょう しょうしょく しゅうしゅうしょく しゅうしゅうしゅう

RDB ANSI SQL92

 $3.$  $RDB$ LABCOM O2 ObjectStore O2

**4. RDB** 

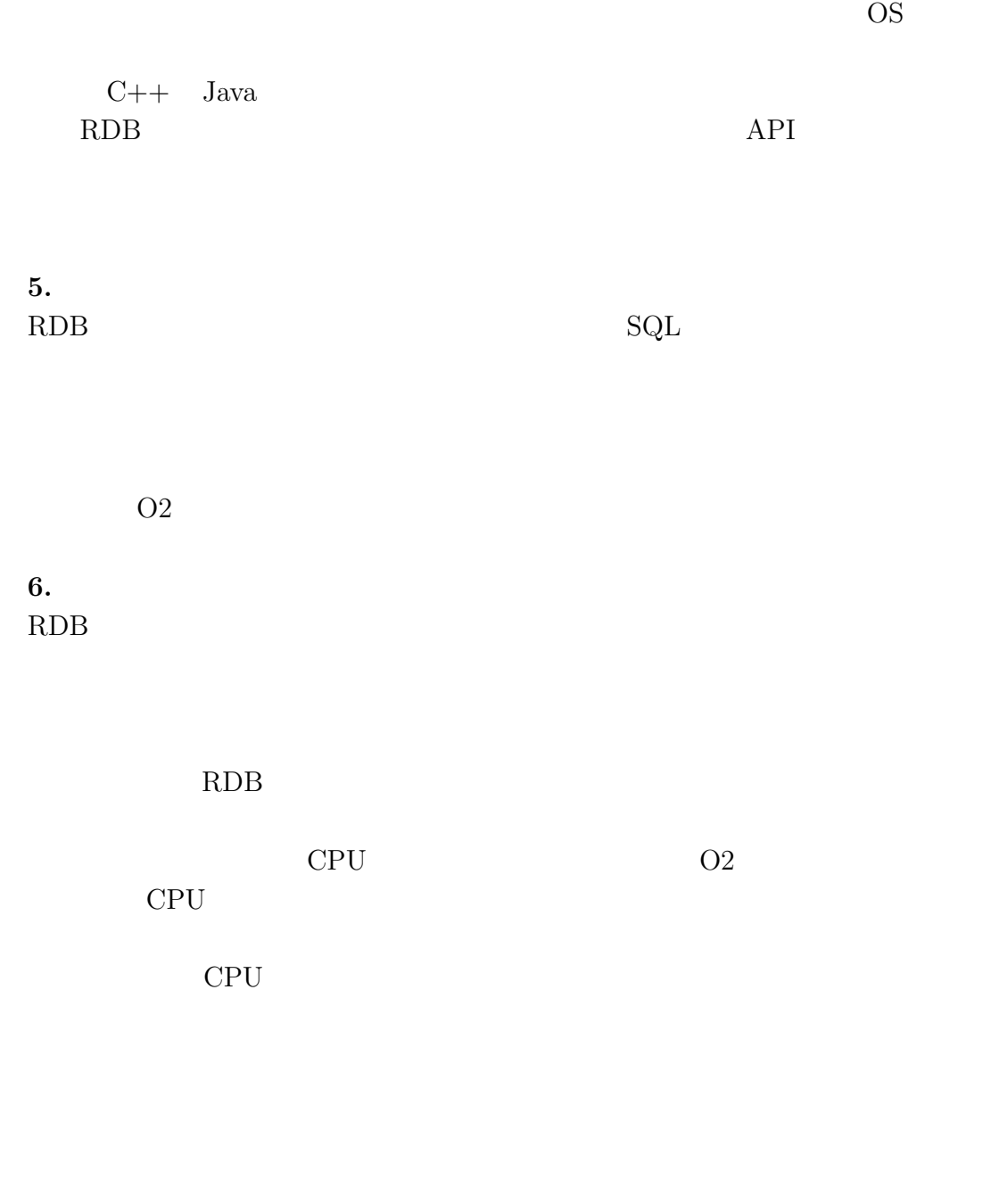

**7.**  $\blacksquare$  $\frac{7}{1}$ 

 $7\,$ 

場合や、CAD のように非常に多くの部品が複雑に組み合わされているという関係

 $(4.5)$ 

#### ${\rm CERN} \qquad \qquad {\rm LHC} \mbox{ (Large Hadron Collider)}$ 5<br/>PB/  $5PB/$ Objectivity

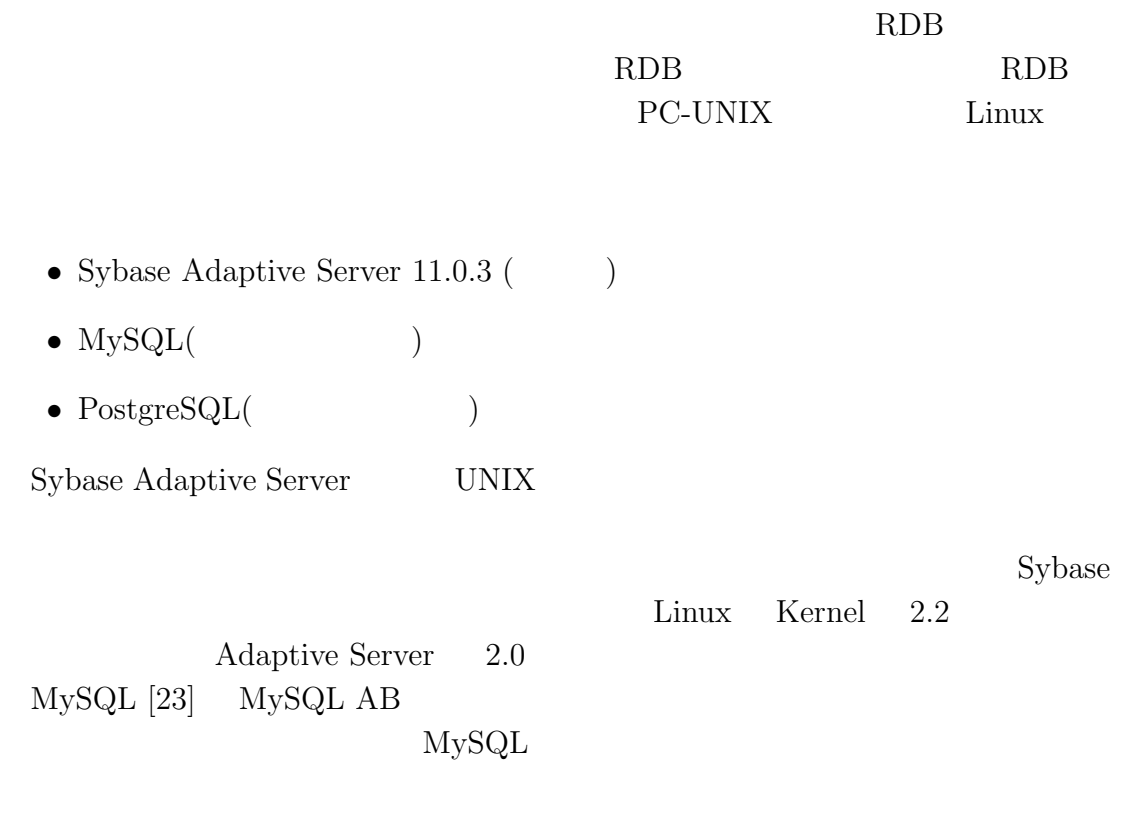

 $\bullet$ 

 $\bullet$ 

 $\bullet$ 

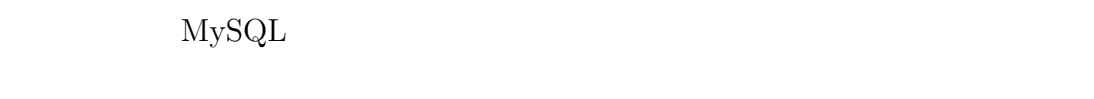

 $\mathbf A$  B

 $\,$  B

# $RDB$

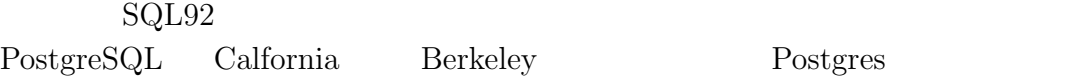

- $\bullet$
- $\bullet$
- $\bullet$  SQL92
- トランザクションのサポート

 $\operatorname{Postgres}\nolimits_{\operatorname{\mathbf{QL}}}$ 

### **4.3.2 FTP**

(well known)

HTTP NFS SMB  $^8$ 

UNIX MS Windows

FTP

 $\label{eq:11}$  <br> 8Server Message Block – MS-Network

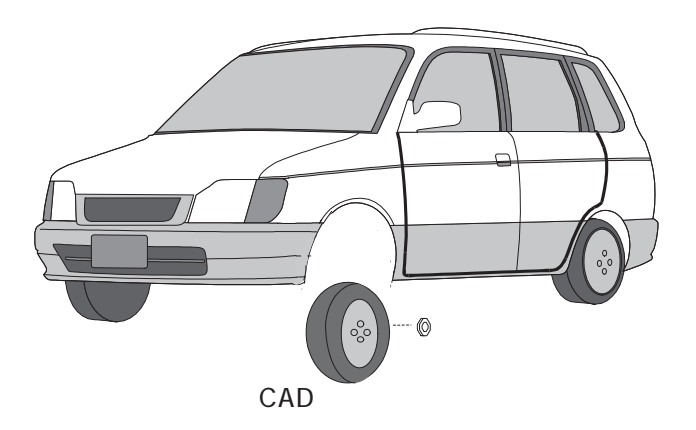

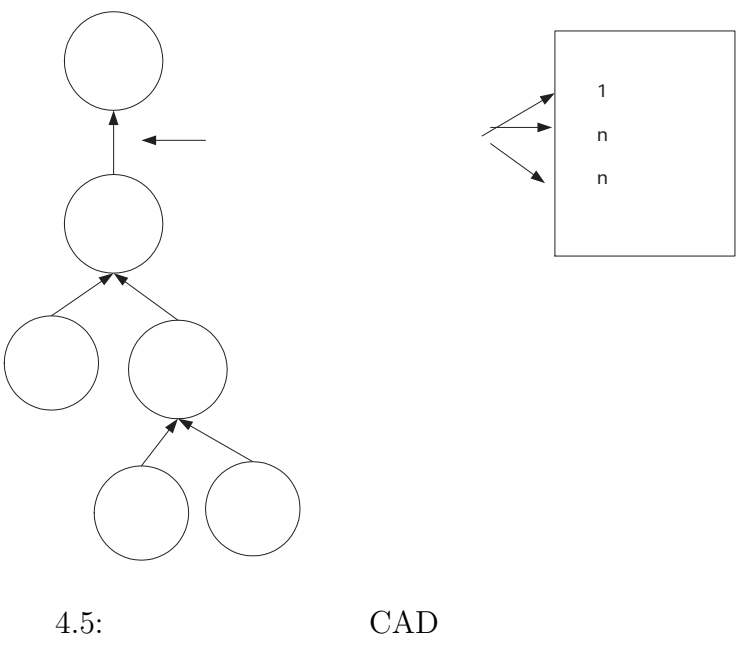

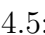

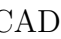

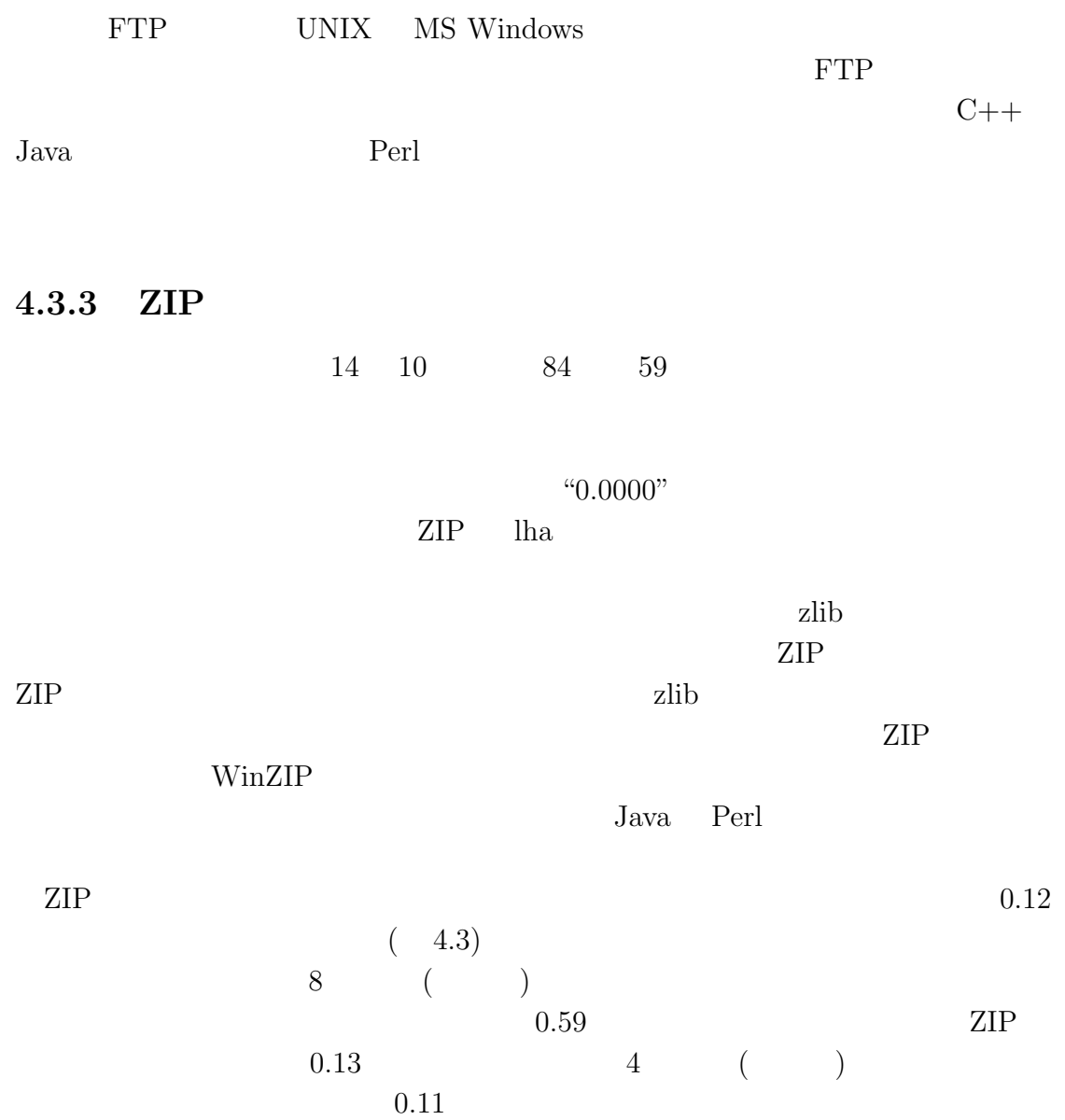

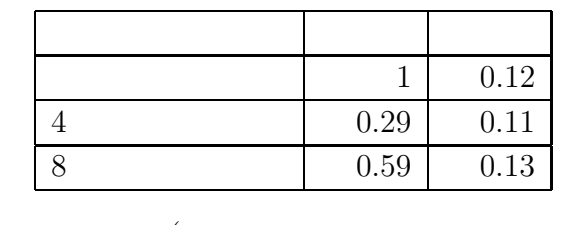

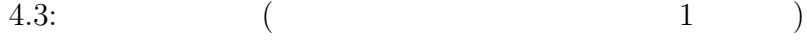

 $4.3.4$ 

| 4.4   |            |                       |            |
|-------|------------|-----------------------|------------|
|       | 4.7        |                       |            |
|       | 100BaseTX  | <b>HUB</b>            | <b>FTP</b> |
|       |            | <b>FTP</b>            |            |
|       | $10Base-T$ |                       |            |
| 45KB( |            |                       |            |
|       |            | 3 <sup>1</sup><br>- 7 |            |

FTP THE TREAD SECTION CONSTRUCTED TO THE SECTION ASSESSED.

 $O<sub>2</sub>$ 

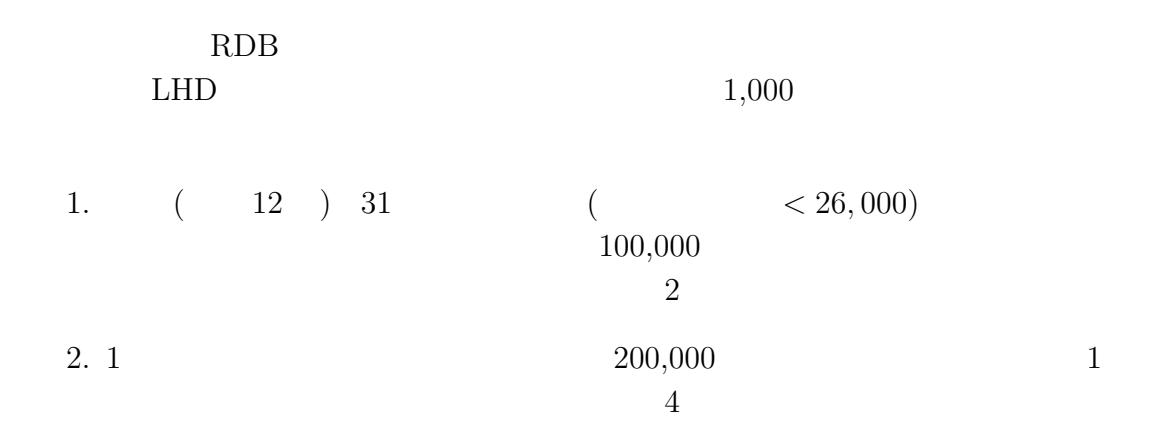

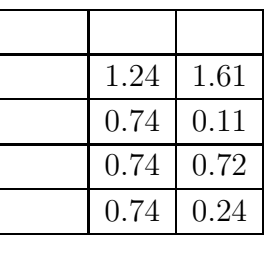

 $4.4:$  ( : )

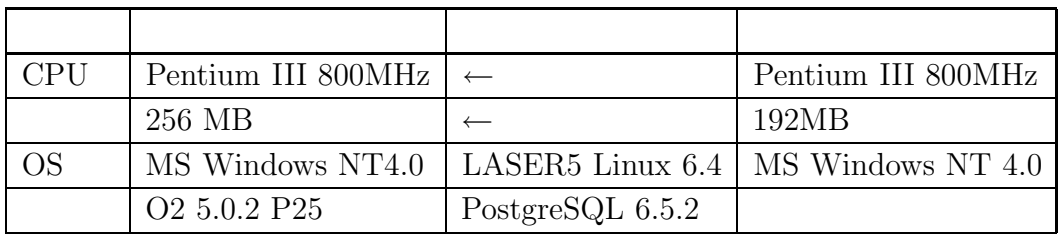

4.5: PC

 $3.64$  igetfile  $( 4.6)$  $2,000$  0.4  $\mathop{\mathrm{SQL}}$ 2 (binary tree)<sup>9</sup>  $2$  *N*  $log_2N$  $C_{\rm SL}$  $\mathop{\mathrm{SQL}}$  $PC$  4.7 ファイルの取得に要する時間の内、大部分の時間は FTP サーバへのログイン手  $\text{FTP}$  NIS  $^{10}$  $100\text{BaseTX} \qquad \qquad \text{HUB}$ 

 $9<sub>9</sub>$ 

 $10$ Network Information Service UNIX

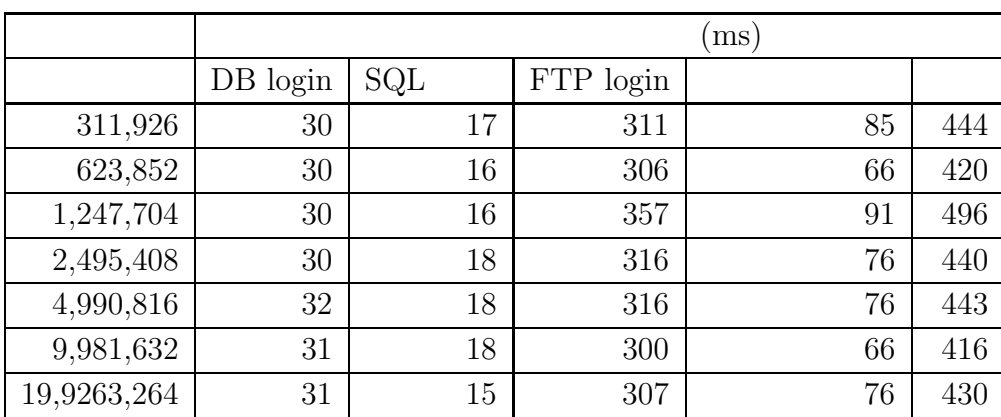

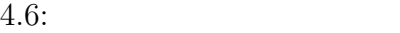

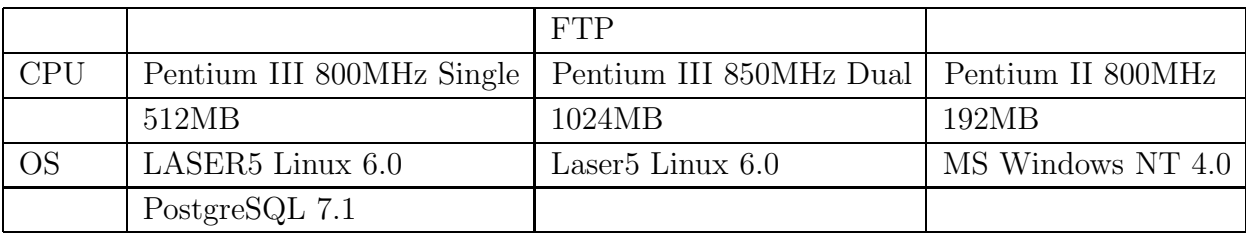

4.7: PC

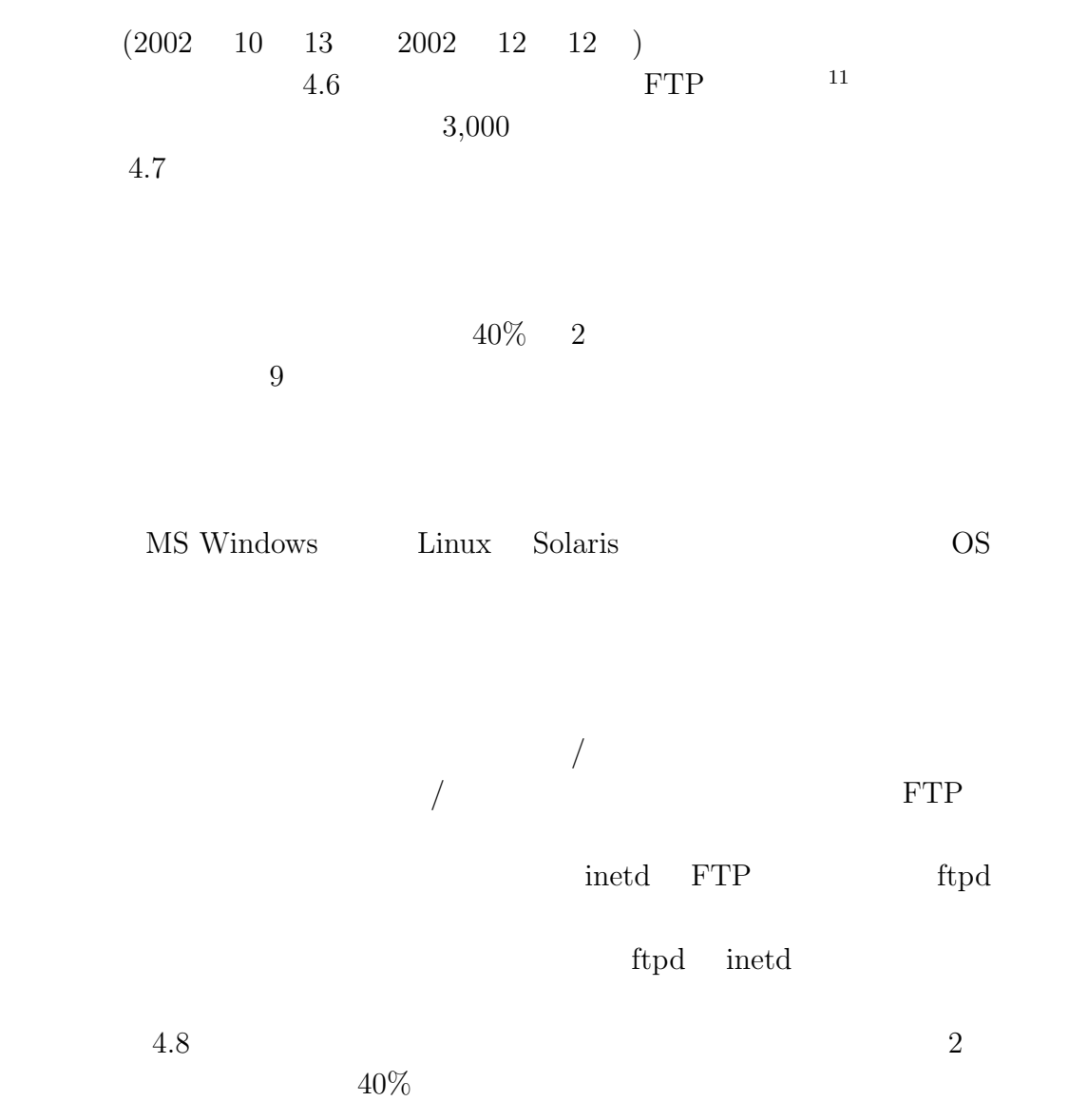

 $11_{\rm{daemon}}$  UNIX

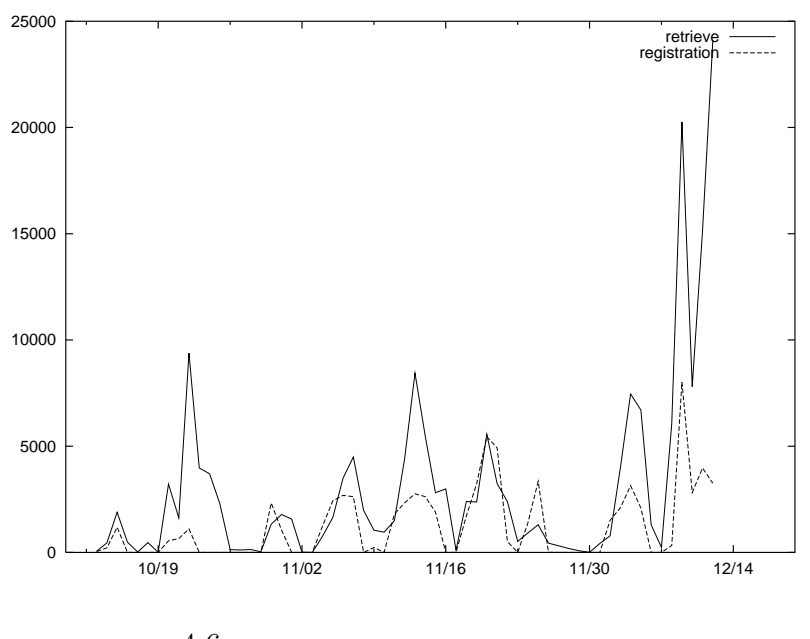

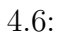

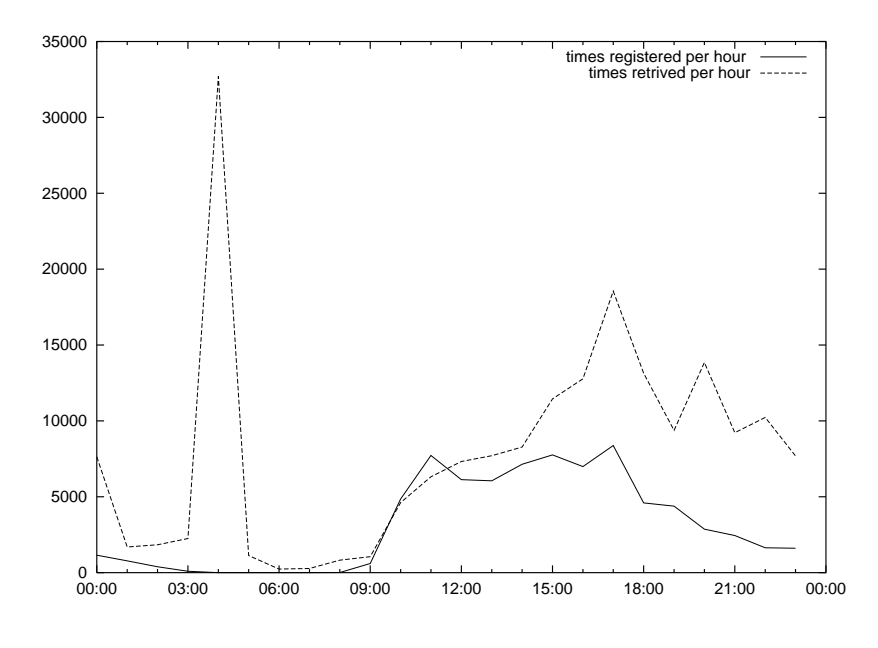

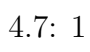

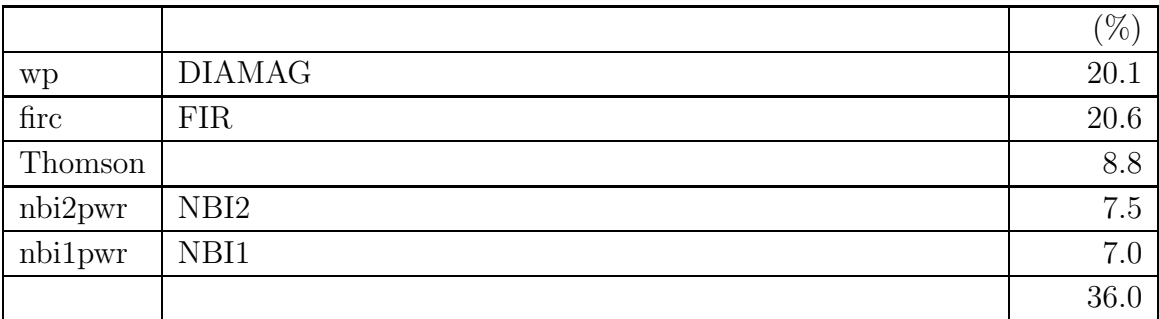

**5**章 データ可視化

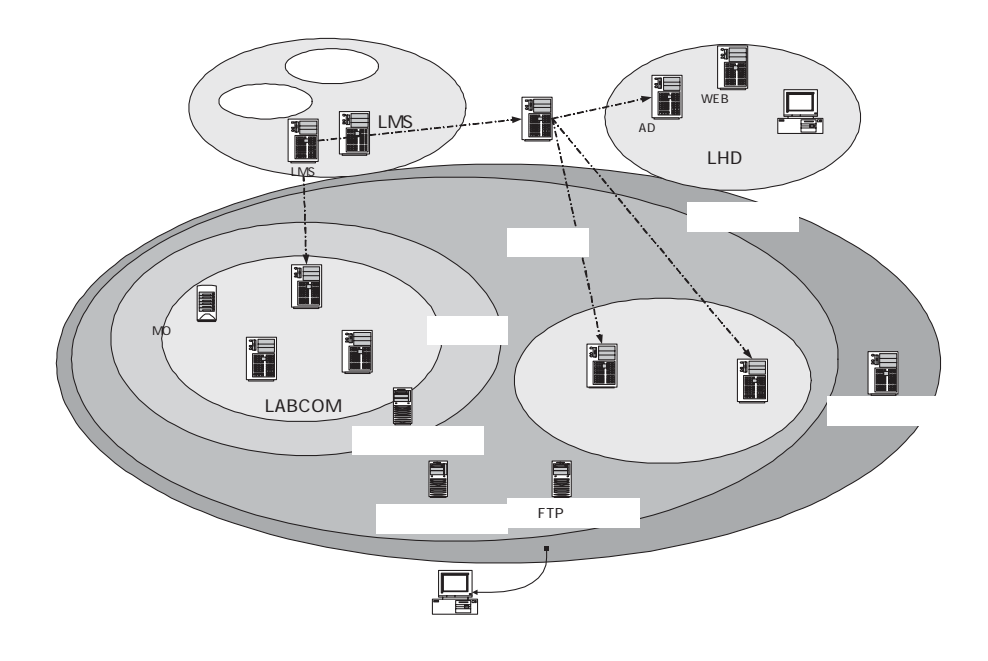

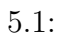

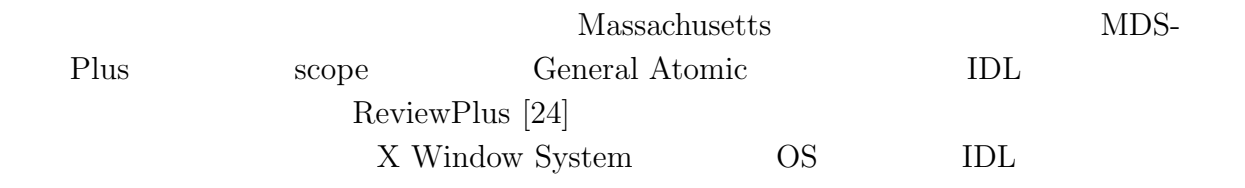

NIFScope  $\,$  MS Windows  $\,$  Linux  $\,$  MacOS X  $\,$  53

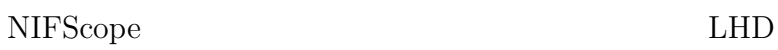

NIFScope

 $(5.2)$ 

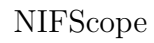

AnaLoader LABCOM LABCOM

NIFScope

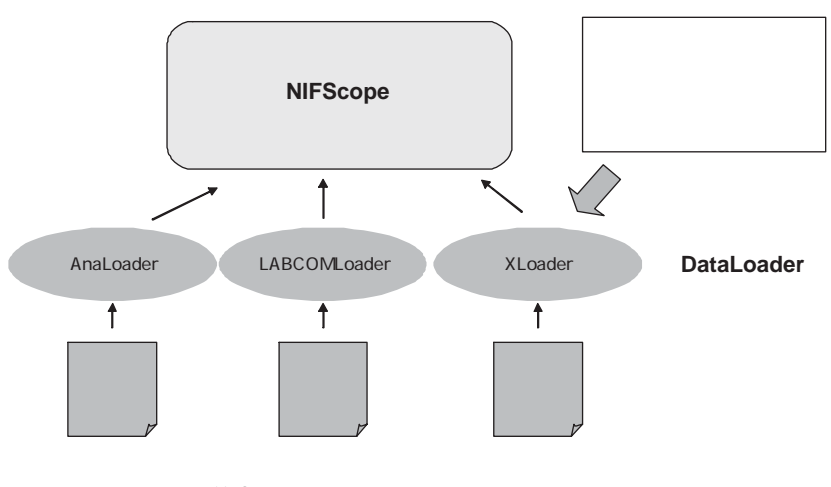

 $5.2$ :

## **5.1** NIFScope

 $\rm NIFScope$ 

 $\text{idx}_0($  5.3)

PV-Wave

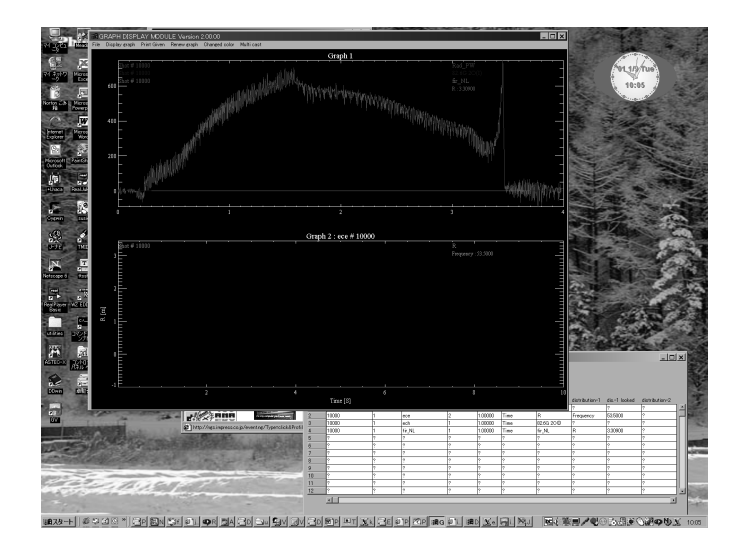

 $5.3:$  idraw

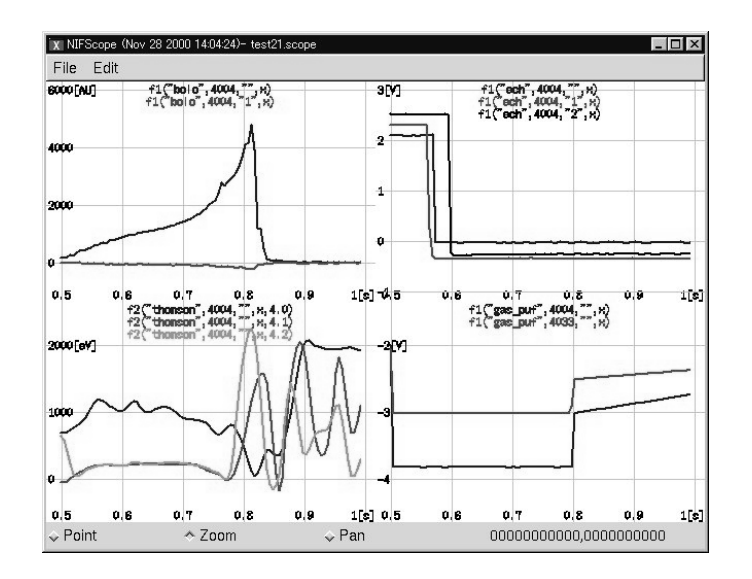

 $5.4:$  NIFScope

 $NIFScope( 5.4)$  $NIFScope$ 1. MS Windows/UNIX  $2.$  GUI  $3.$  $4.$  $5.$  $MDS-Plus$ scope scope れ、様々な表示設定が可能なソフトであり、また、マクロ言語 TCL により柔軟な 運用が可能である。そのため、scope を本研究所のシステムに移植することを考え 1. X Window System  $\hspace{1cm}$  GUI  $\hspace{1cm}$  Motif 2. MDS-Plus 1 Scope Motif 2  $(12 \t3 \t)$  scope scope X Window System MS Windows scope MDS-Plus

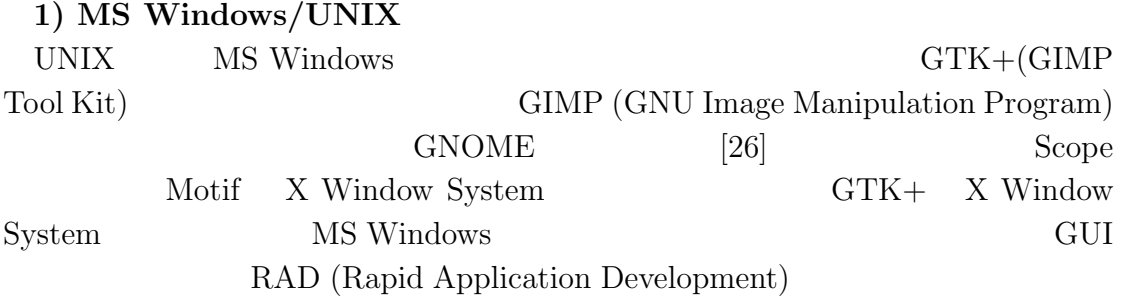

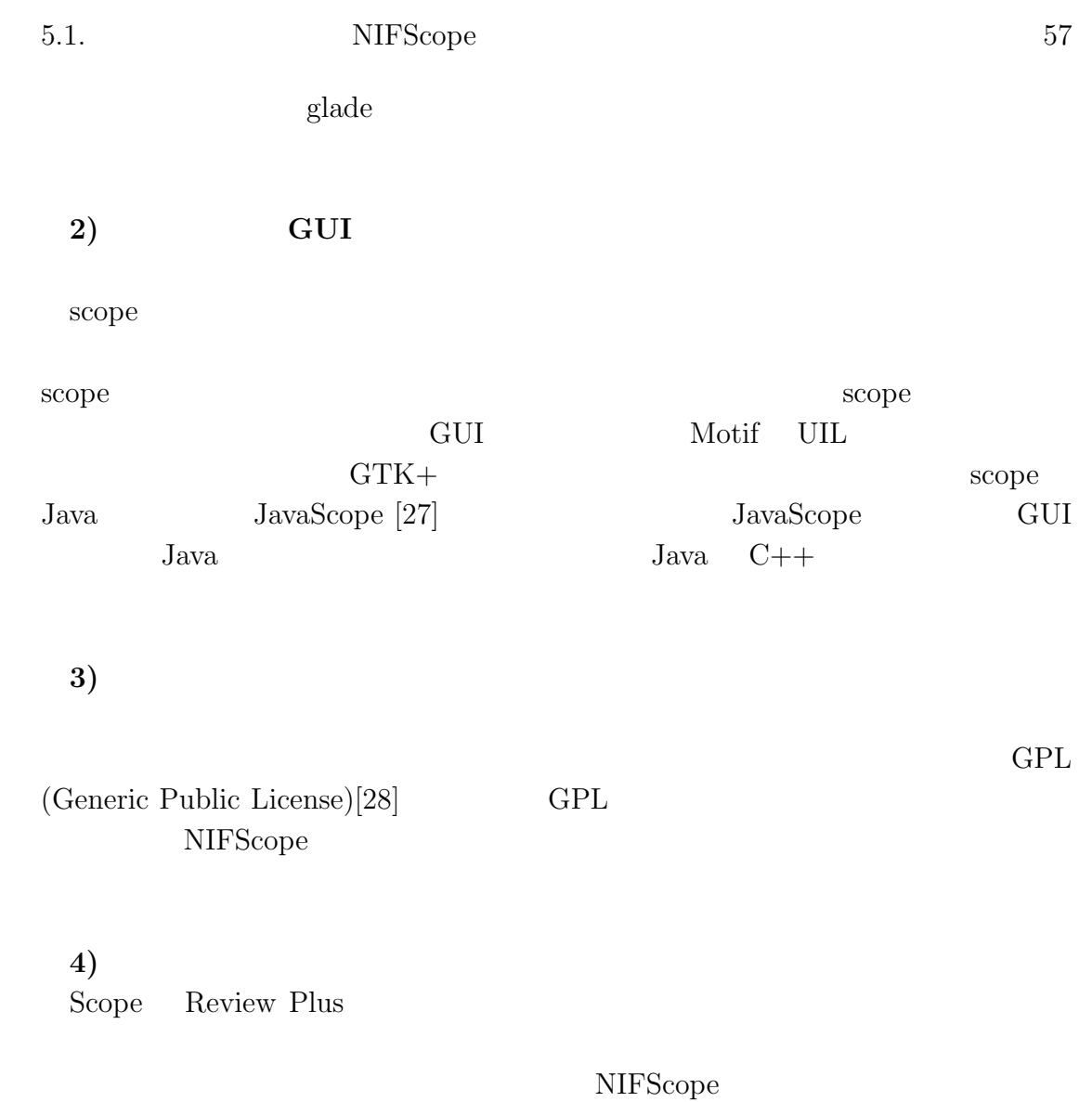

 $5.5$ 

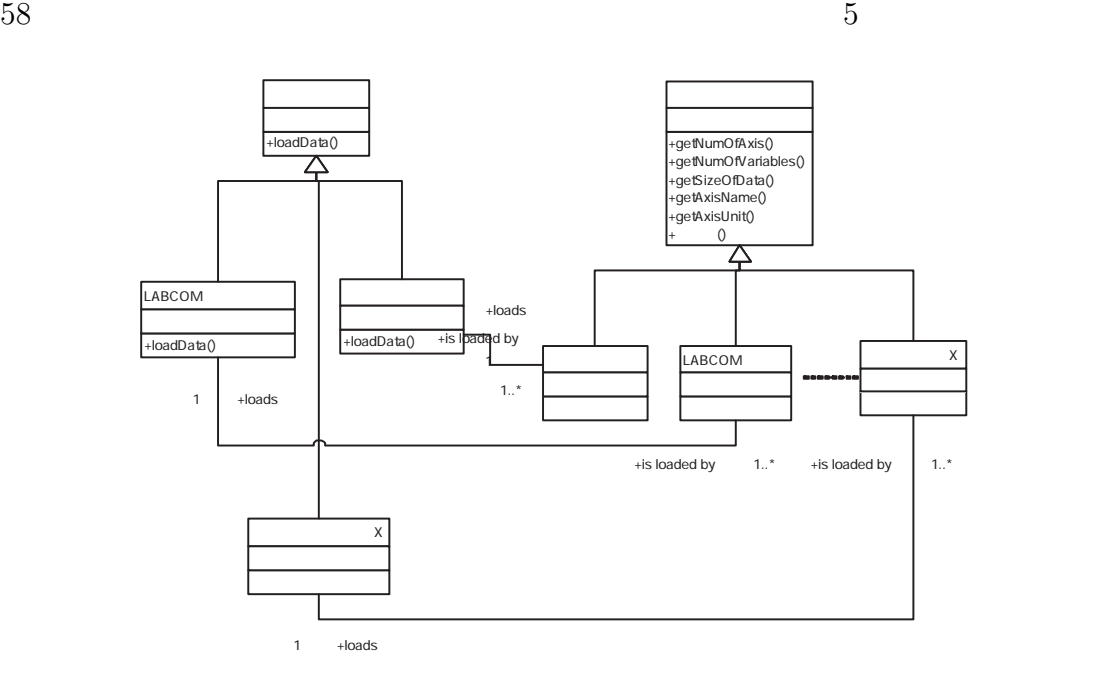

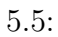

protocol://host/filename URL(Uniform Resource Locator)

**)** 解析済みデータローダの場合 1)  $/\text{tmp/shot01234.dat}$  $``t"$ file:///tmp/shot01234.dat#t

2)  $\qquad \qquad \text{diag1}\quad \text{shot} \qquad \text{1234}\qquad \qquad \text{``x''}$ remote://diag1/1234#x

**5**)

```
# sin
# sin(x) = x - x^3/3! + x^5/5! - ...def mysin(x)
 result = xtmp = x)term = xfact = 1i=1while (abs(term) > 1.0e-10)
    fact = fact * ( i + 1 ) * ( i + 2 )tmp = - x * x * tmp)term = tmp / facti = i + 2result = result + term
 end
 return result
end
```

```
print mysin(pi()/ 4.0)
```
 $5.6:$  LL

FORTRAN BASIC

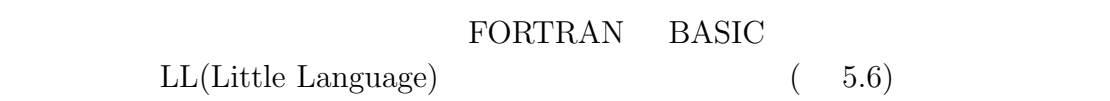

### **5.2 NIFScope Ver.2**

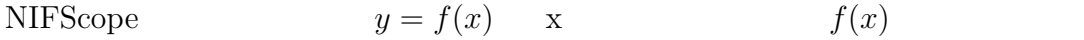

$$
(x_1, y_1), (x_2, y_2), \dots (x_n, y_n)
$$

$$
y_i = F(x_i)(i = 1 \dots n)
$$

 $x \t y$  $f(x)$   $a * f(x)$ 

 ${\bf y}$  $a * y$ 

*A* + *B*  $\rm A$   $\rm \ldots$  $\rm A$  $\lq\lq + B$ "

 $\rm LL$  $a[] \hspace{1cm} a\%$ 

んだり、これは新たな文法を見つけることを考え、これは新たな文法を受けていることを考え、これは新たな文法を学習によっていることを考え、これは新たな文法を学習によっていることを考え、 NIFScope  $\overline{\text{NIFS}}$ 

 ${\rm NIFS}{\rm cope} \hspace{2cm} {\rm BASIC}$ 

NIFScope <sub>1</sub>

1.

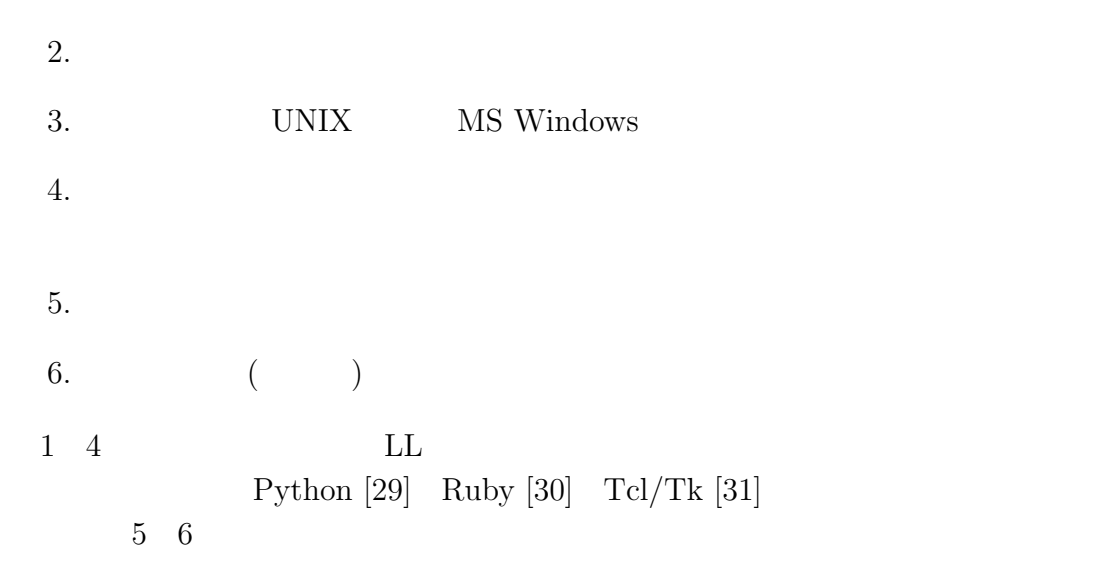

$$
C = A + B
$$
  

$$
C = A.add(B)
$$
  

$$
C = add(A, B)
$$
  

$$
A * B
$$

$$
A.*(B)
$$

 $\mathbf M$   $\cdots$ 

$$
M * S \equiv S * M
$$
  

$$
M. * (S)
$$
  
\*\*  
\*\*  

$$
S. * (M)
$$
  
S  

$$
C++ \text{ CLOS}
$$

 $\rm{Ruby}$ 

*S.* ∗ (*M*)  $S$  and  $M$ *S* ∗ (*M*) (*M.coerce*(*S*))*.* ∗ (*M*)  $\textbf{(S)} \hspace{-2mm} \begin{array}{ll} \textbf{(S)} \hspace{-2mm} & \textbf{M} \hspace{-2mm} & \textbf{coerce} \hspace{-2mm} & \textbf{M} \end{array}$  $\rightarrow$  \*'

Python coerce executive coerce executive coerce executive  $\alpha$ 

 $\bullet$ 

 $\bullet$ 

 $S * M \to M * S$ 

 $C++$ 

Ruby Python Ruby Python  $API$ 

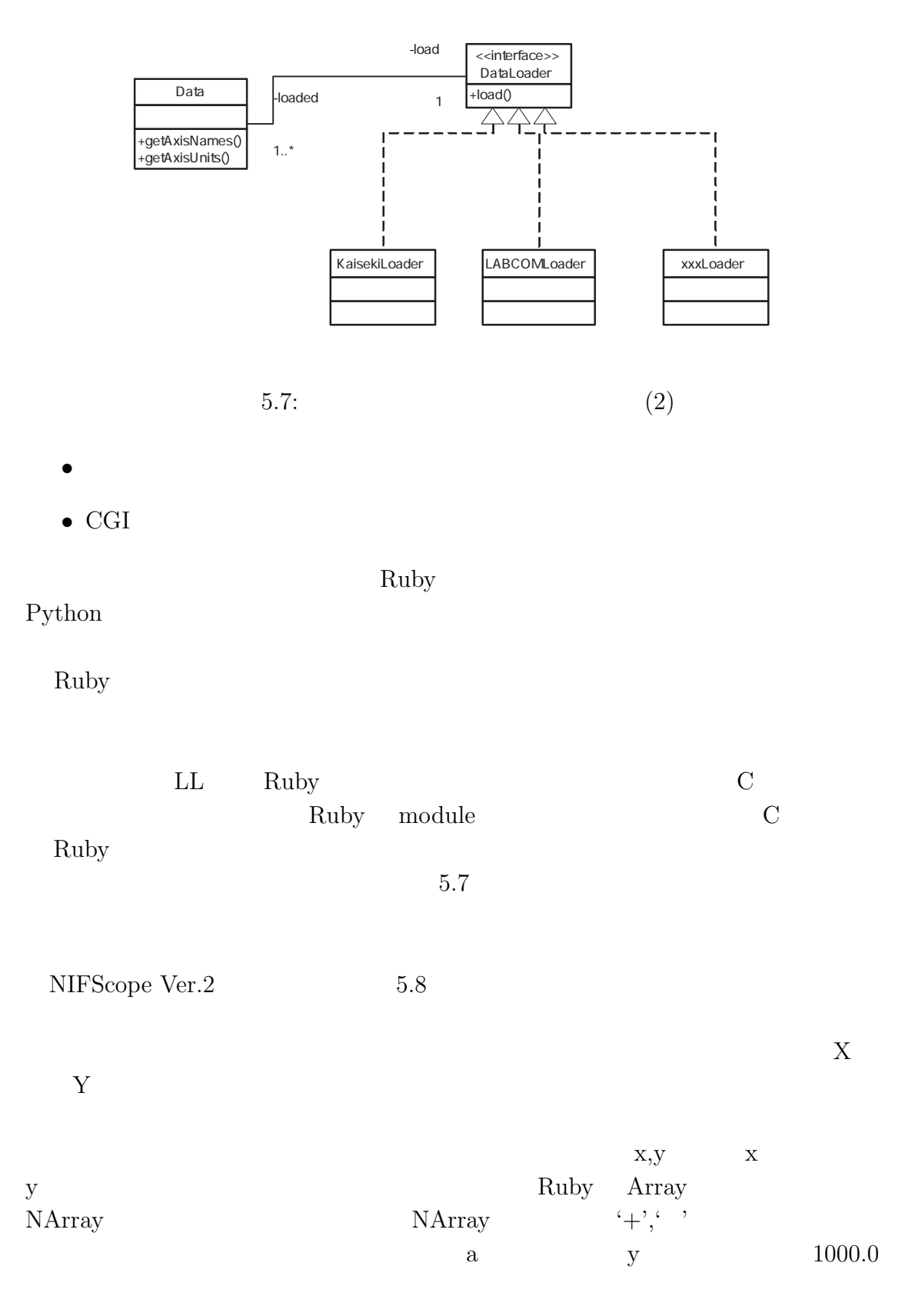

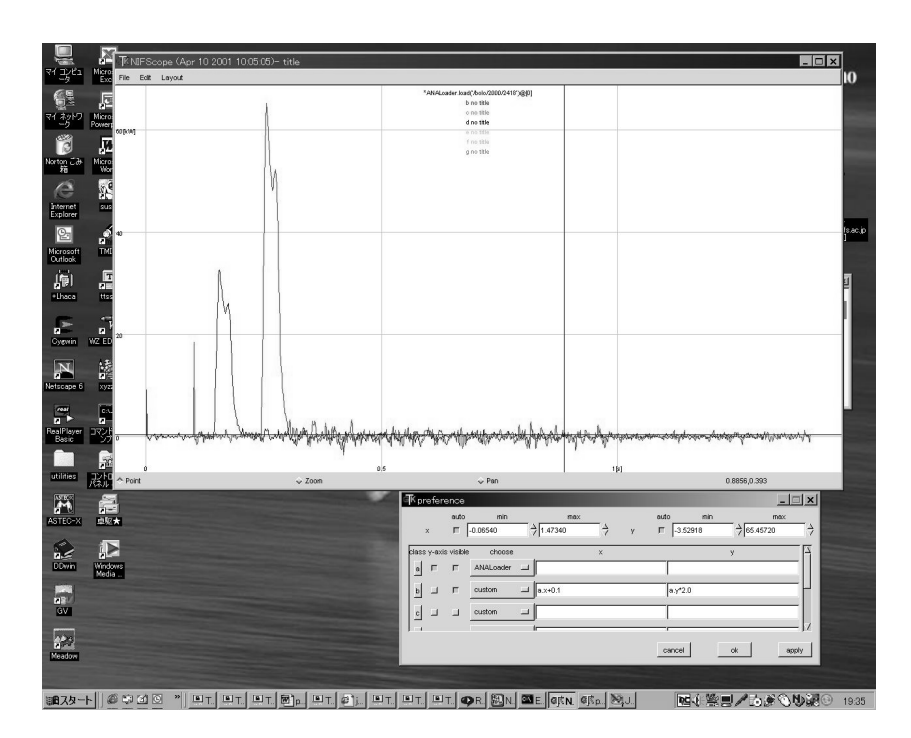

5.8: NIFScope Ver.2

b y  $b.y = a.x + 1000.0$ 

 $\rm Ruby$ 

 $GUI$ 

 $(5.9)$ 

 ${\rm NIFScope} \hspace{20pt} {\rm Ruby}$ NIFScope  $\blacksquare$  $IP$ マルチキャストパケット (8 章参照) を受信しており、最新のデータの自動的な表

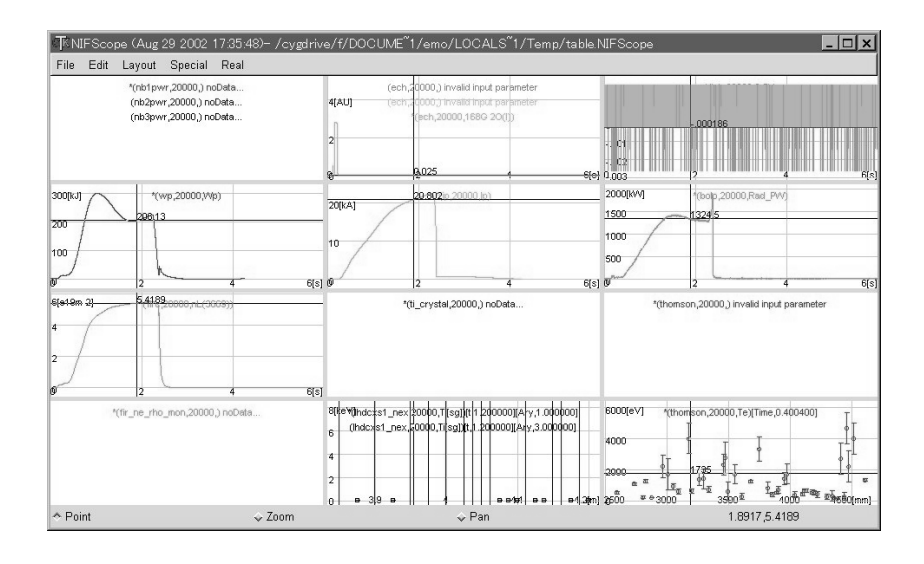

 $5.9:$
# **III**

統合化 **2**

III  $\blacksquare$  $LHD$ 

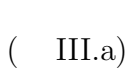

- $\bullet$
- $\bullet$

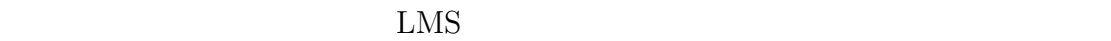

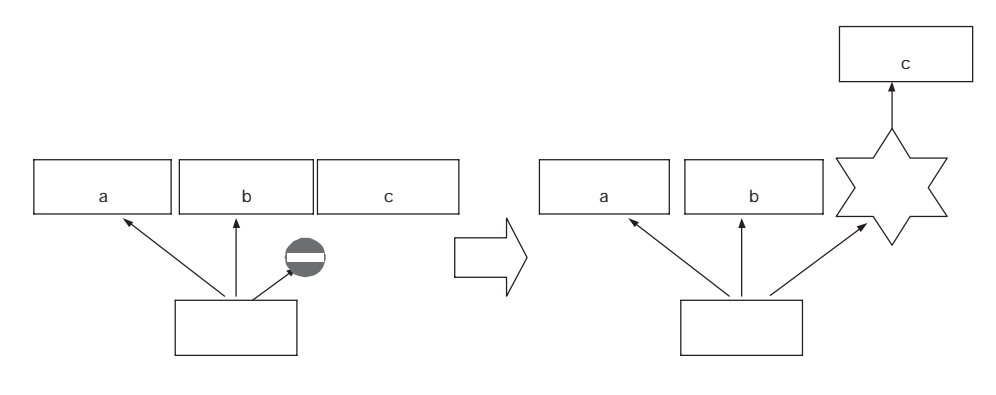

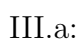

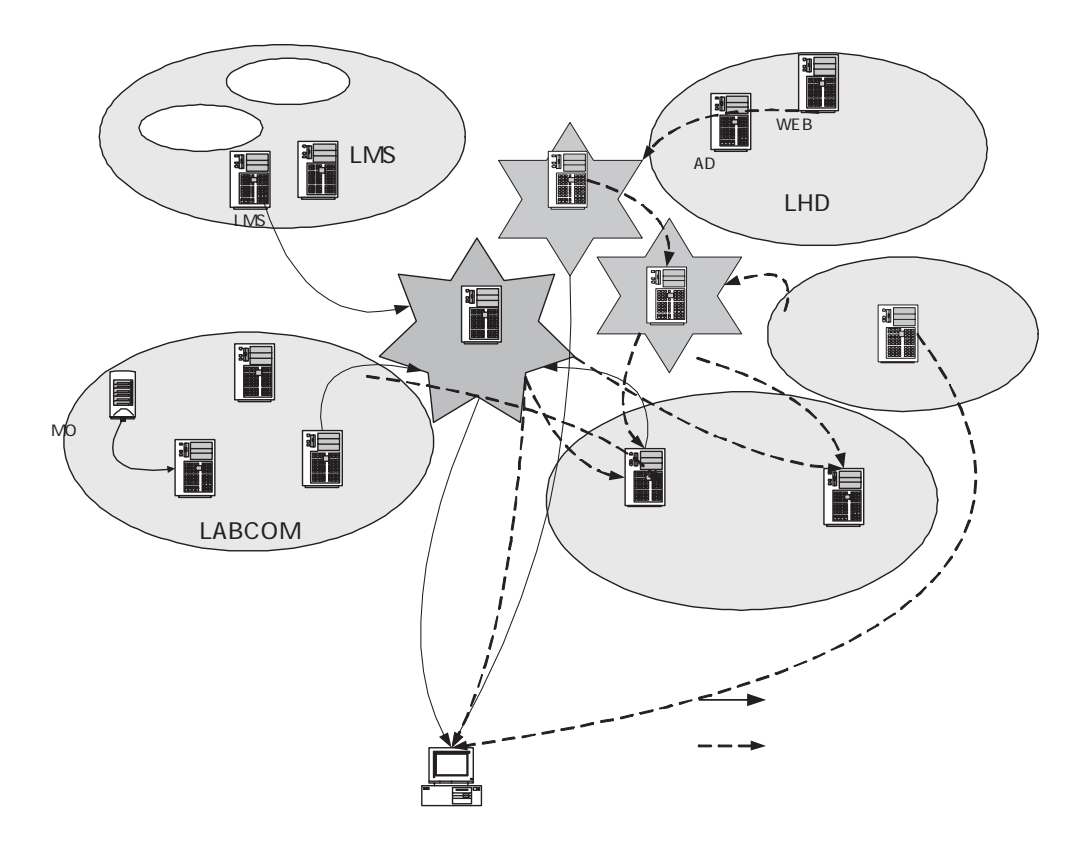

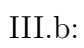

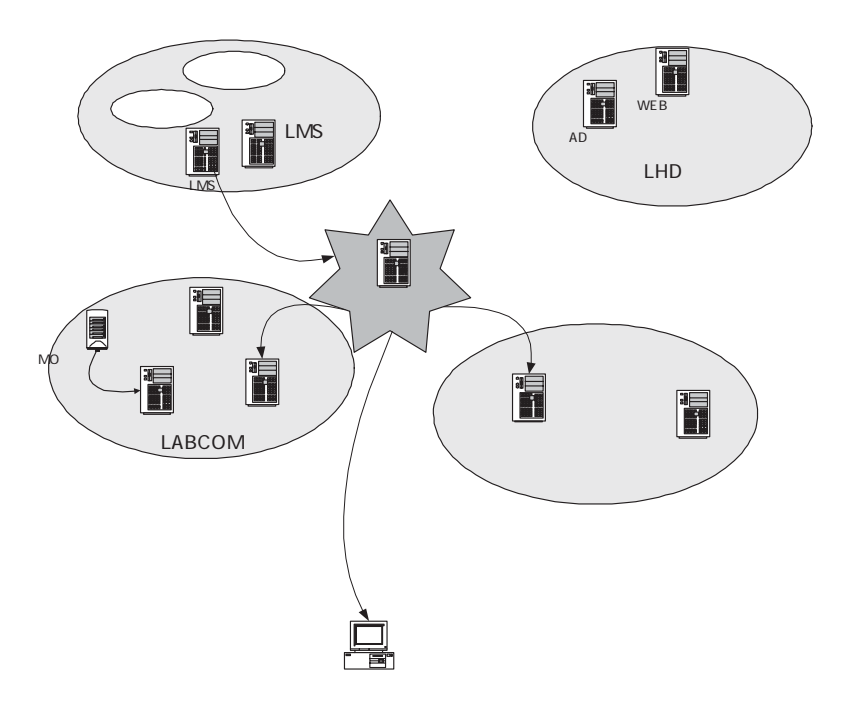

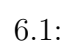

 $14$  59

71

#### $72$  6

これらの情報は、LMS が管理している情報を参照すれば得られる。ところが、

 $LMS$ 

 $LMS$ 

### $6.1$

 $LMS$ 

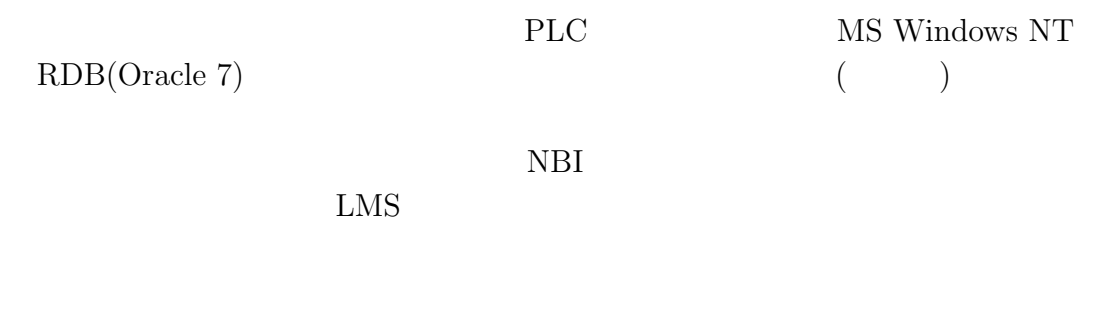

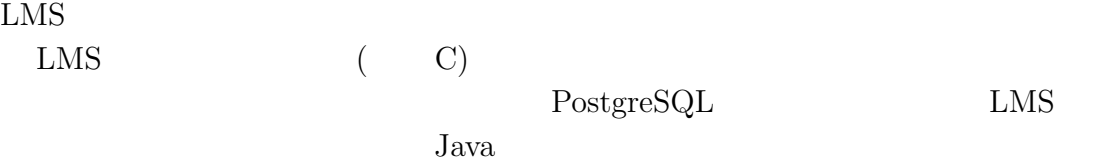

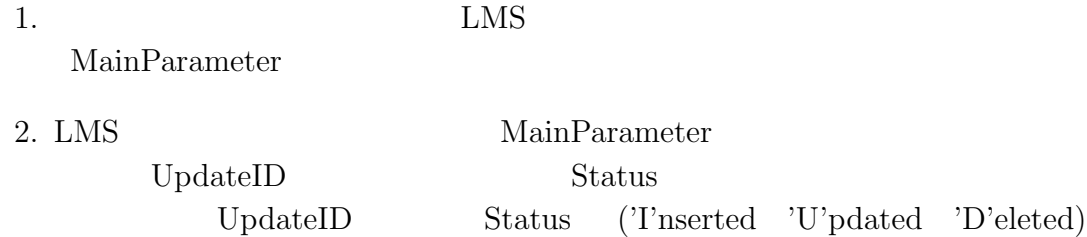

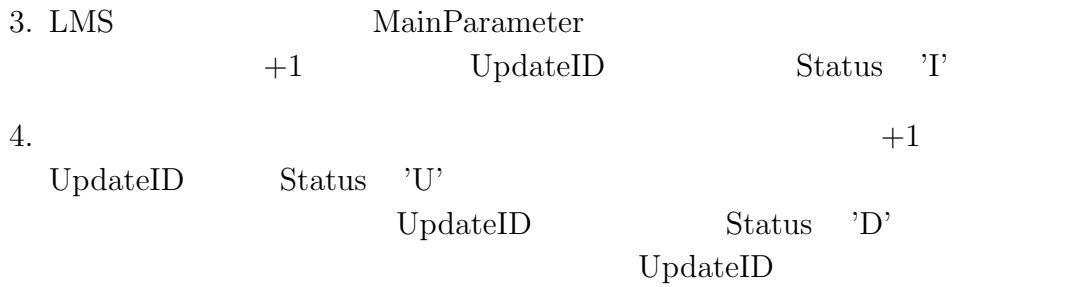

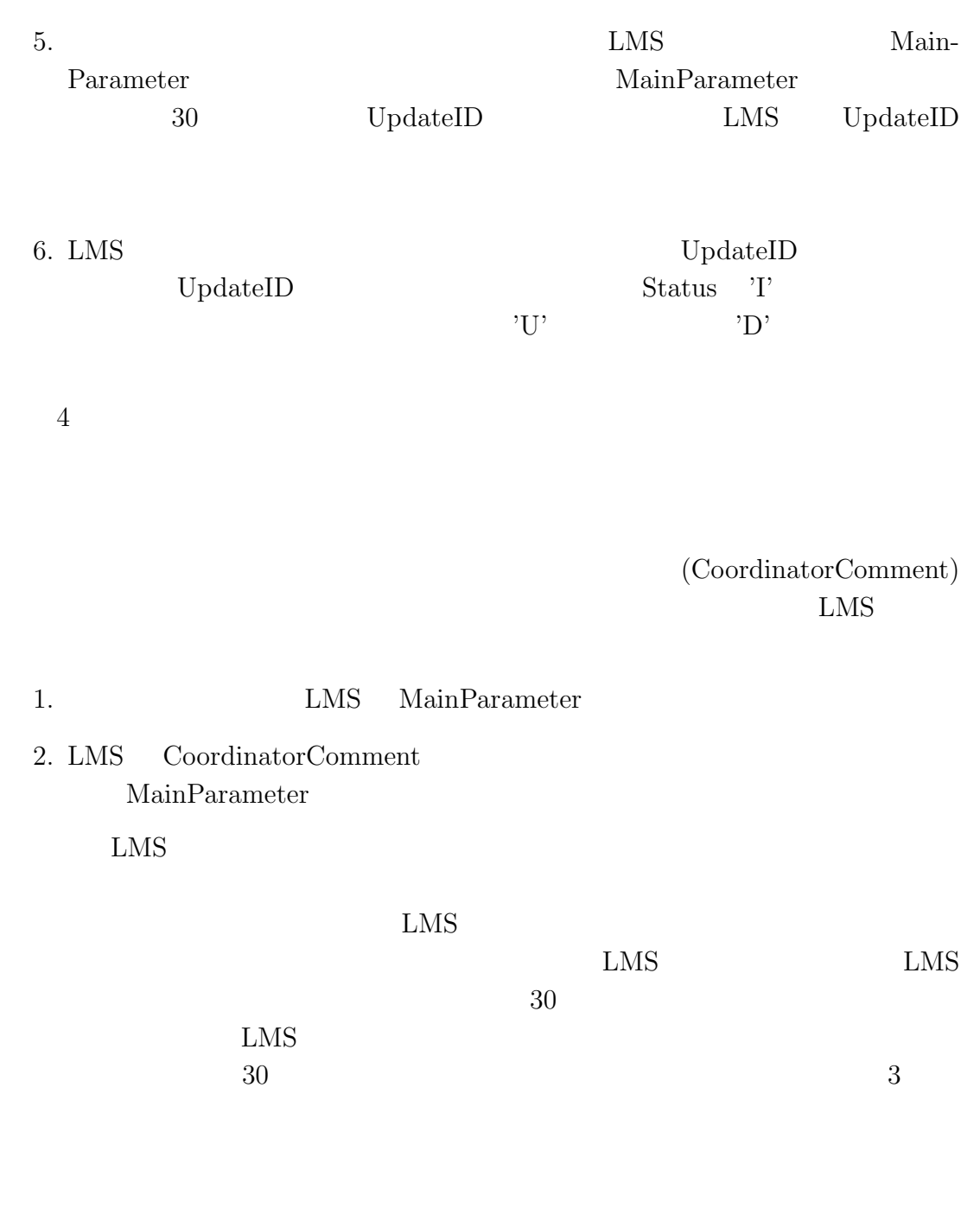

## $6.2$

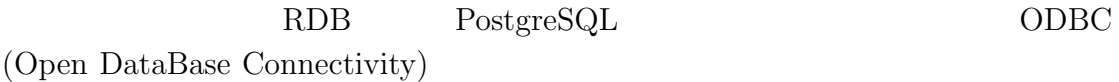

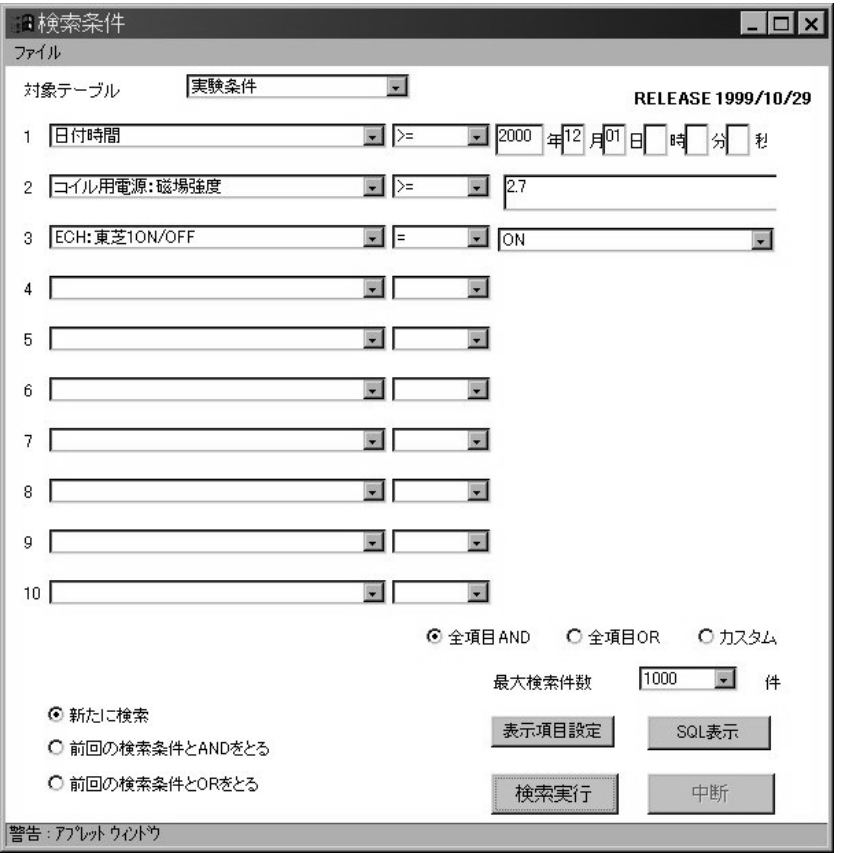

 $6.2:$ 

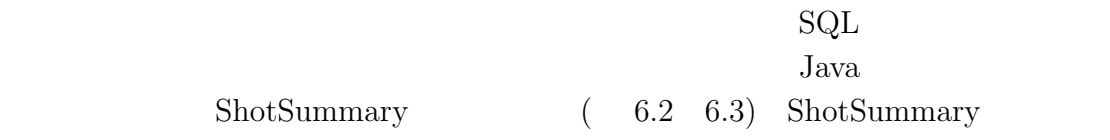

 $\mathop{\mathrm{SQL}}$ 

 $\mathrm{SQL}$ 

 ${\rm ShotSummary}$ 

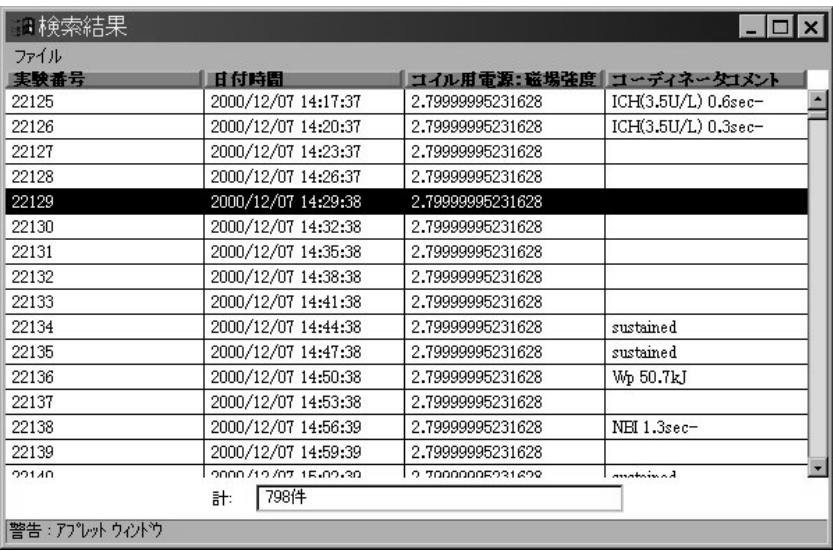

 $6.3:$ 

- $\bullet\,$  is null  $^1$
- is not null
- $\bullet$  =, !=, <=, >=

GUI SAR REGISTER

select \* from MainParameter from dDataCreationTime <= '20010208 09:37:00'

 $\text{SQL}$  SQL  $\text{SQL}$ 

 $1 \text{ and } (2 \text{ or } 3)$ 

 $\frac{2}{3}$ 

 $\frac{1}{1}$ is null null null null null null  $\frac{1}{1}$ 

$$
1 \\
$$

$$
1+(2*3)
$$

ユーザは ShotSummary を画面上で直接検索することもできるが、こうして組み 立てた SQL 文を保存しておき、ShotSummary または、自身が作ったプログラム の中から ODBC 等のデータベース接続機能を使って呼び出すことも可能である。 ShotSummary Java アプリケーションであるため、OS 非依存であり、JDK (Java Development Kit)1.1をサポートする環境であれば実行する OS を問わない。 また、ShotSummary Javaアプリケーションであると同時に、Java アプレット<sup>2</sup> して提供されており、各種 OS から Web ブラウザや Java 実行環境から検索を行う ことが出来る。ShotSummary により得られた検索結果は CSV 形式によりファイ が、通常の Java アプレット版の ShotSummary ではこれができない。これは、通 Java アプレットは sand box と呼ばれる特殊な環境で実行され、ローカル資源 (ハードディスク等) へのアクセスが制限されているためである。これは、Java

 $10$ 

## $6.3$

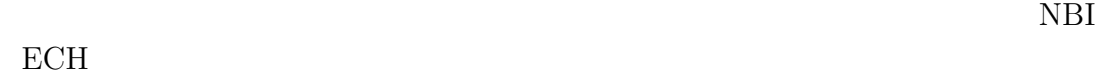

 $( 6.4)$ 

 $\bullet$  and  $\bullet$  and  $\bullet$ 

 $2$  Web Java Java Java  $2$ 

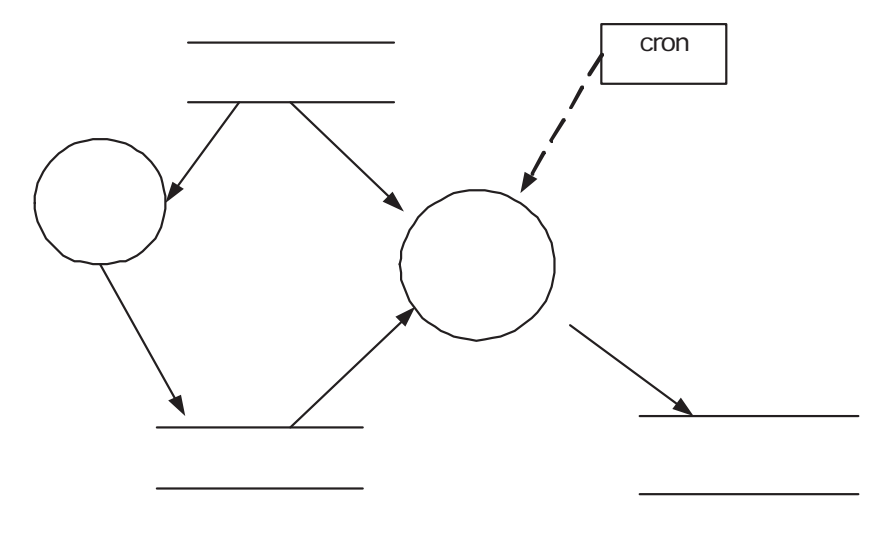

 $\bullet$ 

 $6.4:$ 

 $\begin{minipage}{0.9\linewidth} \begin{tabular}{l} ODBC & \textbf{MS Windows} \end{tabular} \end{minipage}$ 

## **6.4** ExpLog

 $\begin{array}{ccc} \mbox{ExpLog} & \phantom{000} & \phantom{000} & \mbox{3}(\phantom{000} & \phantom{000} & \phantom{000} & \phantom{000} & \mbox{SQL} \end{array}$ 

 $(join)$ 

 $3 \thinspace$ 

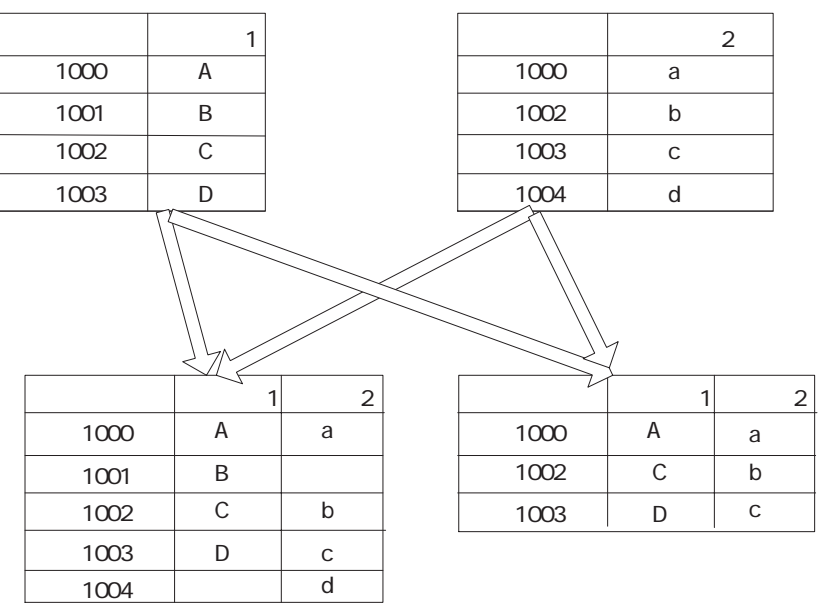

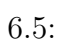

 $(6.5)$  ${\rm (FULL~OUTER~JOIN)} \hspace{2cm} {\rm PostgreSQL}$ 

では 7.1 より可能となった (運用当初は PostgreSQL 6.5.3 を使用していた)

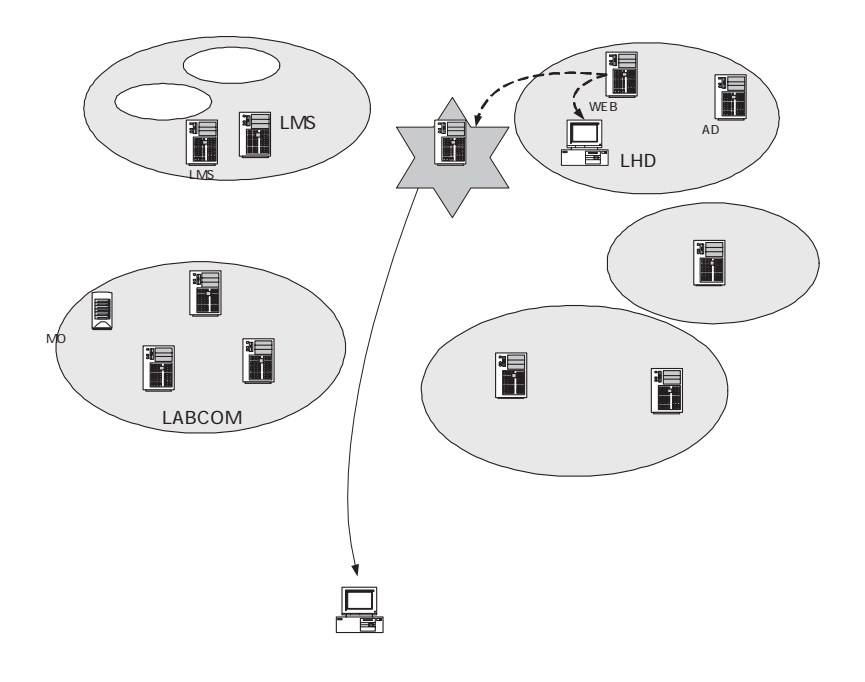

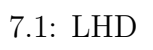

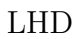

LHD LHD LHD

 $LHD$ LMS <sub>2</sub>

 $( 7.1)$ 

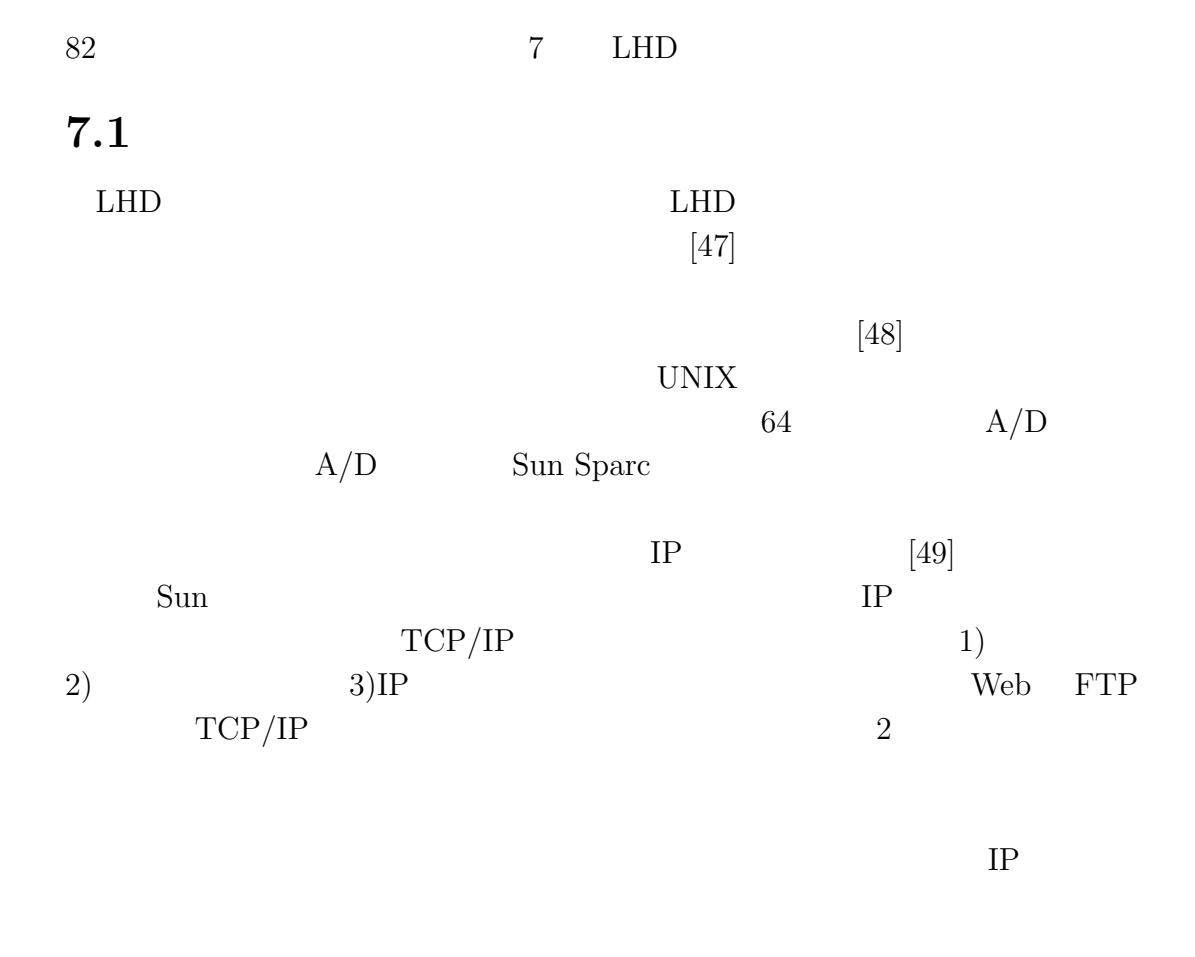

UNIX UNIX

 $( 7.2)$ 

### 7.2 LHD

 $LHD$  $LHD$ Sun Workstation

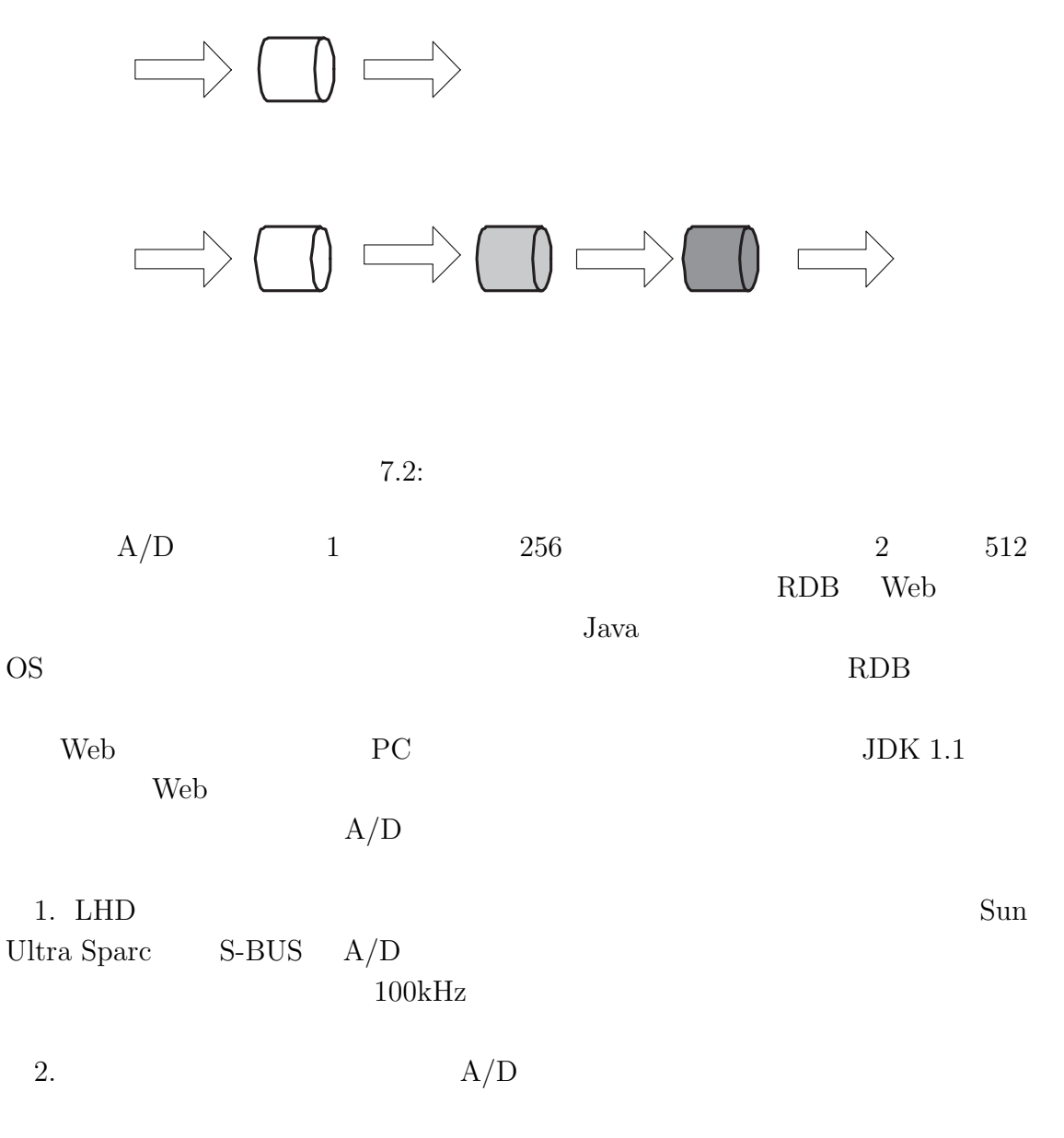

 $1\text{Hz}$ 

 $3.$  $12$  IP  $512$  $390MB/s$  $\mathrm{TTL}$ 4. Web  $\mathbb{W}\mathbb{B}$  $Java$ web  $\lambda$ しては、CGI により過去データを適当なデータ間隔でよみとり、テキストフォー Java RMI $^{\rm 1}$  $Web$  $A/D$  RMI  $Jawa$  JDK1.1  $JDK1.1$  Web  $RMI$ Microsoft Internet Explorer 14 Netscape Web Netscape 4.7x HotJava  $5.$  Web RDB Sybase System 11 Java  $\rm JDBC$ 

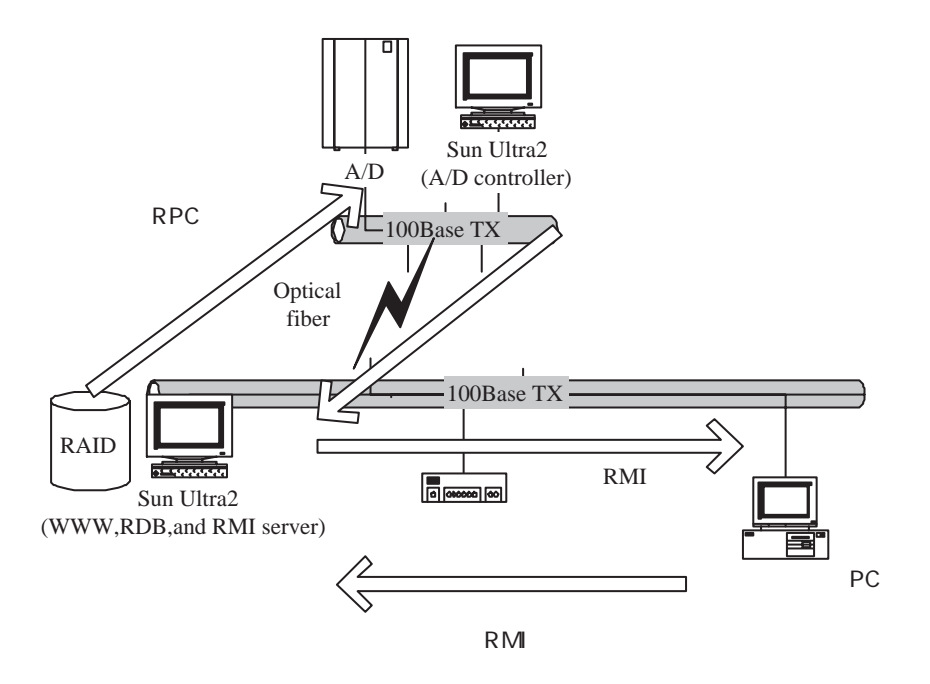

 $7.3:$ 

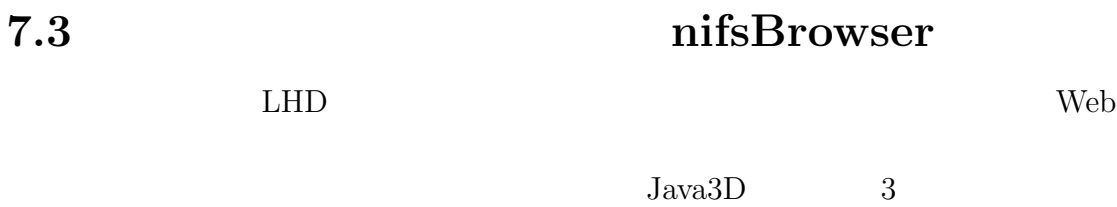

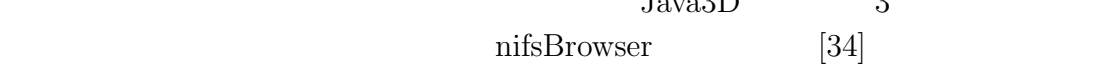

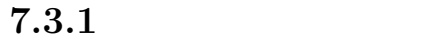

 $LHD$ 

 $LHD$ 

 $\overline{3}$ 

Java3D 3

 $3$  LHD

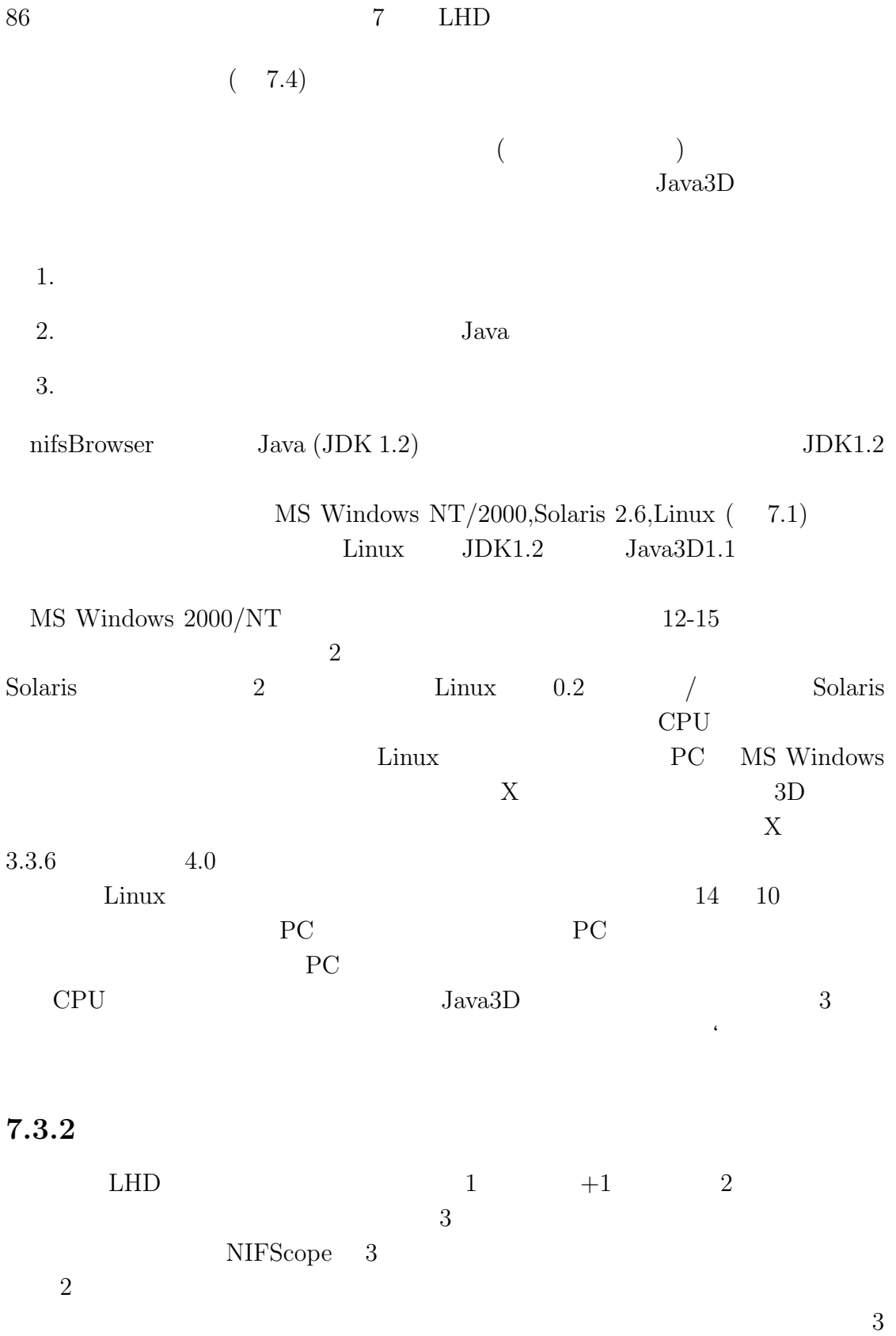

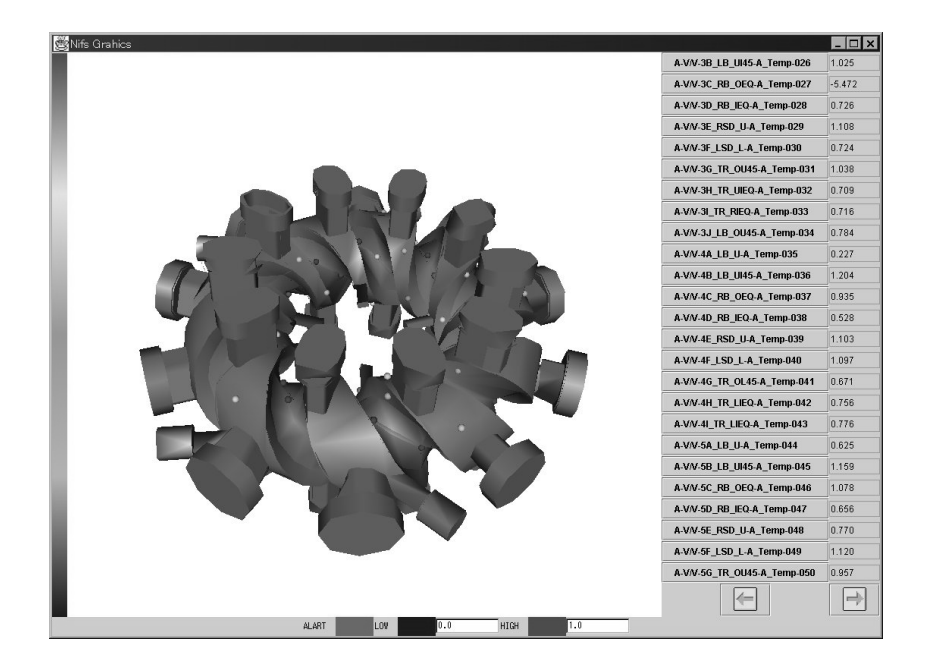

7.4:  $nif sBroser$ 

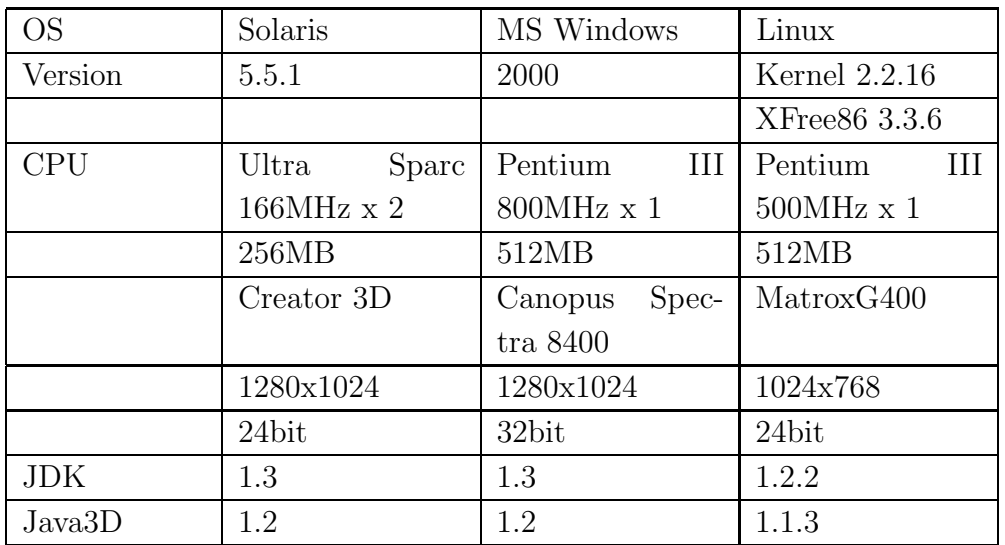

7.1: PC

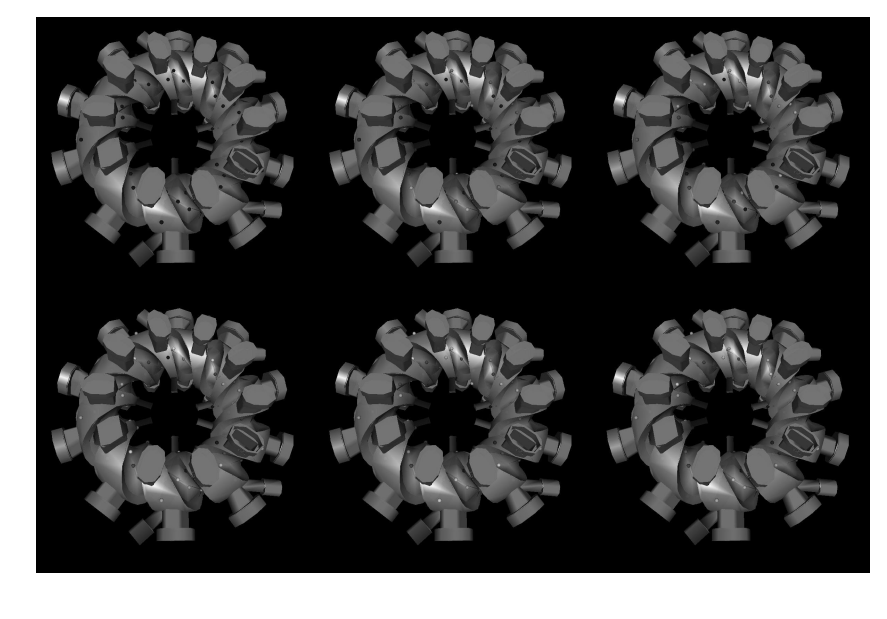

 $7.5:$   $: \text{NBI}$   $: \text{1}$   $: \text{2}$  $:5$   $:10$   $:20$ 

 $\rm nif sB rowser$ 

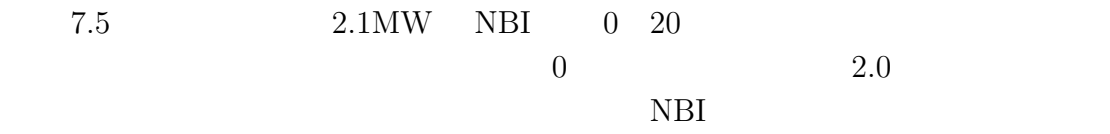

 $100$ 

**7.4** プロキシサーバ

PC PC

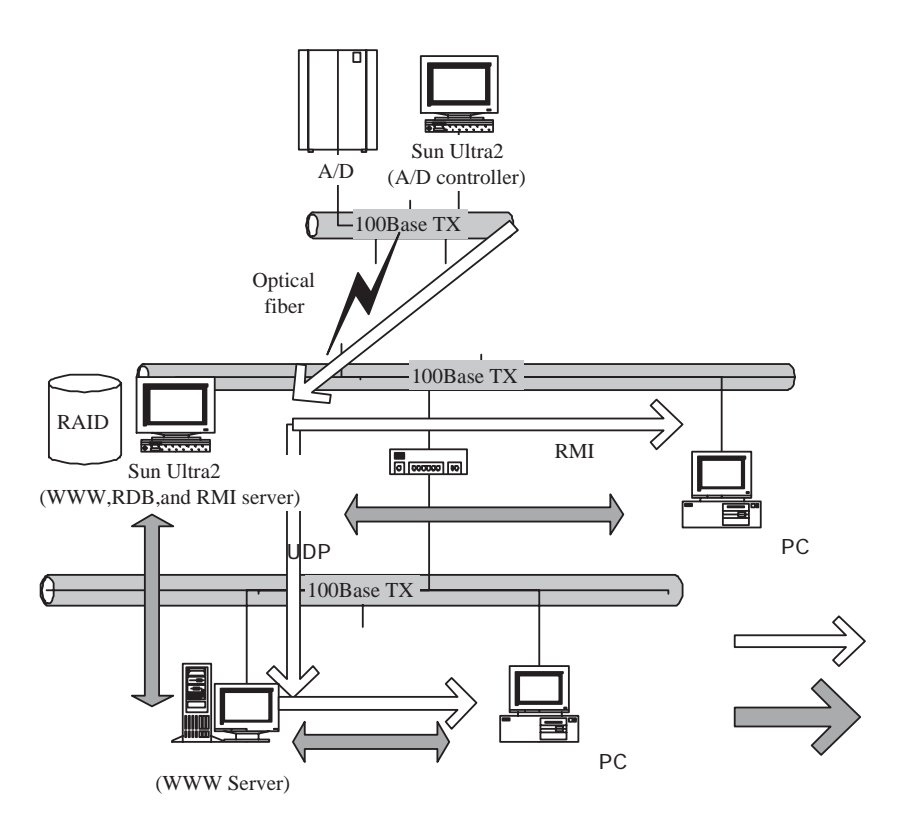

7.6:

 $(7.6)$ 

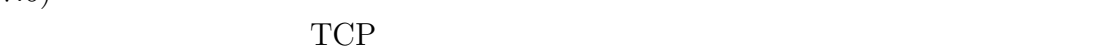

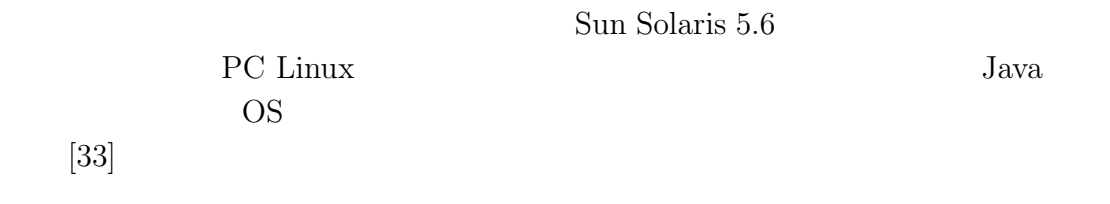

 $\overline{\mathcal{A}}$ 

### $7.4.1$

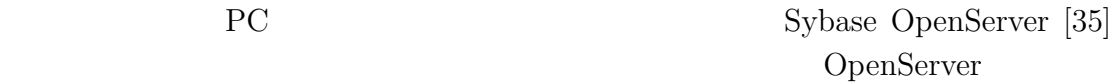

 $API$ 

Sybase System  $11$ 

**7.4.2** 

トをつける せいしょう せいしん せいしんしゃ せいしんしゃ せいしんしゃ せいしん せいしん しんしゃ せいしん しんしゃ せいしん しんしゃ せいしん せいしん せいしん しんしゃ せいしん しんしゃ せいしんしゃ せいしんしゃ ロキシサーバ上に転送するものである。これは Web サーバ・プロキシサーバ間の

ユニキャストのデータを受信するプログラムは、Web サーバ上でマルチキャス

**8 IP** 

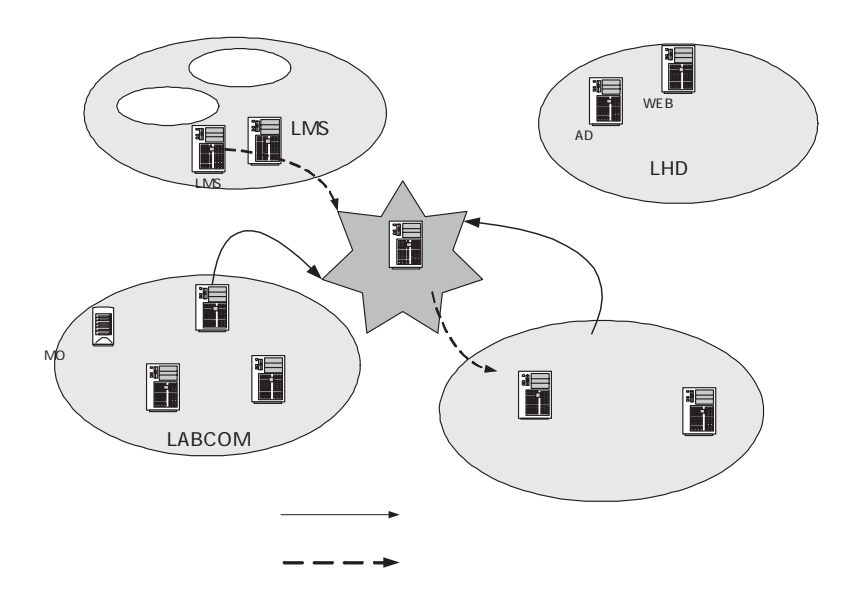

 $8.1:$  IP

 $LHD$ 

 $LMS$ 

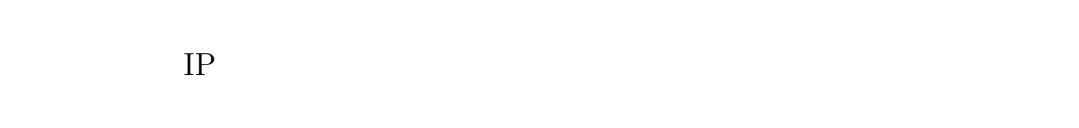

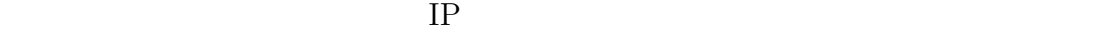

### **8.1**  $\blacksquare$

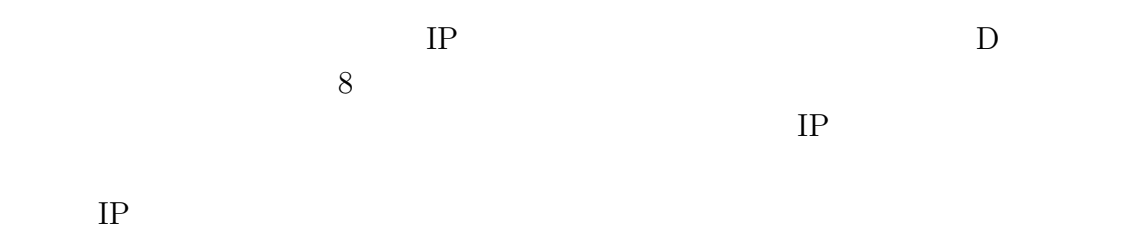

#### **8.2**  $\blacksquare$

 $1$  LMS

- $\bullet~$  MS Windows
- $\bullet$
- ファイルロック
- これらの問題を解決するために、ショット番号を IP マルチキャストで通知する システムの構築を行った。IP マルチキャストは特定の OS に依存する技術ではな

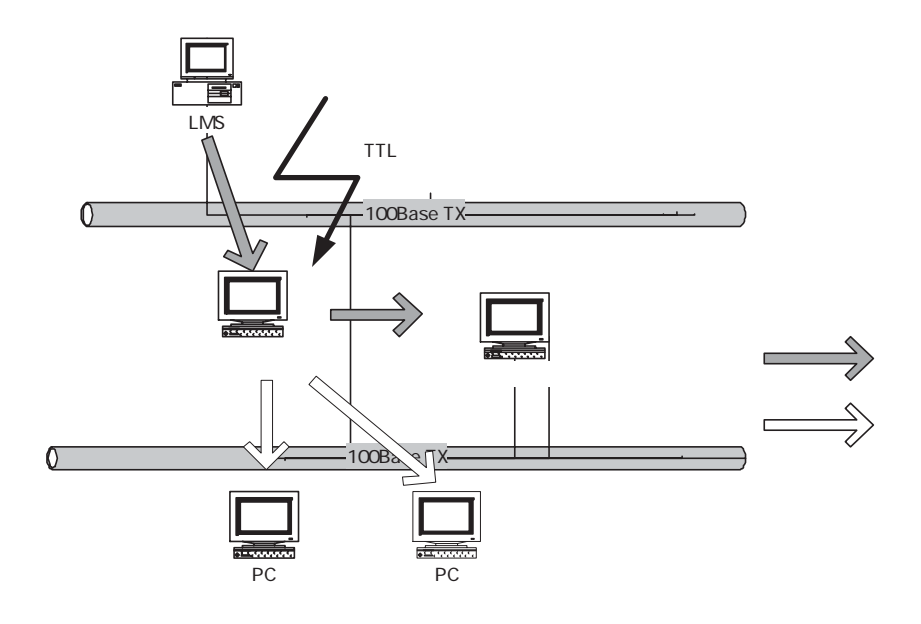

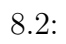

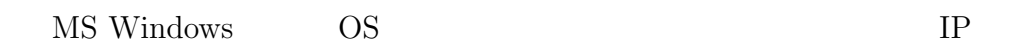

PC <sub>7</sub>

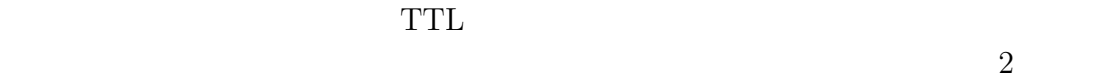

 $\overline{0}$ 

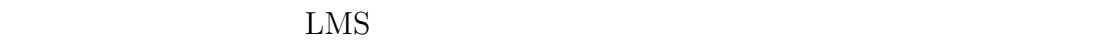

 $\begin{minipage}{0.9\linewidth} \begin{tabular}{l} DLL( & & \end{tabular} \end{minipage}$  $\text{DLL}(\hspace{2em})$  $\begin{tabular}{ll} DLL( & & ) \\ \mathrm{getMCPacket} & ( & 8.3) \\ \end{tabular}$ 

 $($ 

//NAME: getMCPacket // RETURN CODE : 0 : TIMEOUT, NON ZERO : SUCCESS // PARAMETERS //(OUT) int\* seq : sequential status //(OUT) int\* shot : shot number //(OUT) int\* sub : sub shot number //(in) int timeout : timeout int (WINAPI \*getMCPacket) (int \*seq, int \*shot, int \*sub, int timeout);

8.3:

#### $8.3$

 $LHD$  3

 $($ 

 $\rm{DLL}$ 

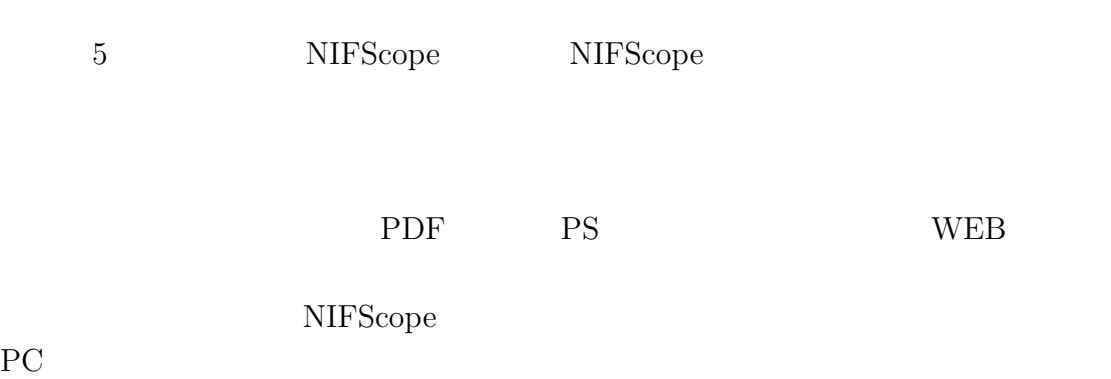

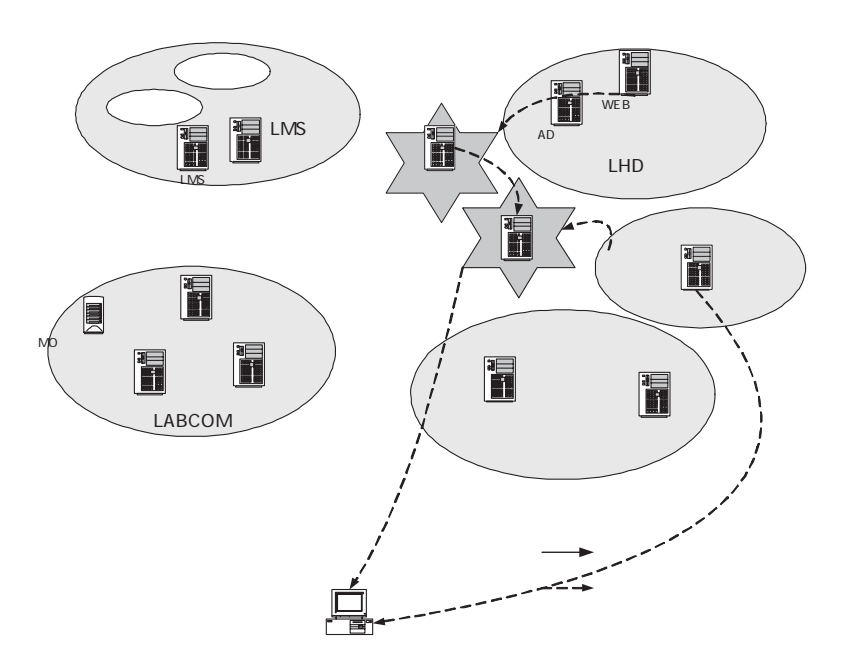

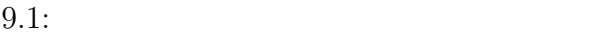

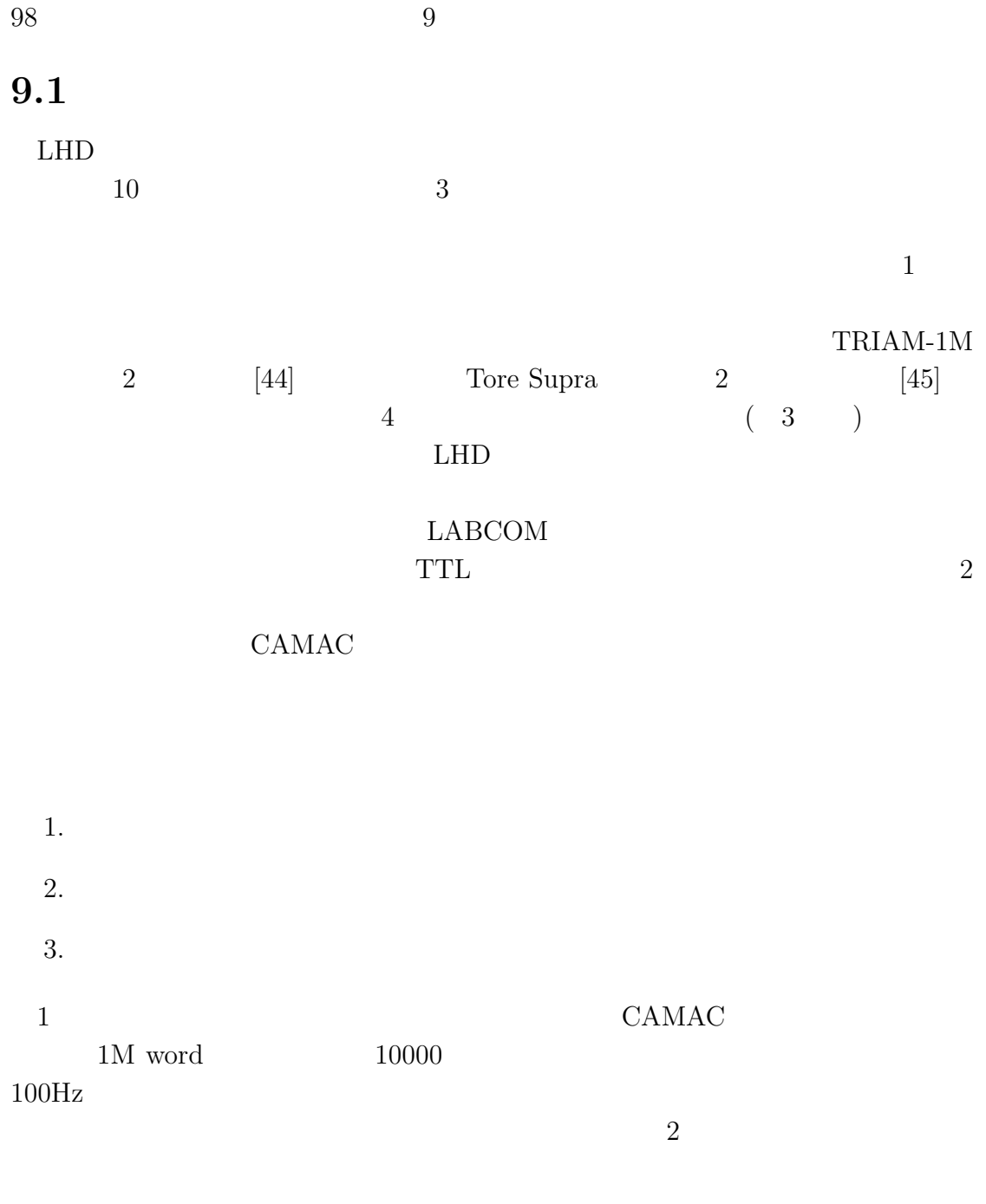

 $3$ 

CAMAC

 $3$ 

#### CAMAC <sub>0</sub>

WE7000 [46] WE7000 PC  $A/D$ 

 ${\rm WE}7000$ 

 $13$ ために PC の画面の出力を制御室中央の大画面に投影することで対応したが、こ

PC **PC** 

### **9.2**

 $9.2$ LHD LHD  $\Box$  $LHD$ タリングシステムはデータ収集サーバ・Web サーバ間はマルチキャストを使用し ているが、実際にこのデータを参照するクライアントは Web サーバ、あるいはミ

**The Second Second Second Texas Second Texas Second Texas Second Texas Second Texas Second Texas Second Texas Second Texas Second Texas Second Texas Second Texas Second Texas Second Texas Second Texas Second Texas Second T**  $\begin{tabular}{ll} \multicolumn{2}{l}{{\bf CompactPCI}} & {\bf PCI} & {\bf A/D} \end{tabular}$  $\rm Linux \quad A/D$  ${\bf Compact PCI} \hspace{2.5cm} {\bf PCI} \hspace{2.5cm}$ 

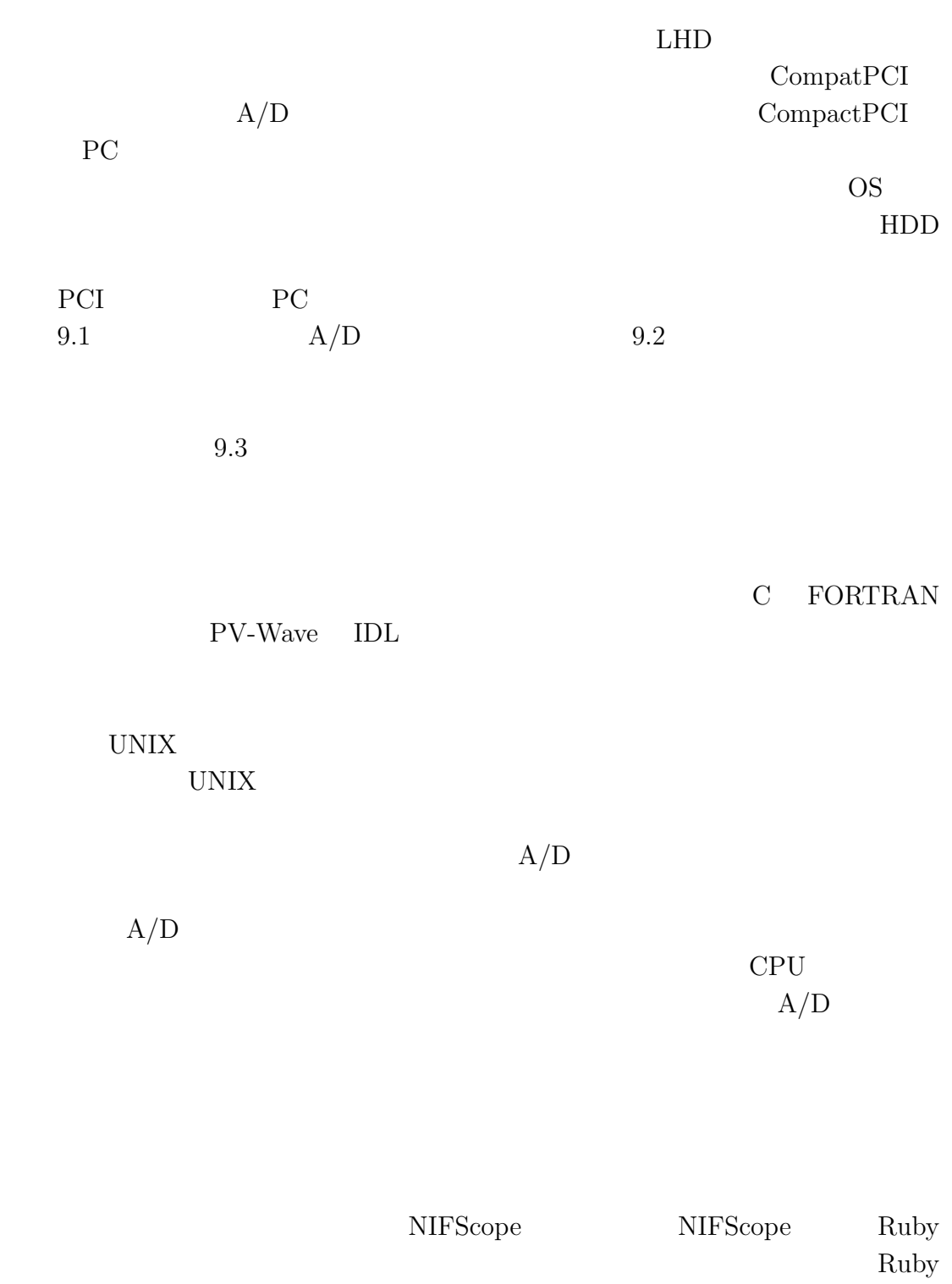

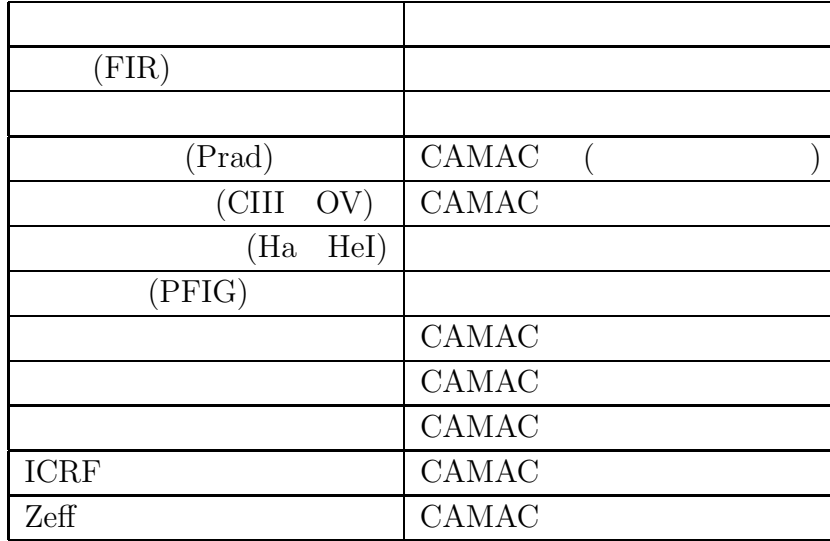

 $9.1:$ 

#### $\rm Ruby$

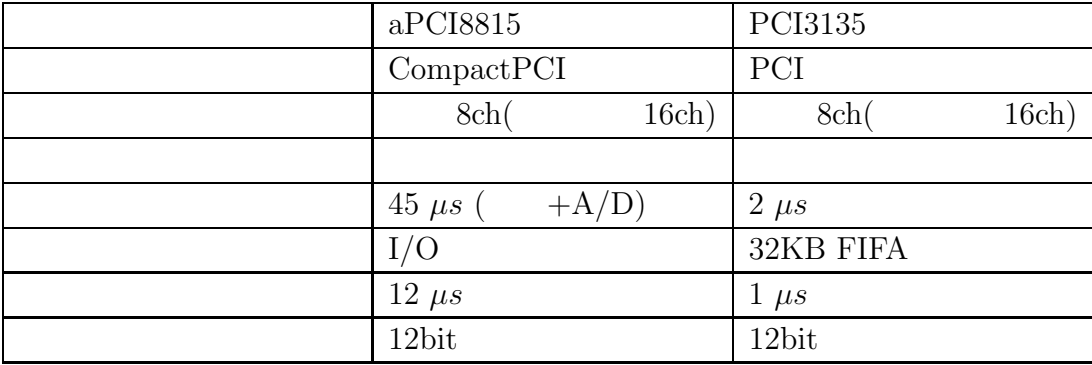

9.2:  $A/D$ 

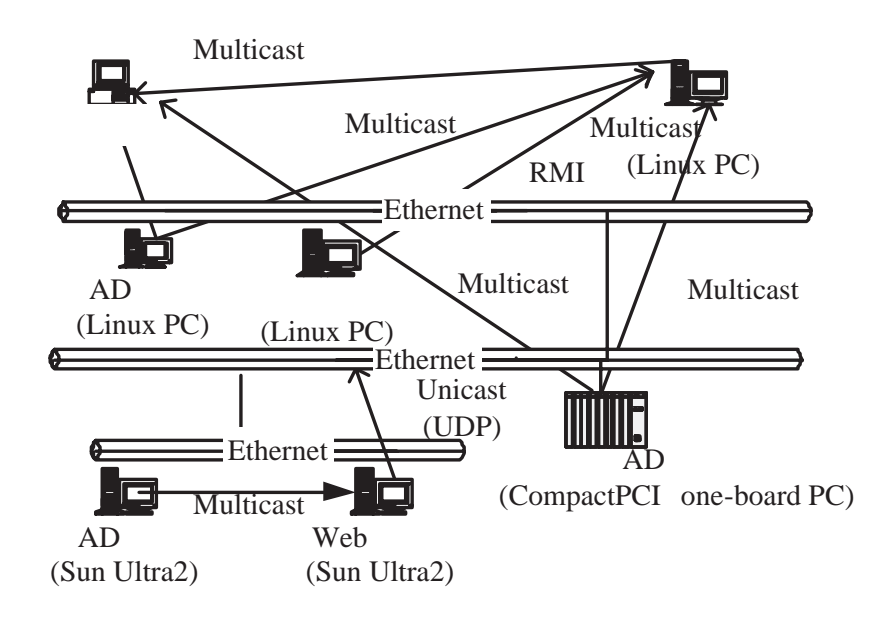

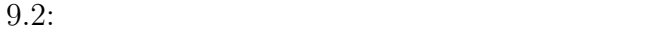

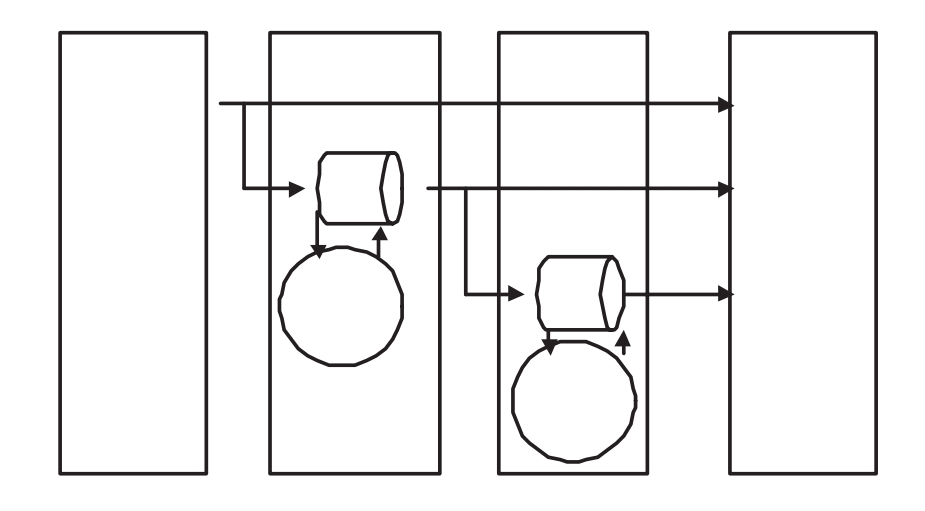

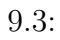
# $9.3$

 $9.1$ 

 $D.2$ 

 ${\rm nsec}$ 

 $A/D$ 

 ${\rm LABCOM}$ 

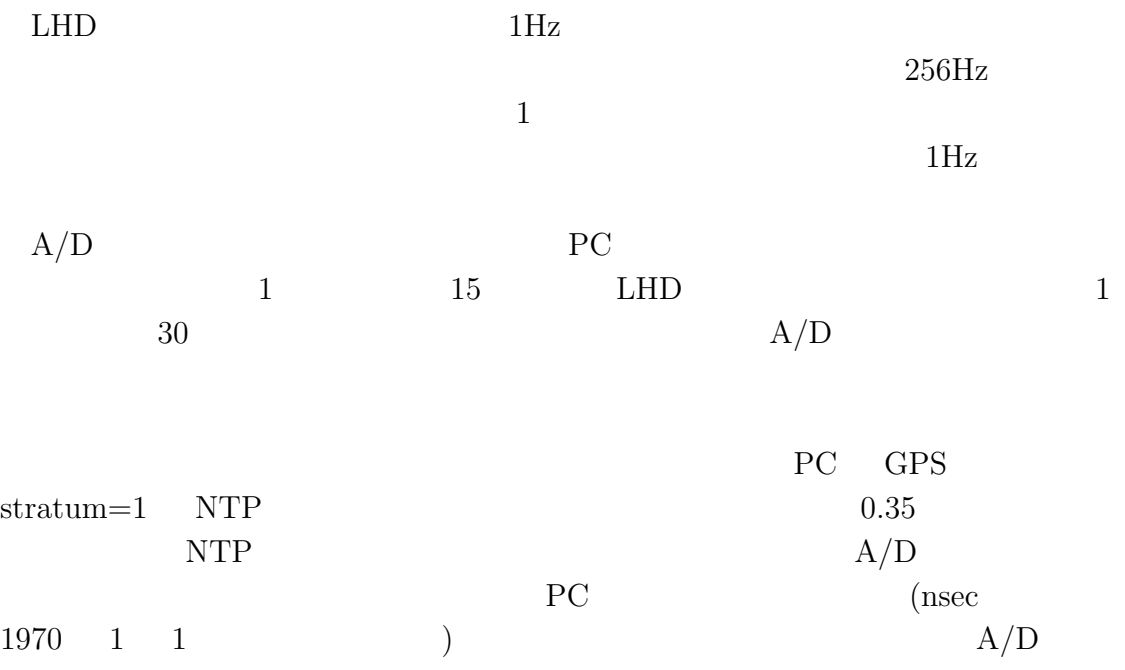

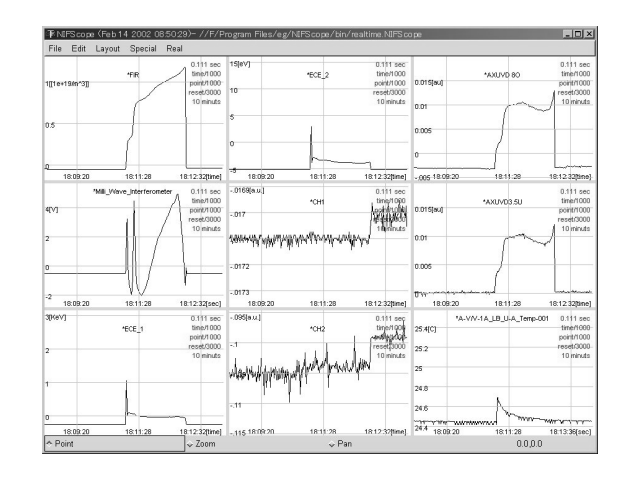

 $9.4:$ 

# **9.4**

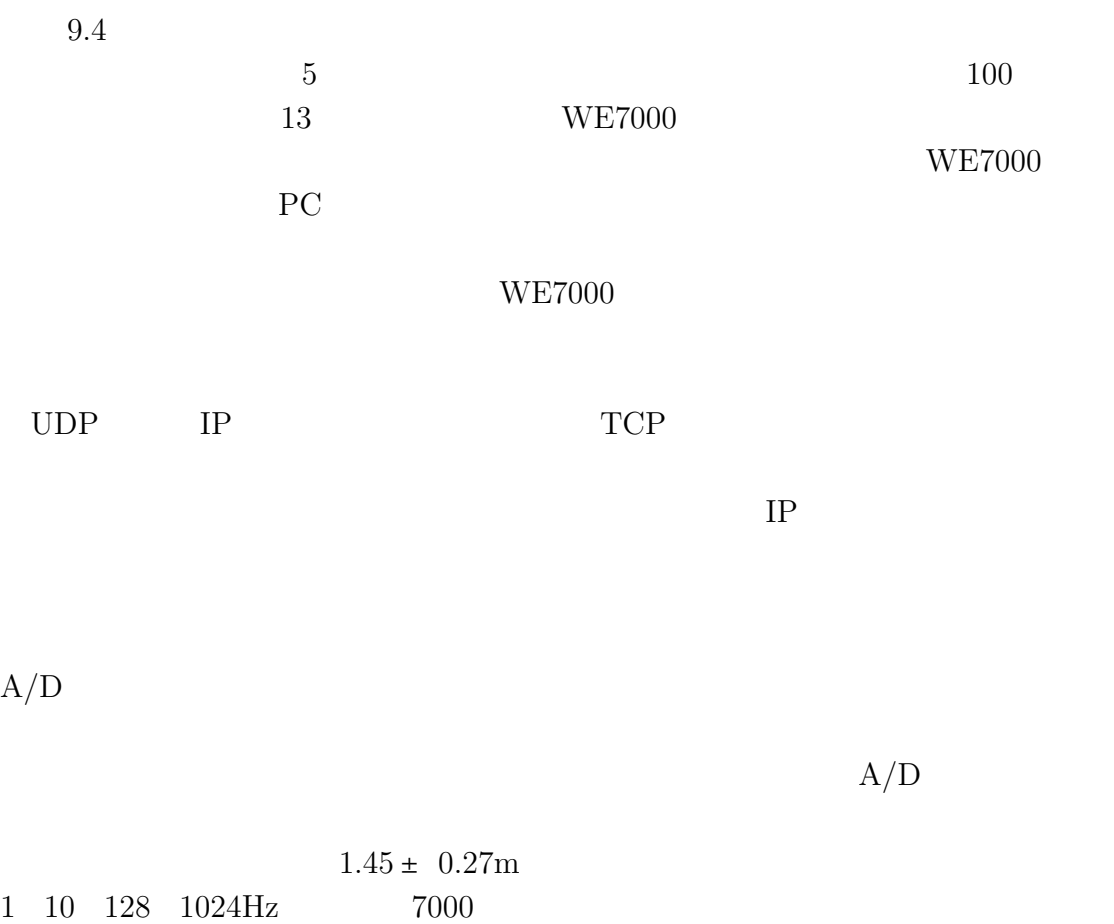

 $104$  9

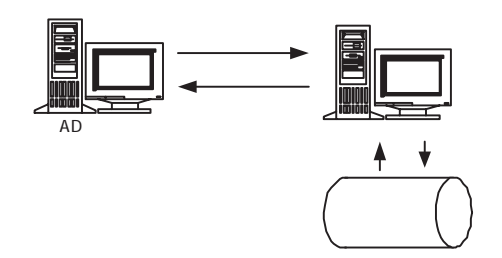

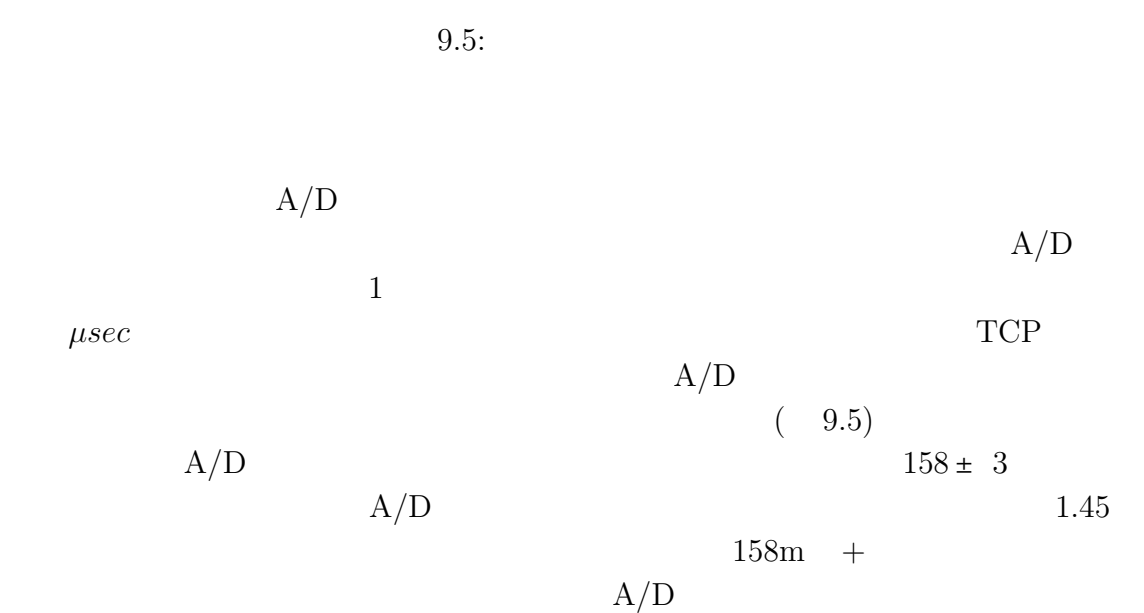

 $1\text{Hz}$ 

 $\rm LAN$  $\begin{tabular}{ll} \textbf{OmniCore} \ 5052 & \textbf{IP} \end{tabular}$  $37 \mbox{Mpps} \hspace{20pt} 20 \mbox{kpps}$ 

 $1\text{kHz}$ 

 $9 \overline{ }$ 

 $MHz$ 

 $IP$ 

# **IV**

# $10$

#### $LHD$

( $\qquad \qquad \qquad \qquad \text{LHD}$ 

 $\bullet$ • Julian Stephen Stephen Stephen Stephen Stephen Stephen Stephen Stephen Stephen Stephen Stephen Stephen Steph<br>The Company Stephen Stephen Stephen Stephen Stephen Stephen Stephen Stephen Stephen Stephen Stephen Stephen St

# $10.1$

 $[32] \centering \hspace*{\begin{minipage}[c]{0.9\linewidth} \centering \begin{tabular}{l} \multicolumn{2}{c}{} & \multicolumn{2}{c}{} & \multicolumn{2}{c}{} \\ \multicolumn{2}{c}{} & \multicolumn{2}{c}{} & \multicolumn{2}{c}{} \\ \multicolumn{2}{c}{} & \multicolumn{2}{c}{} & \multicolumn{2}{c}{} \\ \multicolumn{2}{c}{} & \multicolumn{2}{c}{} & \multicolumn{2}{c}{} \\ \multicolumn{2}{c}{} & \multicolumn{2}{c}{} & \multicolumn{2}{c}{} \\ \multicolumn{2}{c}{} & \multicolumn{2}{$ 

### $10.1.1$

**1.** ユーザ名・パスワードによる認証

**2.**  $\blacksquare$ 

 $\operatorname{Postgres}\nolimits\operatorname{QL}\nolimits$ 

Authentication Modules)

**3.**  $\blacksquare$ 

することにより、PC への通常のログインを不可能にしている。このため、通常の

 $^1$ Secure Socket Layer

Linux PAM (Pluggable

shell /bin/true

 $_{\rm passwd}$   $_{\rm SSL}$  1  $_{\rm CGI}$ 

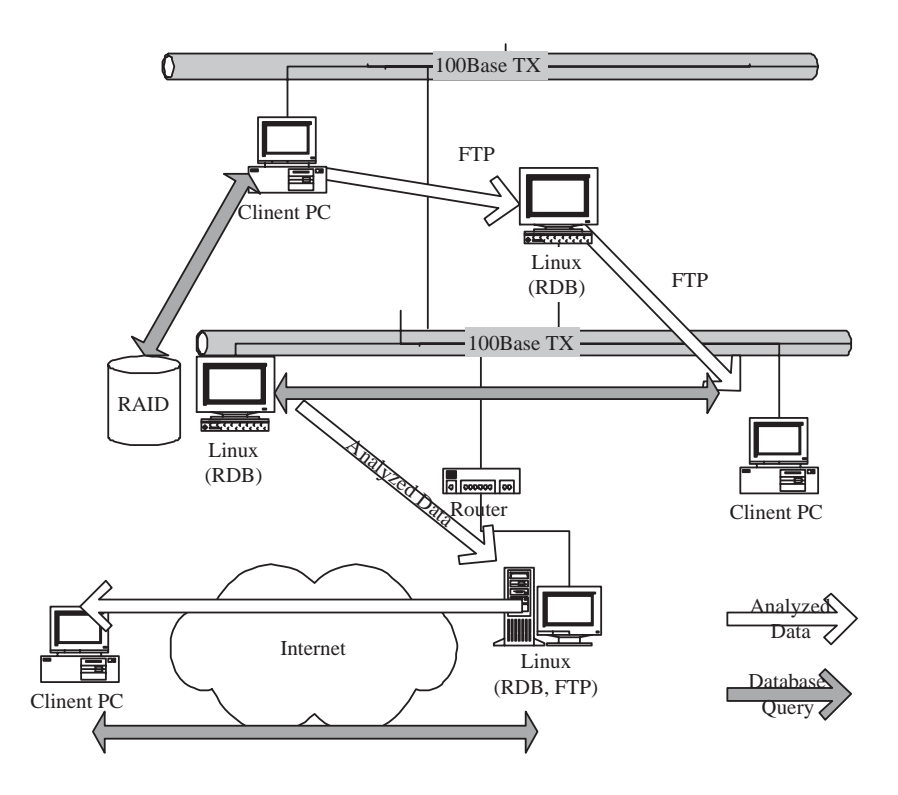

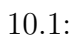

**10.1.2** 

#### ${\bf Sun~Microsoftes} \hspace{2cm} {\bf Java}$  $JRE (Java Runtime Environment)$

 $a$  Java Web

Java Participation and the *Java* Participation and the *Java* Participation and the *Java* Participation and the *Java* Participation and *Java* Participation and *Java* Participation and *Java* Participation and *Java* P

1. ソケット通信

2. Java RMI

3. CORBA

 $4.$ 

**1.** ソケット通信 Java Socket

#### **2.JavaRMI**

 $\begin{minipage}{0.9\linewidth} \begin{tabular}{l} JDK 1.1 \\ \end{tabular} \end{minipage} \begin{minipage}{0.9\linewidth} \begin{tabular}{l} \multicolumn{1}{c}{\textbf{N}} \\ \multicolumn{1}{c}{\textbf{N}} \\ \end{tabular} \end{minipage} \begin{minipage}{0.9\linewidth} \begin{tabular}{l} \multicolumn{1}{c}{\textbf{N}} \\ \multicolumn{1}{c}{\textbf{N}} \\ \multicolumn{1}{c}{\textbf{N}} \\ \end{tabular} \end{minipage} \begin{minipage}{0.9\linewidth} \begin{tabular}{l} \multicolumn{1}{c}{\$ 

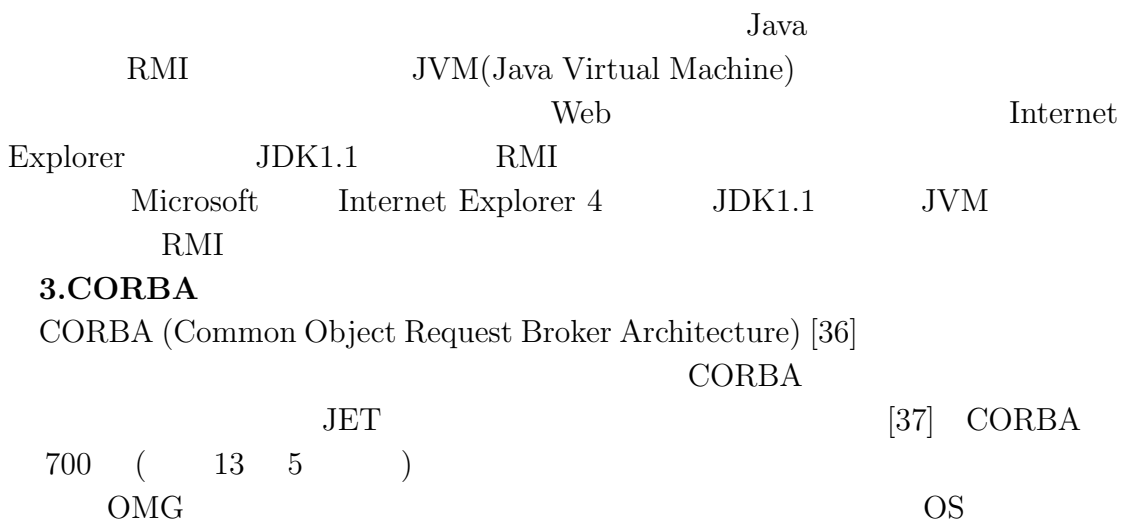

#### $\rm CORBA$

**4.** その他

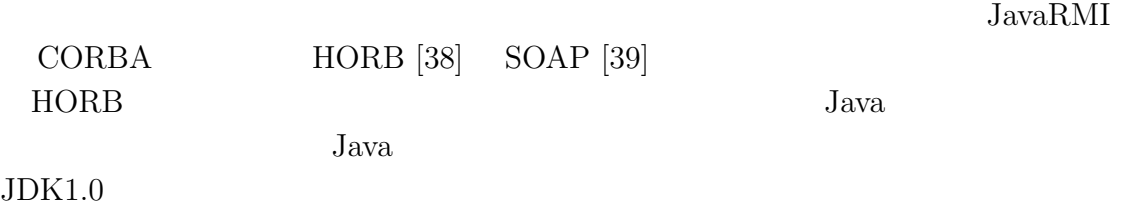

- $\bullet$  IDL
- $\bullet\,$  Java

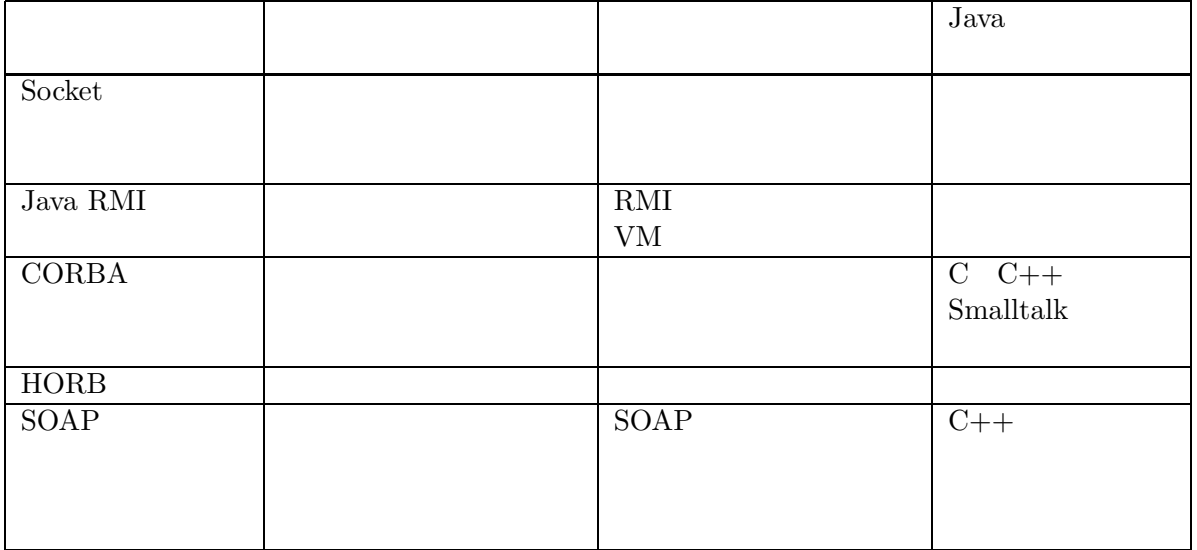

 $10.1:$ 

- $\bullet$  CORBA IIOP  $12$
- $\bullet$
- 
- $\rm Web$
- $\bullet$
- HORB
- **a**)  $10.2$

 $10.2$ 

web web web  $\sim$ 

 $^2\rm{CORBA}$  IIOP  $^2$ 

#### サーバよりダウンロードされた署名つきアプレットは、HORB を実装したサーバ  $JNI$  3

**b**)

Java Java Parties Leo District Leo District Leo District Leo District Leo District Leo District Leo District Leo District Leo District Leo District Leo District Leo District Leo District Leo District Leo District Leo Distr

 $\rm Web$ JET CORBA  ${\rm Gate} {\rm Keeper}$ 

**c) HORB**

Java van Suid-Orden and the Harace Suid-Orden and the Suid-Orden and Suid-Orden and Suid-Orden and Suid-Orden and Suid-Orden and Suid-Orden and Suid-Orden and Suid-Orden and Suid-Orden and Suid-Orden and Suid-Orden and Sui

 $HORB$  **HORB**  $HORB$ 

**CORBA** 

このように署名付アプレットおよび、HORB という技術を使って、既存のシス

 $Java$ 

 $3$ Java Native Interface Java  $C++$ 

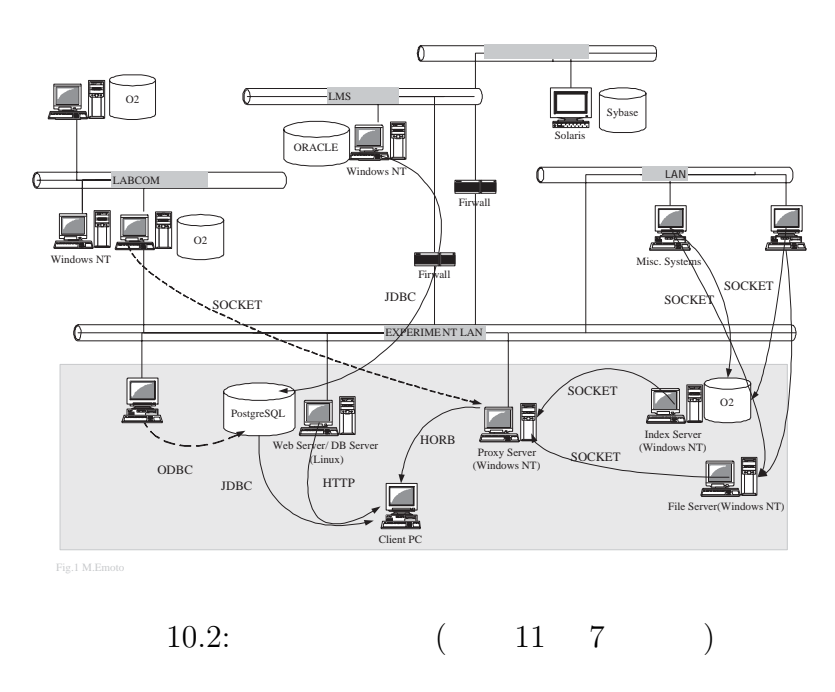

 $Java$ 

## $10.1.3$

 $C++$  Java  $\overline{C}$ 

 $5$ 

### $10.1.4$

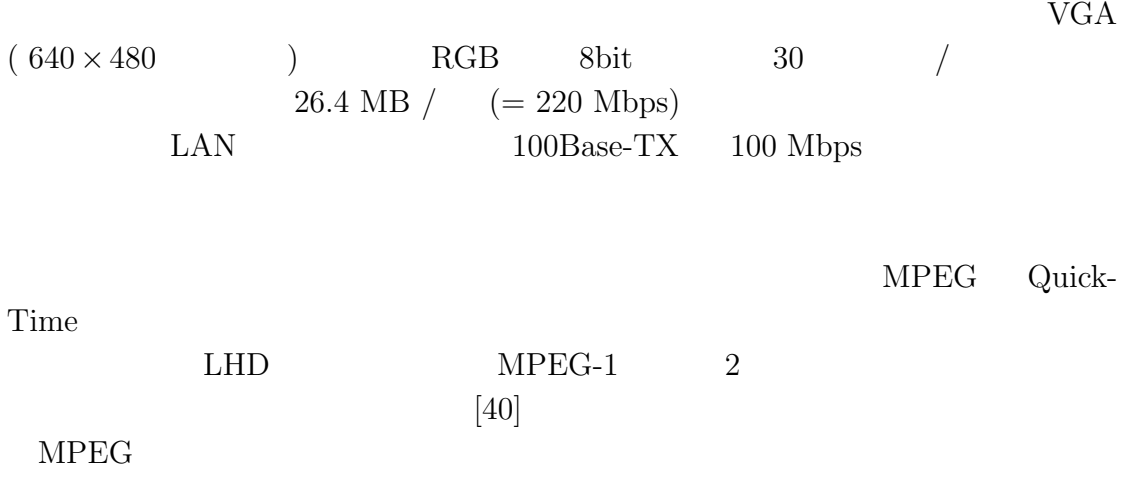

 $LHD$ 

 $\text{SuperSINET } [41]$  $13$  ${\large \bf SuperSINET} {\small \begin{array}{c} {\rm SuperSINET} \\ {\rm DPS} \end{array}}$ 

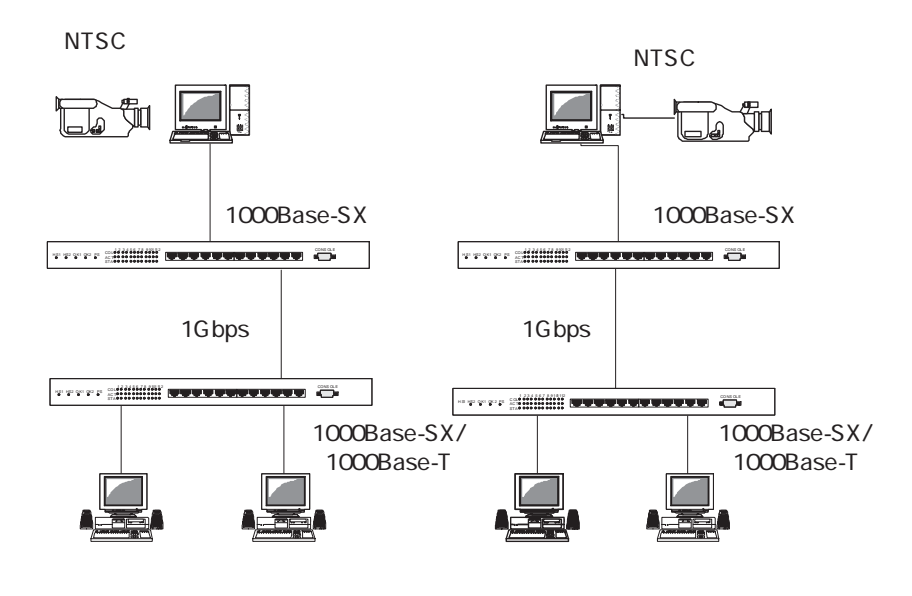

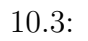

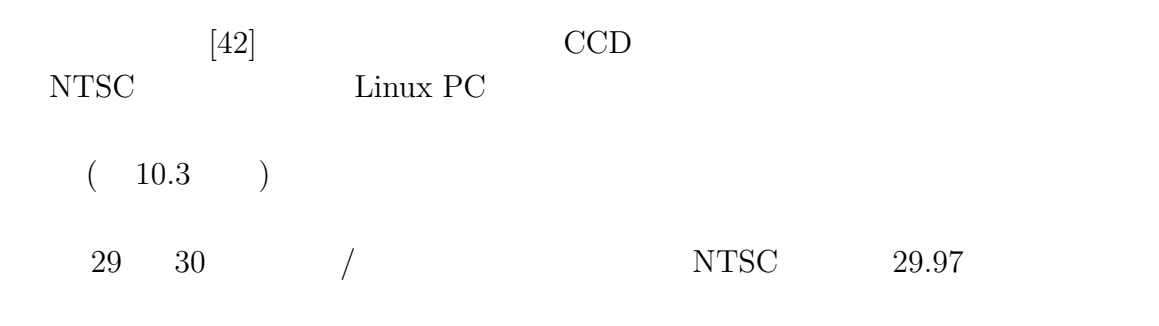

 $(10.4)$ 

10.2

 $($ 利用し、データの取出しやコントロール等の一部の機能のみホスト側 (実験室側)

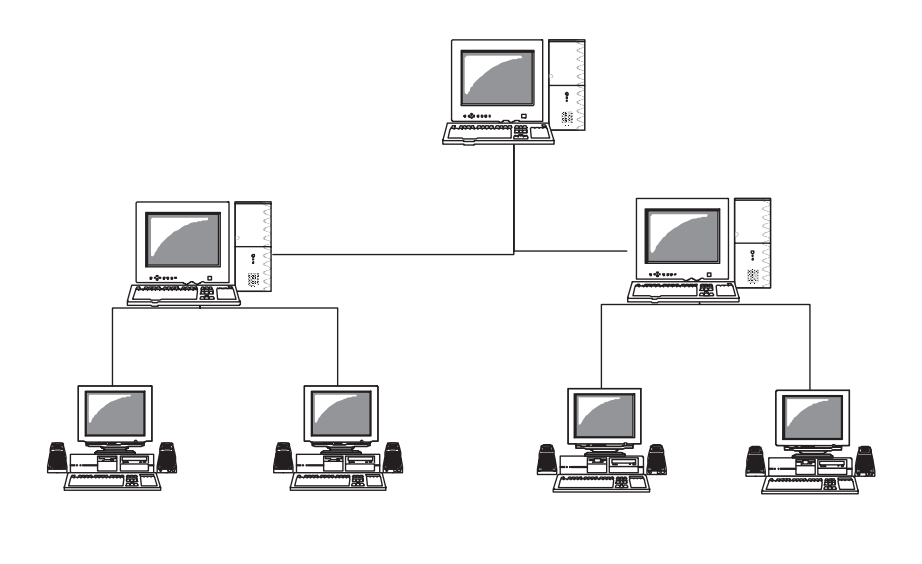

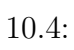

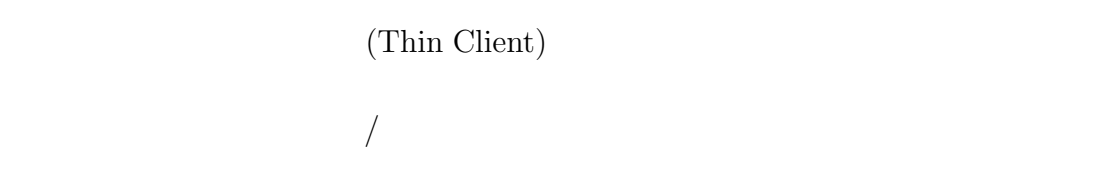

### **10.2.1 X Window System**

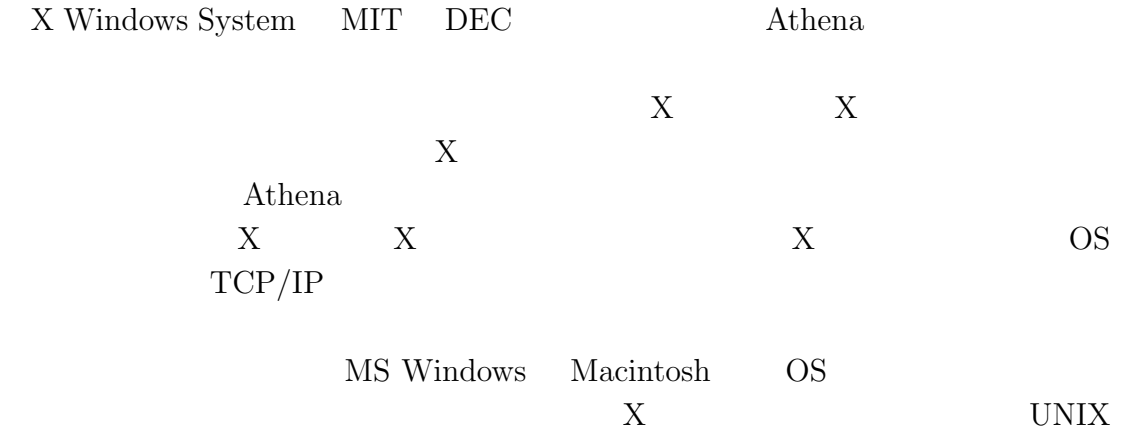

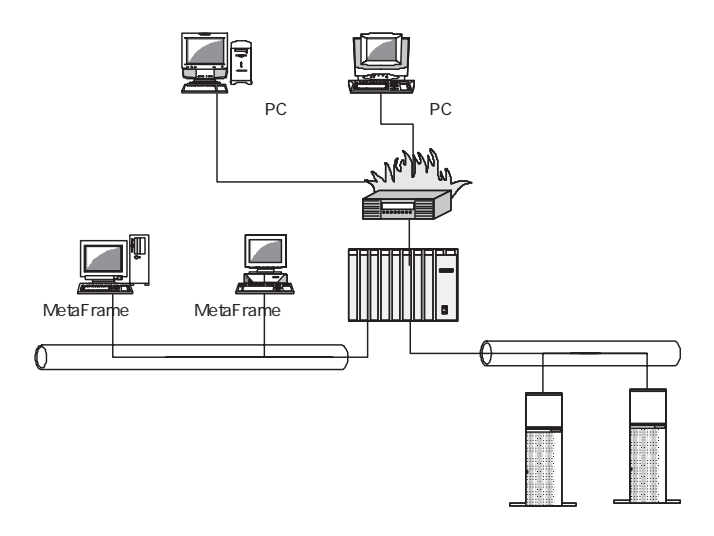

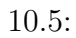

# VMS  $\sim$  ${\rm idraw}\quad \hbox{NIFScope}\quad \hbox{MS Windows}\quad \quad {\rm UNIX}$  $X$  and  $Y$

### **10.2.2 MetaFrame**

 $Mac$ 

 $MS$  Windows $NT/2000$ 

 $12$ Citrix <sup>4</sup> MetaFrame MetaFrame MS Windows Macintosh( 10.2.2) UNIX Java  $\rm{PC}$  $10.5$ 

 $IP$ 

<sup>4</sup>http://www.citrix.co.jp/

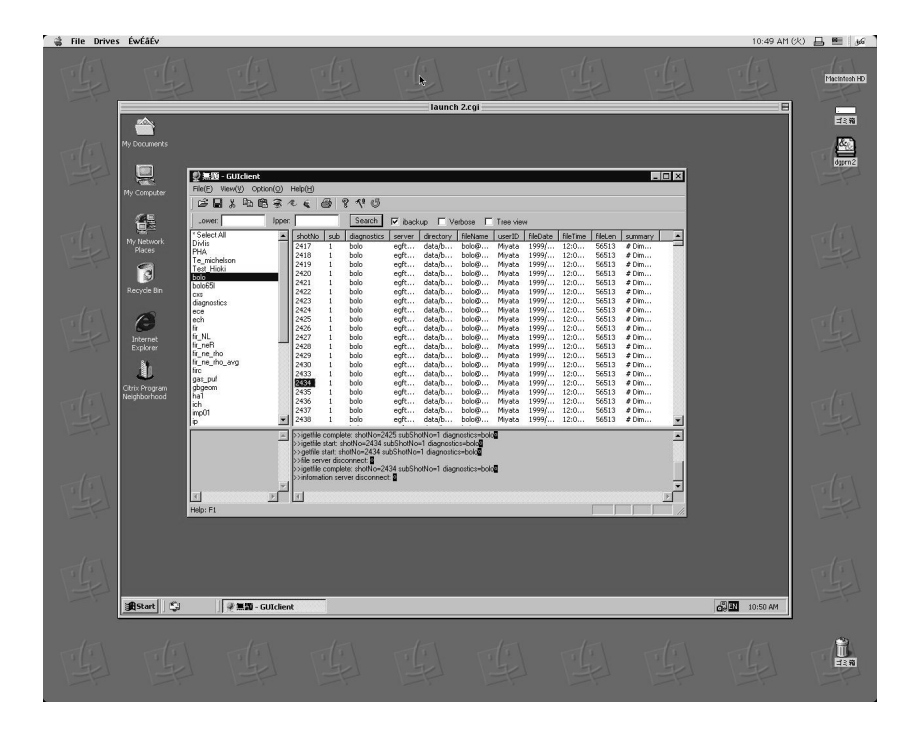

10.6: MetaFrame  $(MacOS9)$ 

telnet rlogin  $\Box$ 

#### **10.2.3 VPN**

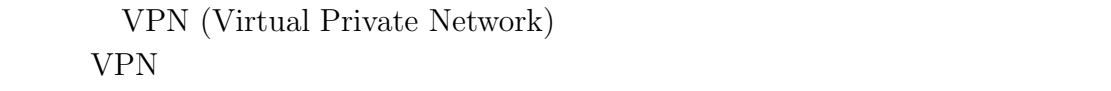

 $VPN$  $\rm LAN$ 

 $\begin{minipage}{0.9\linewidth} \begin{tabular}{l} VPN \\ \hline \end{tabular} \end{minipage}$ 

SecureID

<sup>5</sup>http://www.rsasecurity.com/

- $\bullet$
- $\bullet$
- $\bullet$

 $6$ 

 $6$ SecureID

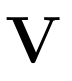

# $11$

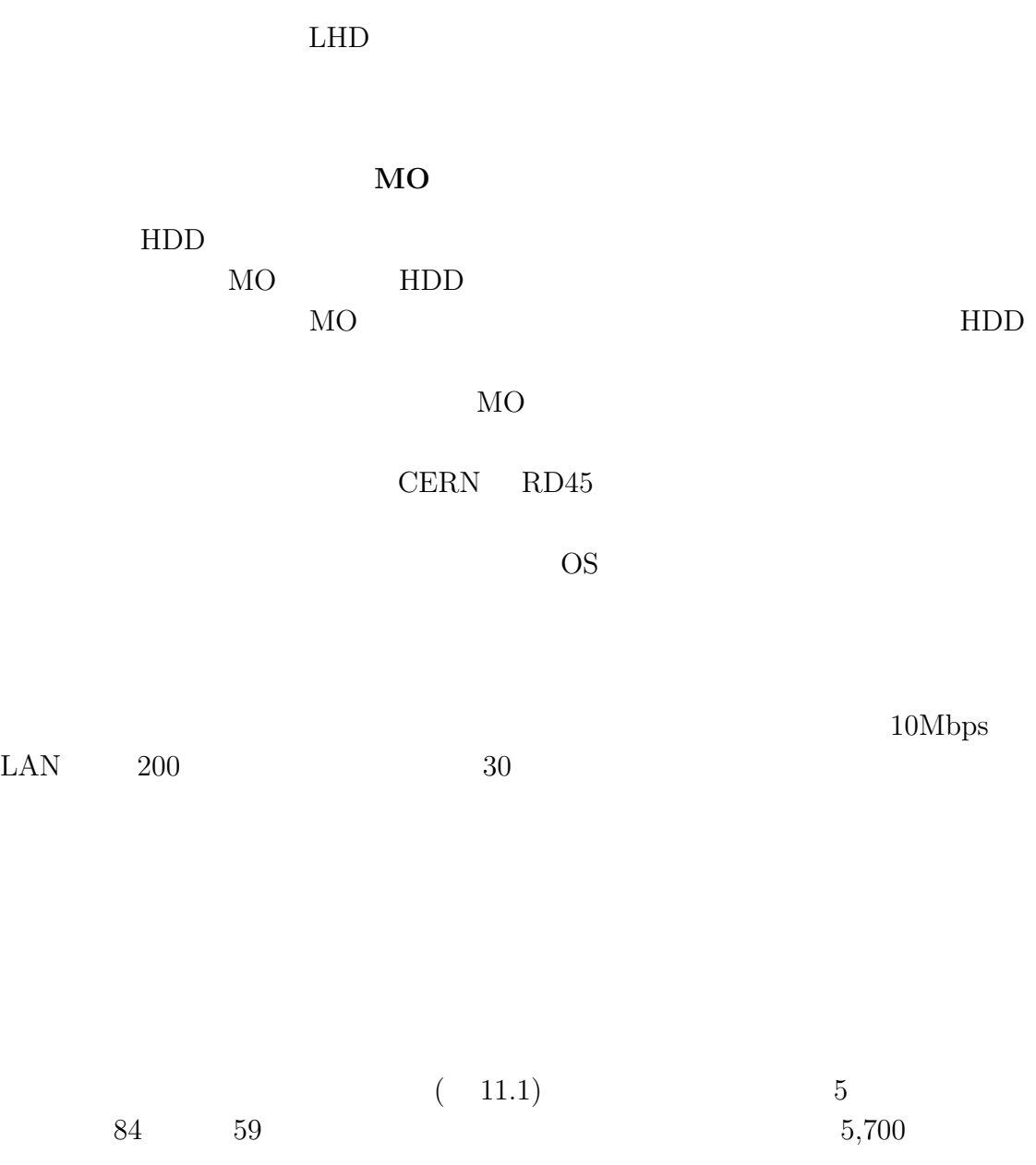

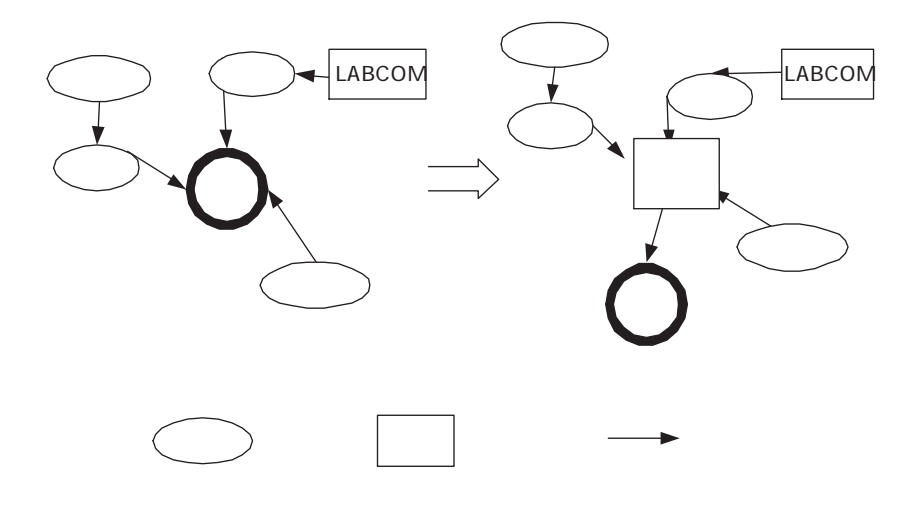

 $11.1:$ 

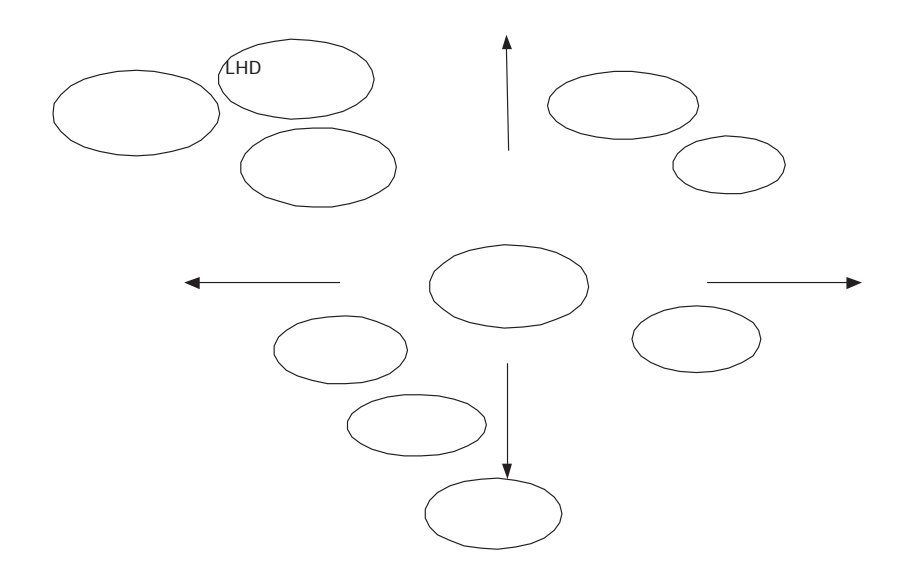

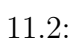

 $MDSplus$ 

HTML XML  $\rm URL$ 

 $\rm GB$ 

 $(11.2)$ 

 $LMS$ 

 $LHD$ 

 $12$ 

 $\begin{minipage}[c]{0.7\linewidth} \textbf{NIFScope} & \textbf{Ruby} \end{minipage}$ 

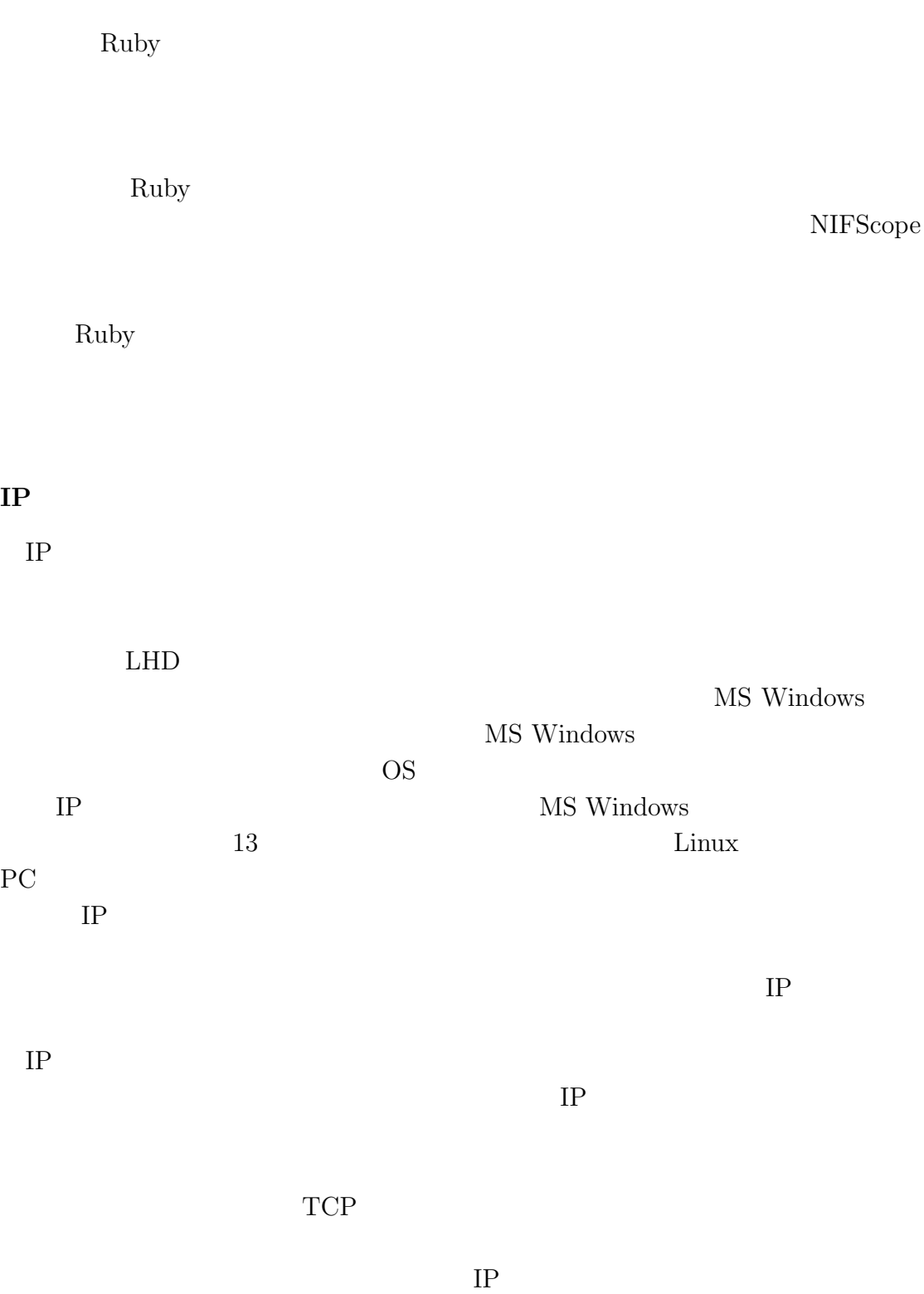

LAN  $\rm LAN$ 

 $IP$ 

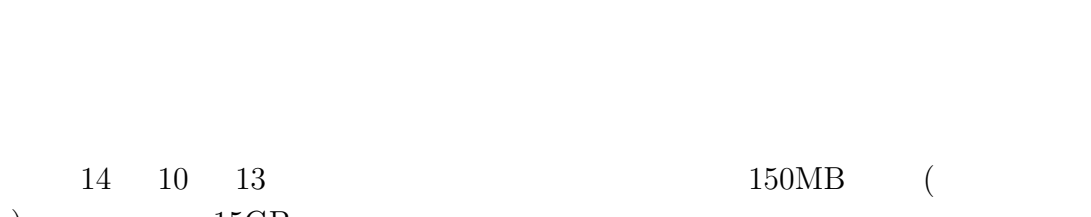

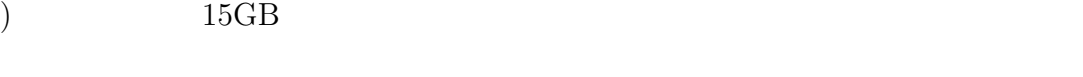

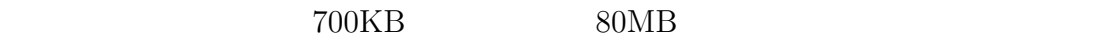

 $IP$ 

 $IP$ 

|  | 80MI |
|--|------|
|  |      |

 $\begin{array}{cccc} 76,000 & & 190,000 & & & 95,000 \\ & & & 2 & & & \end{array}$  $2$  9

 $\text{OS}$ 

OS <sup>o</sup>

CERN Web 2000 **HTTP EXECUTE EXECUTE HTTP** 

定していた性能に達しなかったので、標準的な FTP を採用することにした。独自

 $C++$  Java

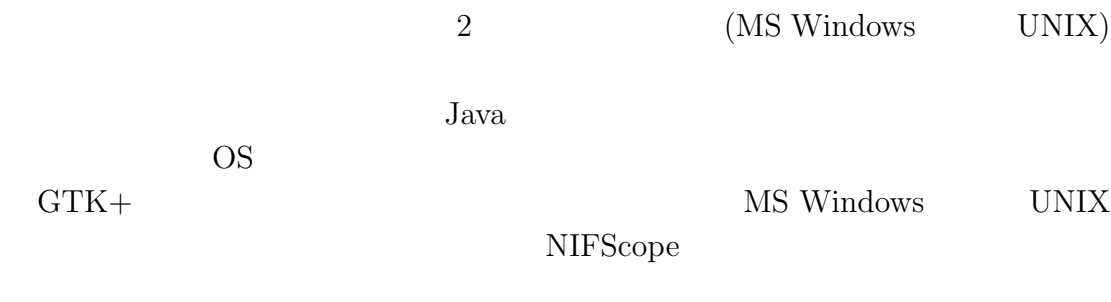

- $\bullet$  +  $\bullet$  +  $\bullet$
- $\bullet$

 $LHD$ 

CTC SP

 $LHD$ 

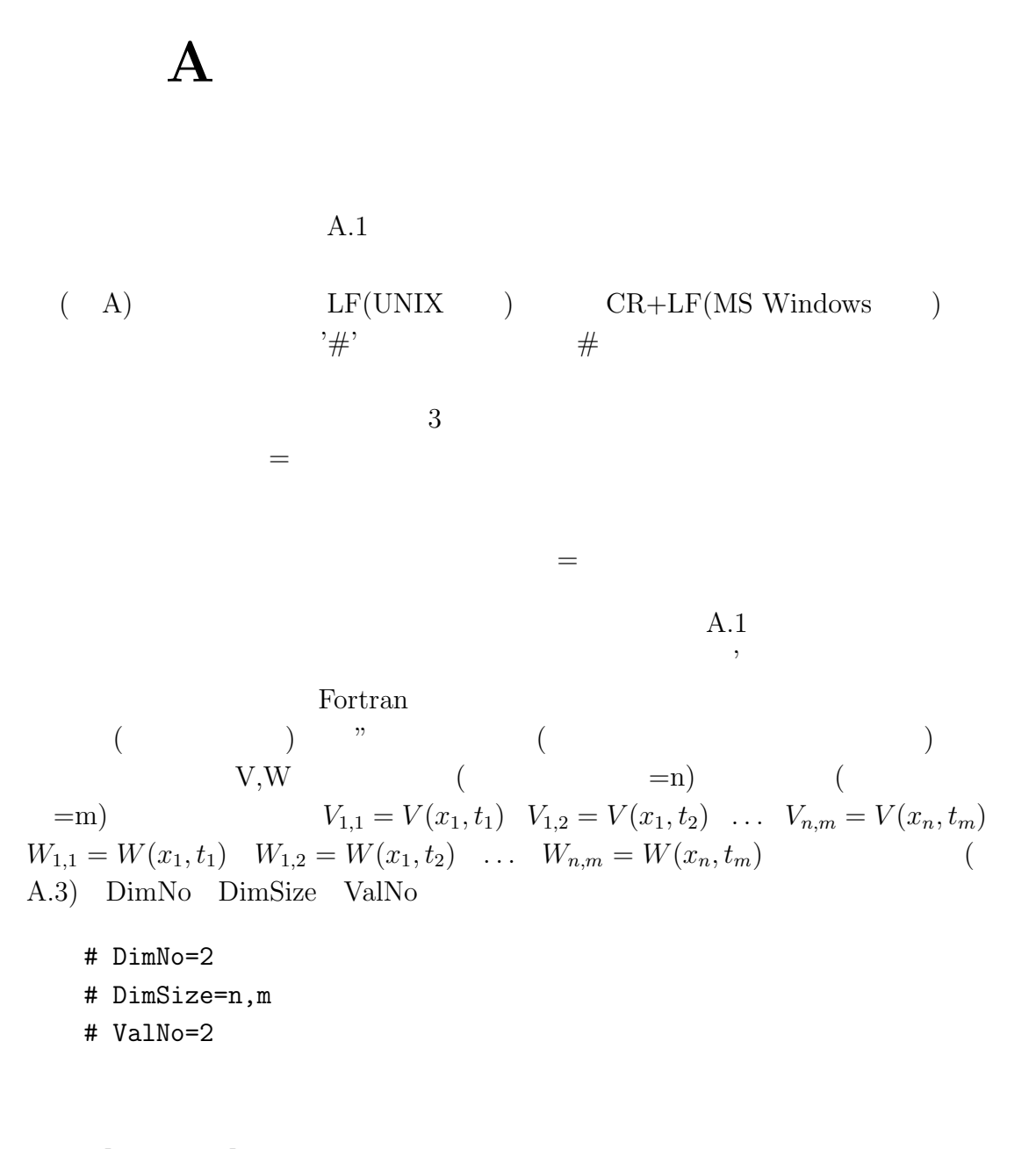

#[Comments]

#[Data]

```
# [Parameters]
# Name = 'SXR'
# ShotNo = 6115
# Date = '1/29 15:14'
#
# DimNo = 2
# DimName = 'R', 'TIME'# Dimsize = 80, 100
# DimUnit = 'm', 's'#
# ValNo = 4
# Val= 'dt', 'dR', 'SXR', 'dSXR'
# ValUnit = 's', 'm', 'V', 'V'#
# [comments]
# PHI=3.5
# PHIunit='portNO'
# comments = 'Be thickness = 7.5 micro m'
# [data]
         3.26640, 0.302, 0.01, 0.02 , -0.0000518, 0.0000002
         3.27489, 0.302, 0.01, 0.02 , -0.0000076, 0.0000001
         3.28338, 0.302 ,0.01, 0.021, -0.0000820, 0.0000003
         3.29186, 0.302, 0.01, 0.021, 0.0000149, 0.0000003
```
 $A.1$ :

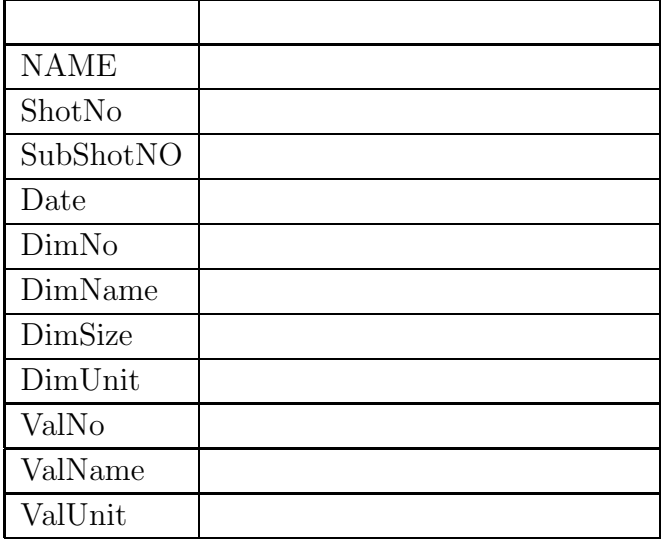

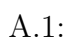

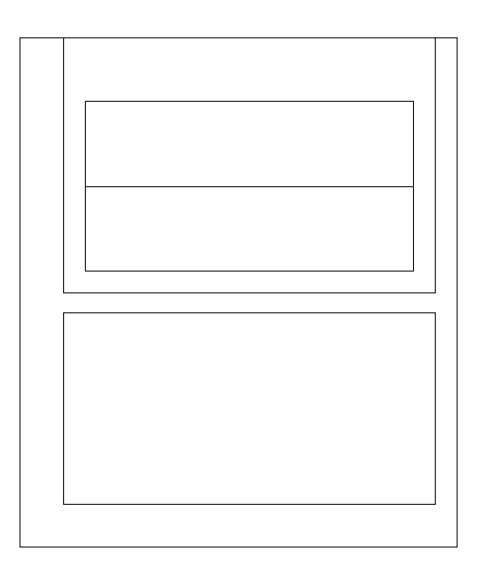

 $A.2:$ 

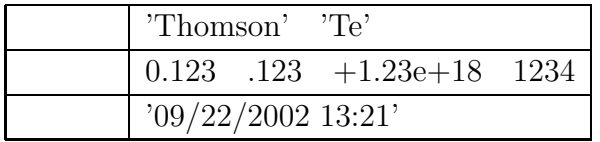

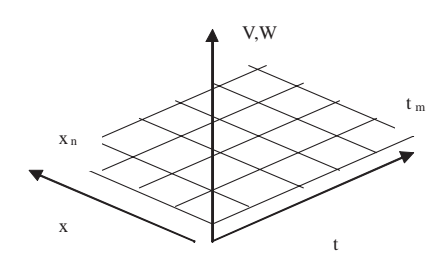

A.3:

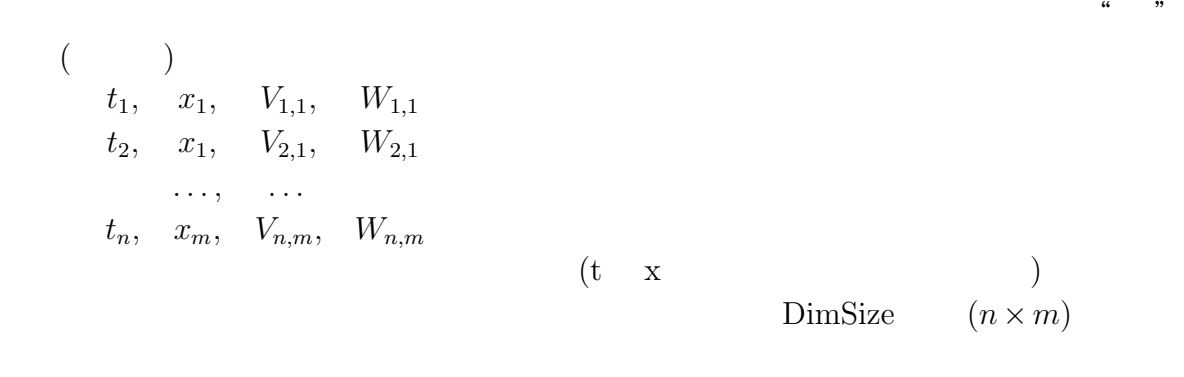

 $\begin{minipage}{0.9\linewidth} \begin{tabular}{l} \hline\text{MS Windows} \\ \text{UNIX} \end{tabular} \end{minipage}$
付 録**B** 解析済みデータ取出しプロ

## グラムのサンプル**(Java)**

 $Java$ 

JDK1.2.2 1.3.1 sun.net.ftp.FtpClient

1 import java.sql.\*; 2 import java.io.\*; 3 import java.util.\*; 4 import java.util.zip.\*; 5 import sun.net.ftp.FtpClient; 6  $7 / /$ 8 public class IGetfile { 9 //  $\sqrt{25}$ 10 static final String DBHOST = "server"; 11 // 12 static final String DBNAME = "database"; 13  $//$ 14 static final String DBUSER = "scott";  $15 / /$ 16 static final String DBPASS = "tiger"; 17 18 // 19 static private void usage(){ 20 System.err.println("usage: java IGetfile -s shotno " 21 + "-d diagnoame [ -m subshotno ] [ -o outputfle]");

 $140 \text{ } \text{B}$  (Java)

```
22 System.exit(1);
23 }
24
25 static public void main(String args[]){
26 String shotno = null;
27 String subshotno = "1";
28 String diag = null;
29 String output = null;
30
31 int i = 0;
32 //
33 while ( i < args.length ){
34 if ( "-s".equals(args[i]) ){
35 shotno = \arg s[++i];
36 }else if ( "-m".equals(args[i])){
37 subshotno = \arg s[++i];
38 }else if ( "-d".equals(args[i])){
39 diag = args[++i];40 }else if ( "-o".equals(args[i])){
41 		 output = \arg s[++i];
42 }else{
43 System.err.println("unknown option "+args[i]);
44 usage();
45 }
46 i++;
47 }
48
49 if ( shotno == null || diag == null )
50 usage();
51
52 try {
53 Connection conn=null;
54 String username = System.getProperty("user.name");
55
56 DriverManager.registerDriver(new org.postgresql.Driver());
57 String url = "jdbc:postgresql://"
```

```
58 +DBHOST+"/"+DBNAME;
59
60 \frac{1}{\sqrt{2}}61 conn =DriverManager.getConnection
62 (url,DBUSER,DBPASS);
63
64 System.out.println(">>information server connect: rdb_server="
65 + Constants.DBHOST
66 + "rdb_db=" + Constants.DBNAME
67 + "rdb_account=" + Constants.DBUSER);
68
69
70 String sql = "select * from _locationfileinfo_ where "
71 + "diagnostics = "'+di指'72 + "and shotno = "+shotno73 + "and subshotno = "+subshotno;
74
75 PreparedStatement stmt = conn.prepareStatement(sql);
76
77 //
78 ResultSet rs = stmt.executeQuery();
79 String server = null;
80 String directory = null;
81 String filename = null;
82
83 // \frac{1}{2}84 while ( rs.next() ){
85 server = rs.getString("server").trim();
86 directory = rs.getString("directory").trim();
87 filename = rs.getString("filename").trim();
88 }
89 rs.close();
90 conn.close();
91
92 //FTP
```

```
93 FtpClient client = new FtpClient(server);
```
142 付 録 B 解析済みデータ取出しプログラムのサンプル (Java) 94 client.login("anonymous",username); 95 client.binary(); 96 client.cd(directory); 97 InputStream in = client.get(filename); 98 99 // ZIP 100 ZipInputStream zin = new ZipInputStream(in); 101 ZipEntry ent = zin.getNextEntry(); 102 if ( output == null ) 103 output = ent.getName(); 104 BufferedInputStream bis = new BufferedInputStream(zin); 105 106 byte buffer[] = new byte[1024]; 107 int count; 108 109 BufferedOutputStream os = 110 new BufferedOutputStream(new FileOutputStream(output)); 111 112 while ( (count = bis.read(buffer)) > 0 ){ 113 os.write(buffer, 0, count); 114 } 115 os.close(); 116 }catch(Exception ex){ 117 ex.printStackTrace(); 118 } 119 } 120 }

java Igetfile -s  $-m$   $-d$   $-d$  $($ 

% Java Igetfile -s 10000 -d thomson

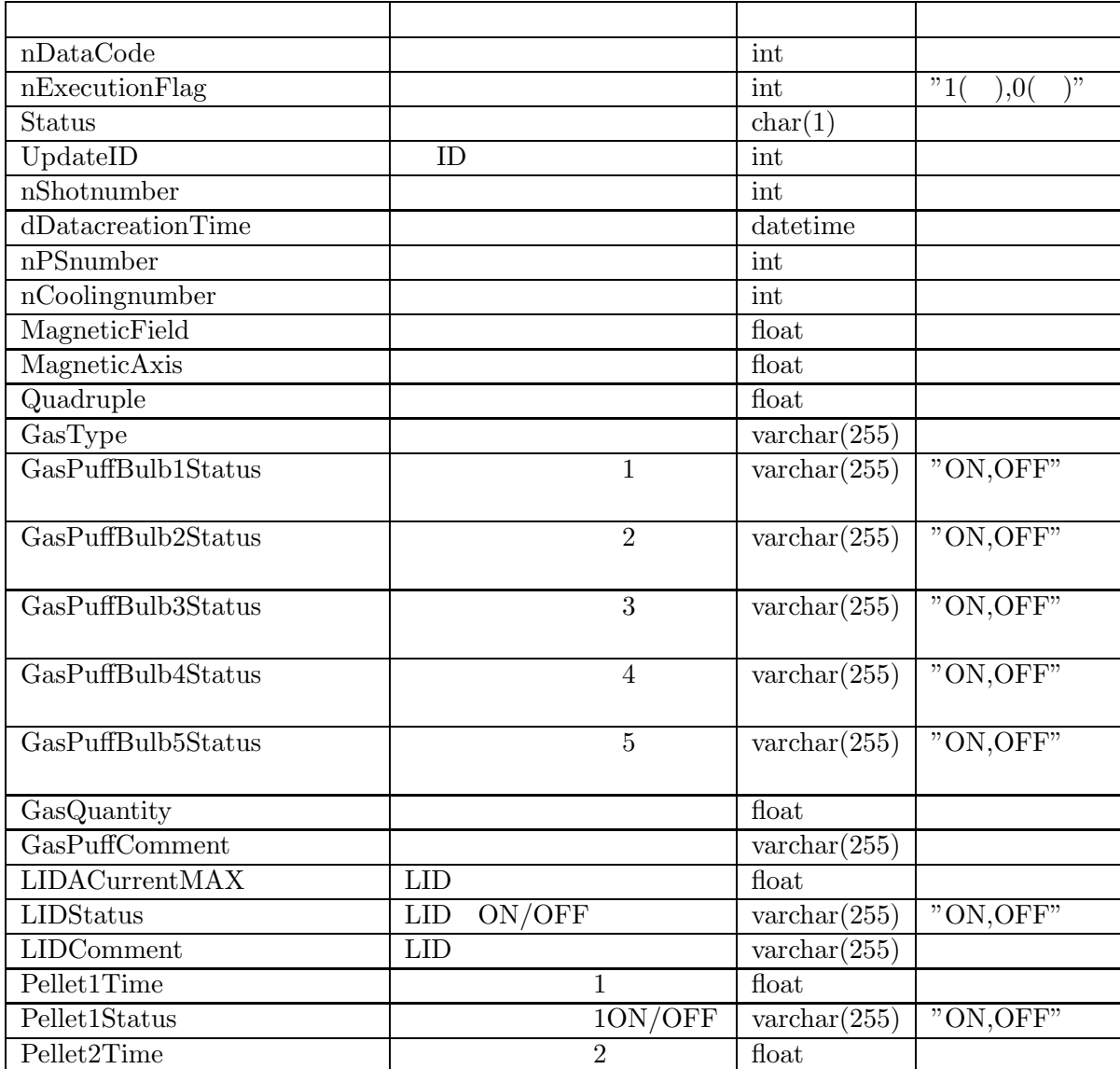

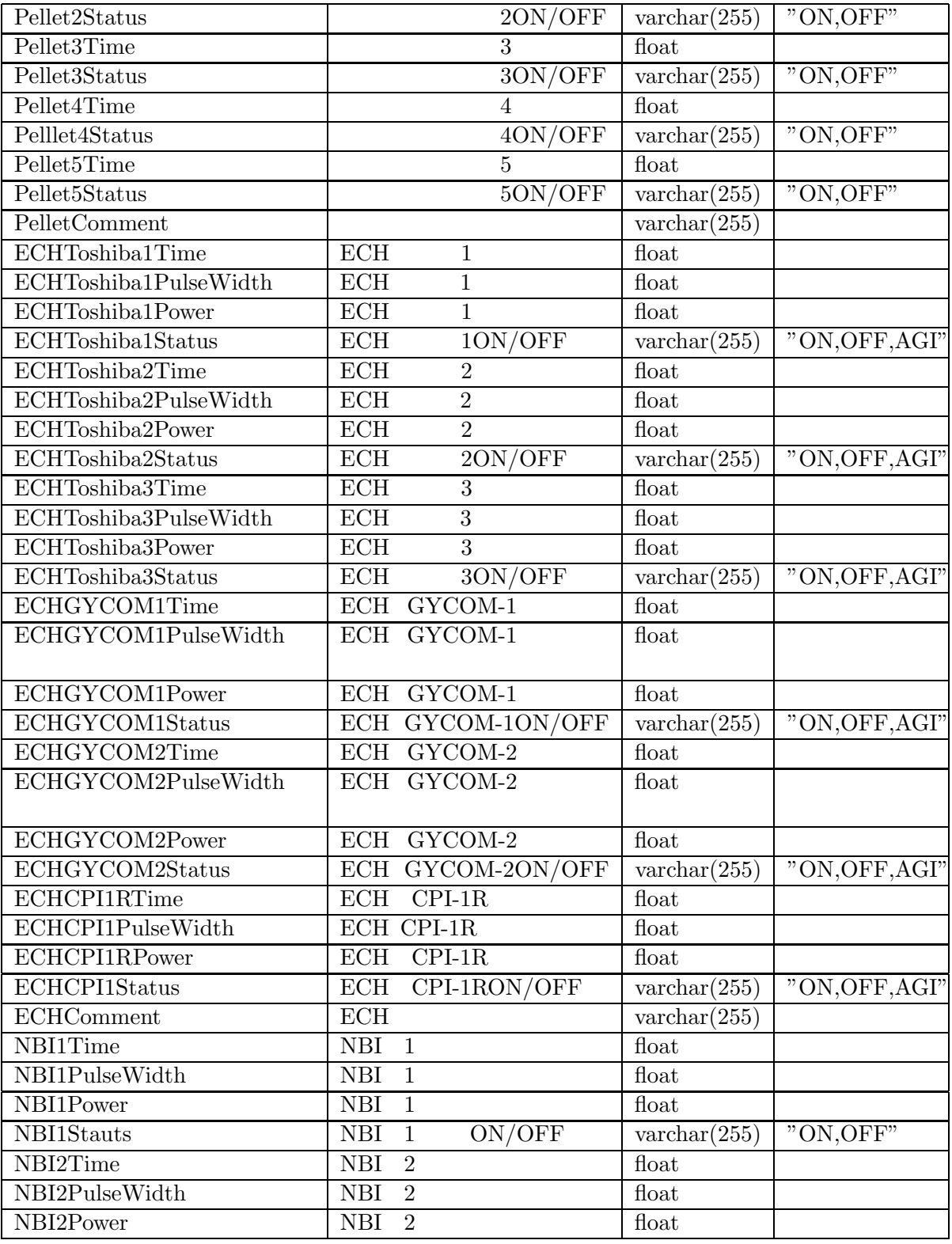

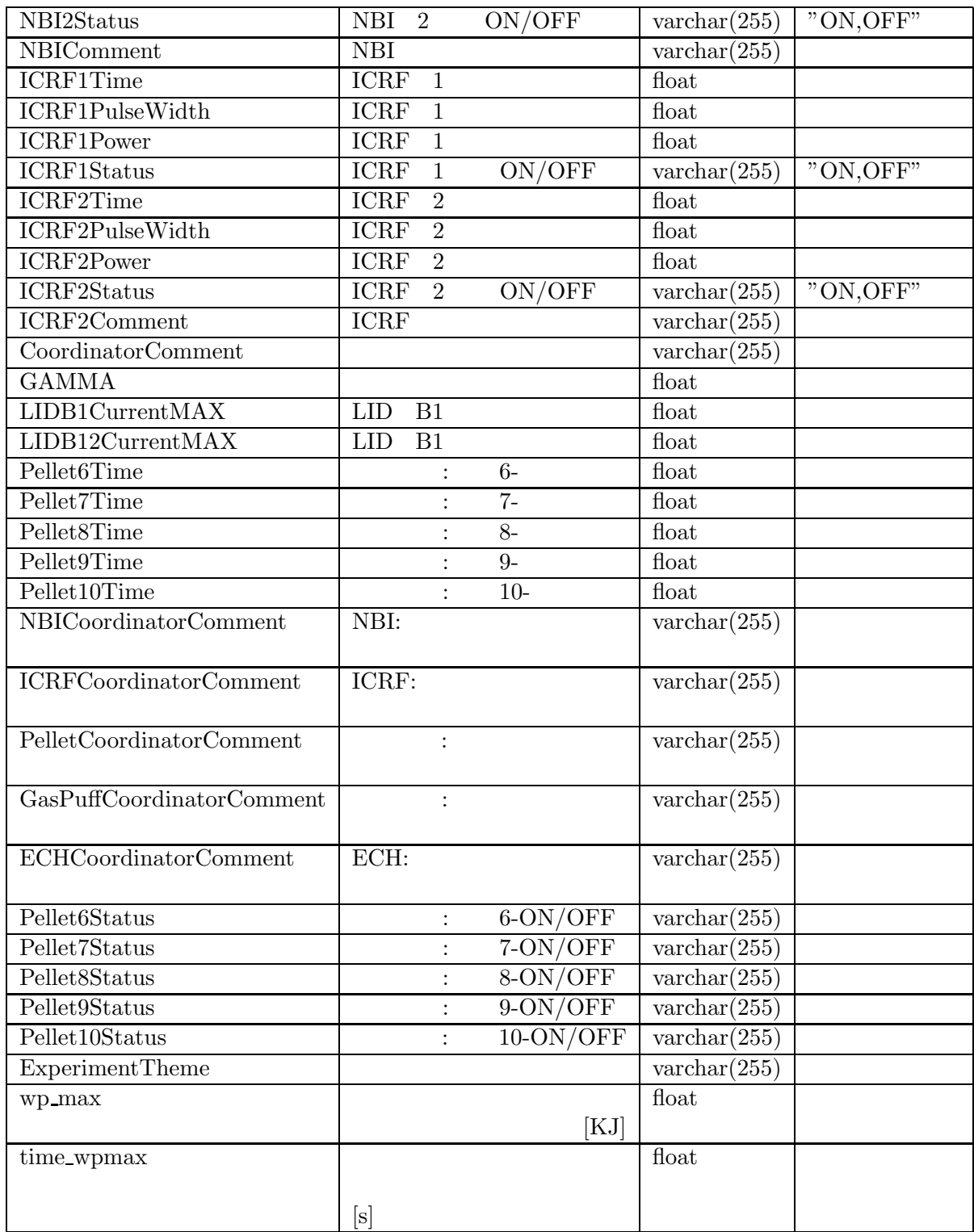

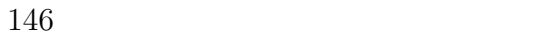

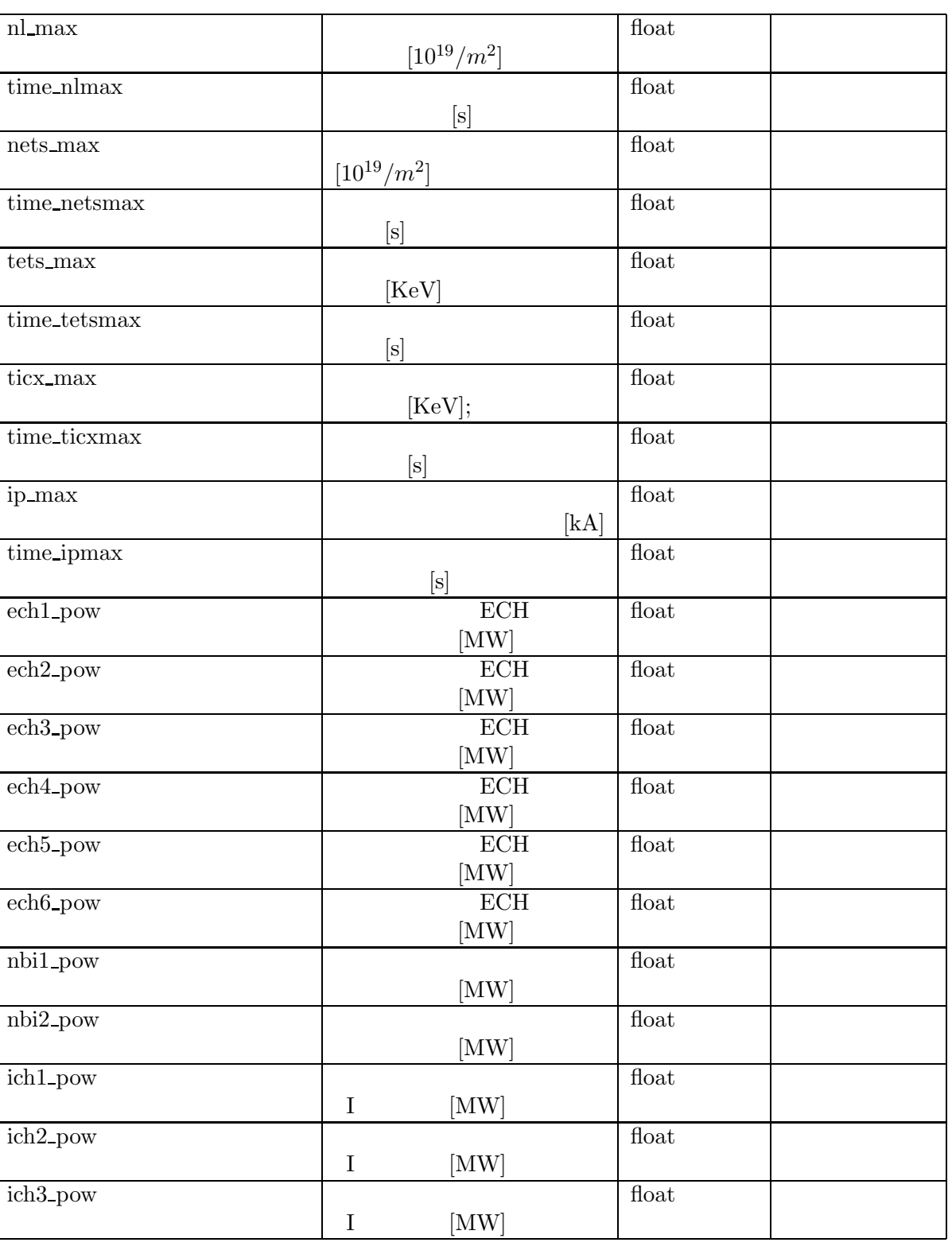

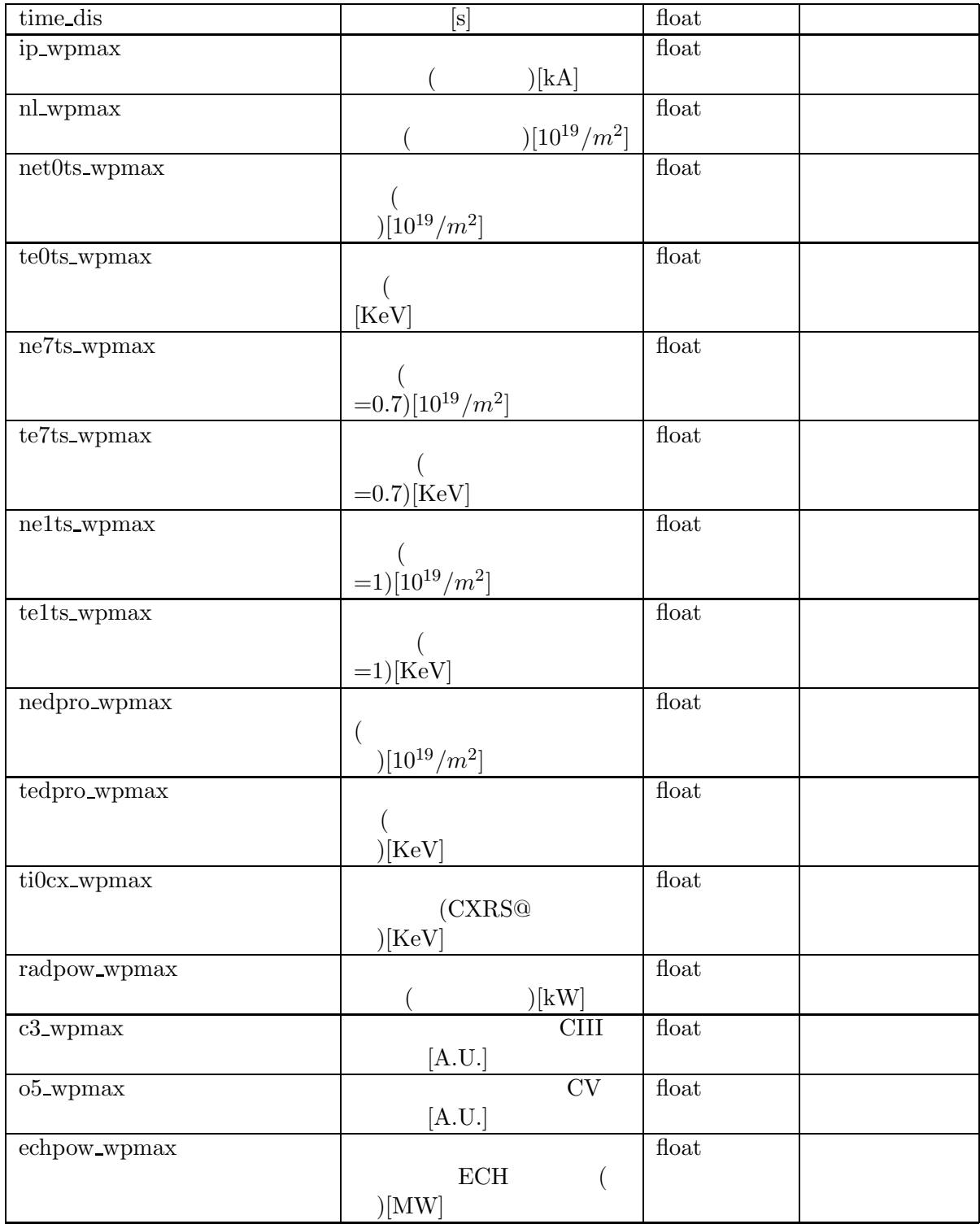

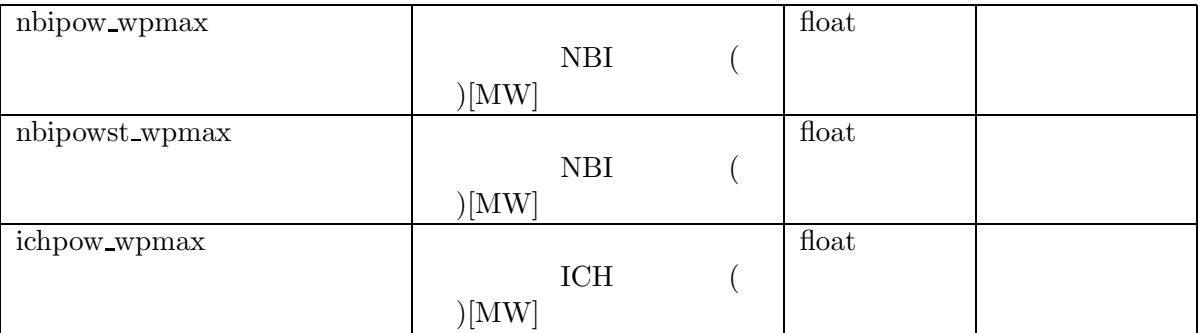

付 録**D** マルチキャストパケット

 $4$   $4$ 8  $PacketID$  225.1.1.1  $225.1.1.3$  TTL(Time To Live) 4 IEEE754  $\begin{array}{ccc} \text{ID} & 1 & 3 & \text{ID} \end{array}$ 

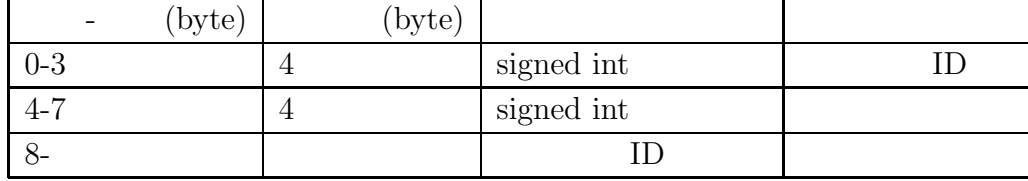

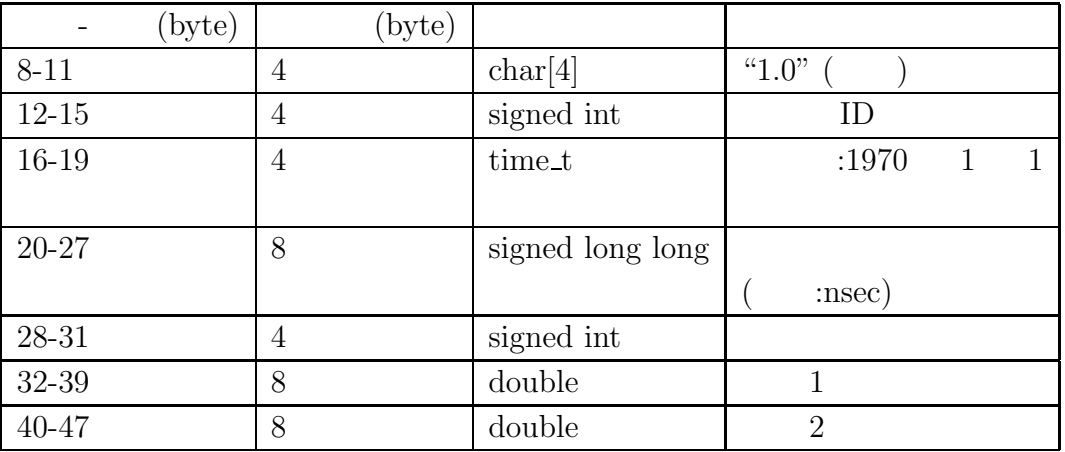

D.2:  $ID=2$ 

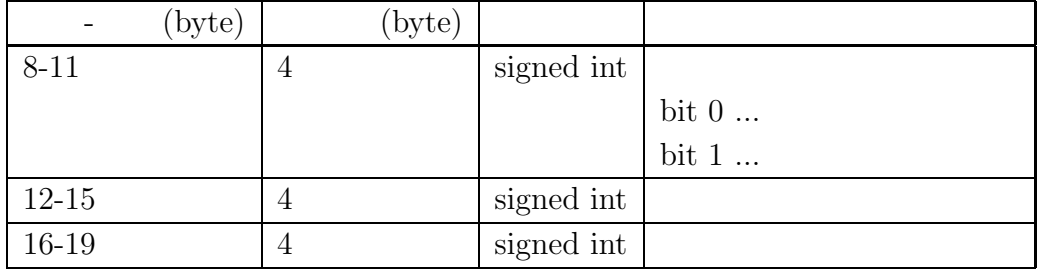

$$
D.3:
$$

 $ID=3$ 

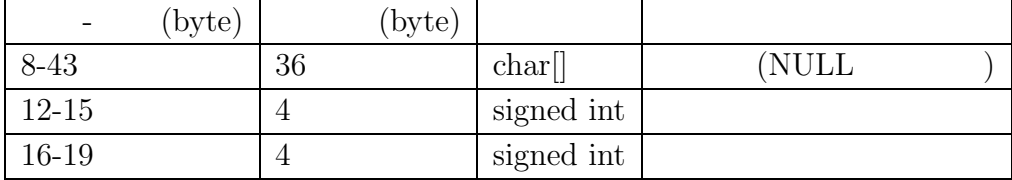

 $D.4:$   $ID=1$ 

- [1] A. Iiyoshi et al., "An Overview of the Large Helical Device Project", Nucl. Fusion, **39** (1999), pp.1245-1256
- [2] http://www.postgresql.org/
- [3] K.Yamazaki, et. al., "Design of the central control system for the Large Helical Device (LHD)",Nucl. Instr. and Math. in Phys. Res. **A 352** (1994) pp.43-46
- [4] H.Yamada, et. al., "Design of central control and man-machine interface systems for large helical device", Fusion Technology 1996, 1997, Elsevier Science, pp. 945-948
- [5] H. Nakanishi et. Al., "Distributed processing and network of data acquisition and diagnostics control for large helical device (LHD)", Fus. Eng. Des., **43** (1999), pp. 293-300
- [6] , ", ", 73 (1997), pp.335-342
- [7] S. Yamaguchi, et al."Control and Plasma Data Acquisition System for LHD Experiment", Fus. Eng. Des., **48** (200) pp.9-15
- [8] J.A. Stillerman and T.W. Fredian, "MDSplus Data Acquistion System", 11th Topical Conference on High Temperature Plasma, Monterey, 1996
- [9] T.Fredian, "C-Mod Data Acquisition System" High Temperature Plasma Diagnostics, Monterrey, May 1996,
- [10] S.Ohdachi, Annual Report of National Institute for Fusion Science, APRIL 1998- MARCH 1999
- [11] D.P. Schissel et. al., "Recent Enhancements to Analyzed Data Acquisition and Remote Participation at the DIII-D National Fusion Facility", Fus. Eng. Des., **56** (2001), pp. 1005-1009
- [12] J.G. Krom, "The evolution of control and data acquisition at JET", Fus. Eng. Des., 43 (1996), pp.265-273
- $[13]$  , "JT-60  $\ldots$ , ",  $72$  (1996), pp.1370-1375
- [14] T.Matsuda et. al., "Status of JT-60 data processing system", Fus. Eng. Des., **48** (2000), pp.99-104
- [15] B. Guillerminet, "The acquisition system for Tore Supra 1000 s discharges", Fus. Eng. Des., **48** (2000), pp.155-161
- [16] http://nssdc.gsfc.nasa.gov/cdf/html/tech brief.html
- [17] http://www.cv.nrao.edu/fits/documents/standards/fits standard.ps
- [18] http://members.aol.com/rmcdjcamp/index.htm
- [19] http://www.unidata.ucar.edu/packages/netcdf/guide.txn toc.html
- [20] http://pds.jpl.nasa.gov/stdref/
- [21] http://xml.gsfc.nasa.gov/XDF/
- $[22]$  R.G.G.Cattel,  $\text{ODMG-93}$  Release 1.1,

- [23] http://www.mysql.com/
- [24] J. Schachter, et al., "Data Analysis Software Tools for Enhanced Collaboration at the DIII-D National Fusion Facility", Fus. Eng. Des., **48** (2000), pp.91-98
- [25] http://www.gtk.org/
- [26] http://www.gnome.org/
- [27] G.Manduchi, "The Java Interface of MdsPlus: towards an Unified Approach for Local and Remote Data Access", Fus. Eng. Des., **48** (2000), pp.163-170
- [28] http://www.gnu.org/copyleft/gpl.html
- [29] http://www.python.org/
- $[30]$  ,  $\hspace{1cm}$
- [31] http://www.tcl.tk/
- [32] M.Emoto et. al., "A trial to combine heterogeneous computer system in NIFS", Fus. Eng. Des., **48** (2000), pp. 83-89
- [33] EMOTO Masahiko et. al.,"A PROXY SERVER FOR A REAL-TIME MON-ITORING SYSTEM", PCaPAC2000, Hamburg, Oct. 2000
- [34] M.Emoto et. al.,"3D REAL-TIME MONITORING SYSTEM FOR LHD PLASMA HEATING EXPERIMENT", Fus. Eng. Des., **56** (2001), pp.1017- 1021
- [35] OpenServer Server-Library/C Reference Manual, Sybase Inc.
- [36] http://www.omg.org/
- [37] John A. How, et. al., "Remote Participation Technical Infrastructure for the JET Facilities under FEDA", 21st SOFT, Lisbon, Sep. 2000
- [38] S.Hirano, "HORB: Distributed Execution of Java Programs", WWCA'97, Tuskuba, Japan, March 1997
- [39] http://www.w3.org/TR/2000/NOTE-SOAP-20000508/
- [40] M.Shoji, et. al.,"Video on Demand System for Acquiring and Distributing Plasma Image Data in Large Helical Device", PCaPAC2000, Hamburg, Oct. 2000
- [41] http://www.sinet.ad.jp/
- [42] M.Emoto, et. al.,"High Quality Video Streaming System for Plasma Diagnostics using Super SINET",Rev. Sci. Instr., **74** (2003), pp.1766-1769
- [43] http://www.javasoft.com/products/servlet/index.html
- [44] H.Zushi, et. al.,"Recent progress on TRIAM-1M",Nucl. Fusion, **40** (2000), pp.1183-1196
- [45] Equipe Tore Supra (prepared by F. Saint-Laurent), "Steady state operation and control experiments on Tore Supra",Nucl. Fusion, **40** (2000), pp.1047- 1055
- $[46]$  :  $P-38$   $(2002)$
- [47] K.Takahata, et. al., "Cooldown Performance of an Inner Vertical Field Coil for the Large Helical Device",IEEE Transaction on Magnetics, **32** (1996) pp.2252- 2255
- $[48]$  " LHD " , **74** (1998), pp.67-75 [49] Deering, S. ,Proceedings of ACM SIGCOMM8, 55 (August 1988)
- $[50]$  , "IP LHD
	- ", **78** (2002), pp.1084-1092
- [51] http://www.objectivity.com/

Id: thesis.tex,v 4.2 2003/05/08 07:16:45 emo REL

# 付録B 解析済みデータ取出しプロ グラムのサンプル(Java)

Java による解析済みデータ取り出し簡易版プログラムを紹介する。本プログラムは JDK1.2.2 および 1.3.1 で動作を確認しているが、非標準クラスの sun.net.ftp.FtpClient を使用しているため環境によっては動作しない可能性がある。

このプログラムは解析情報サーバのプログラムの簡潔性を示すための例であり、 最低限の機能しか提供しない。より完全なプログラムとして使うにはコマンドラ インオプションの解析やエラー処理等を加える必要がある。

```
1 import java.sql.*;
 2 import java.io.*;
 3 import java.util.*;
 4 import java.util.zip.*;
 5 import sun.net.ftp.FtpClient;
 6
 7 // 解析済みデータの取得クラス
 8 public class IGetfile {
      // データベースサーバ
 9
10
      static final String DBHOST = "server";
      // データベース名
11static final String DBNAME = "database";
12
      //ユーザ名
13
14
      static final String DBUSER = "scott";
      //パスワード
15
      static final String DBPASS = "tiger";
16
17
      //使用法の出力
18
19
      static private void usage(){
          System.err.println("usage: java IGetfile -s shotno "
20
                            + "-d diagnoame [ -m subshotno ] [ -o outputfle]");
21
```
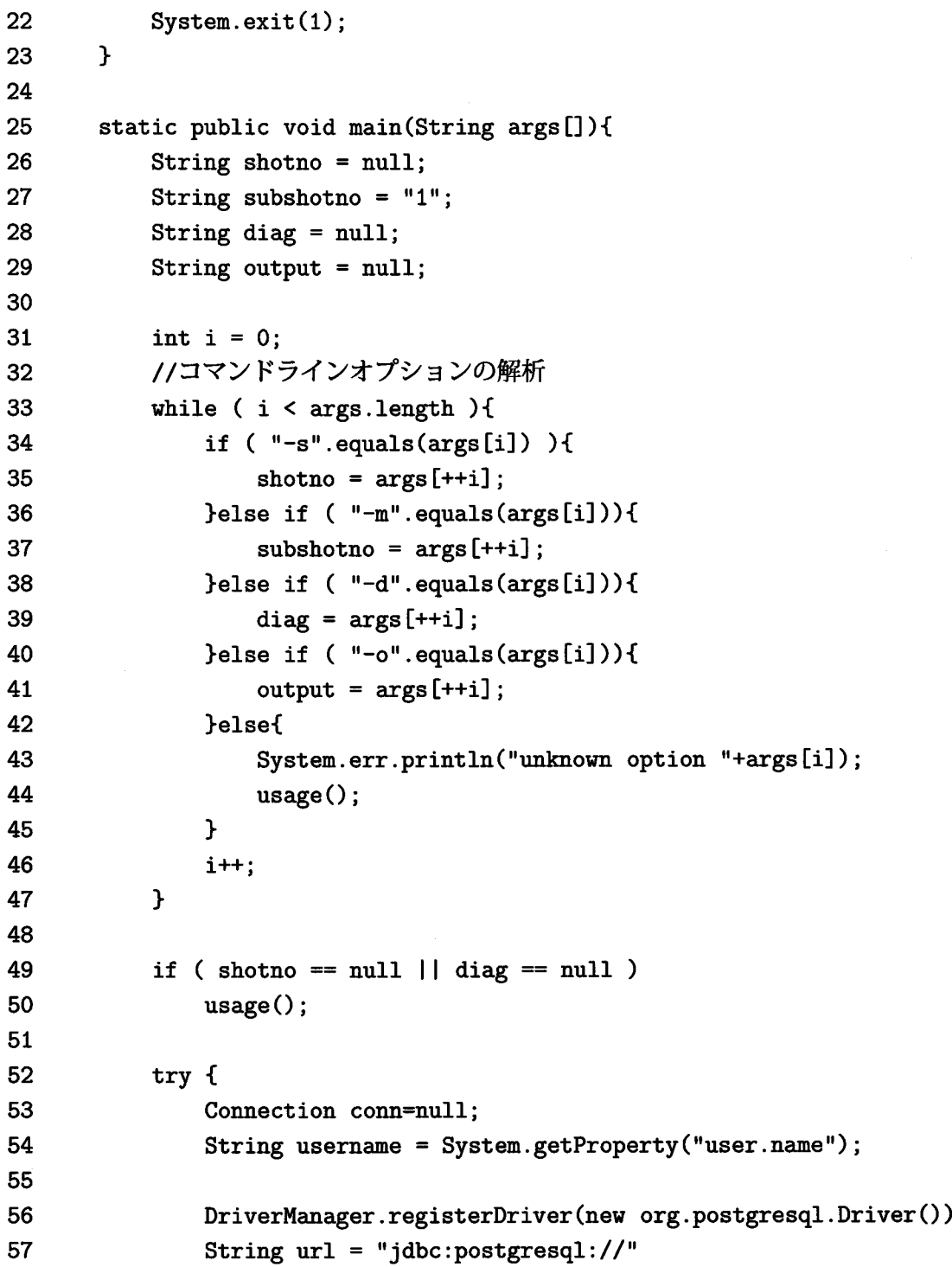

 $\ddot{\phantom{a}}$ 

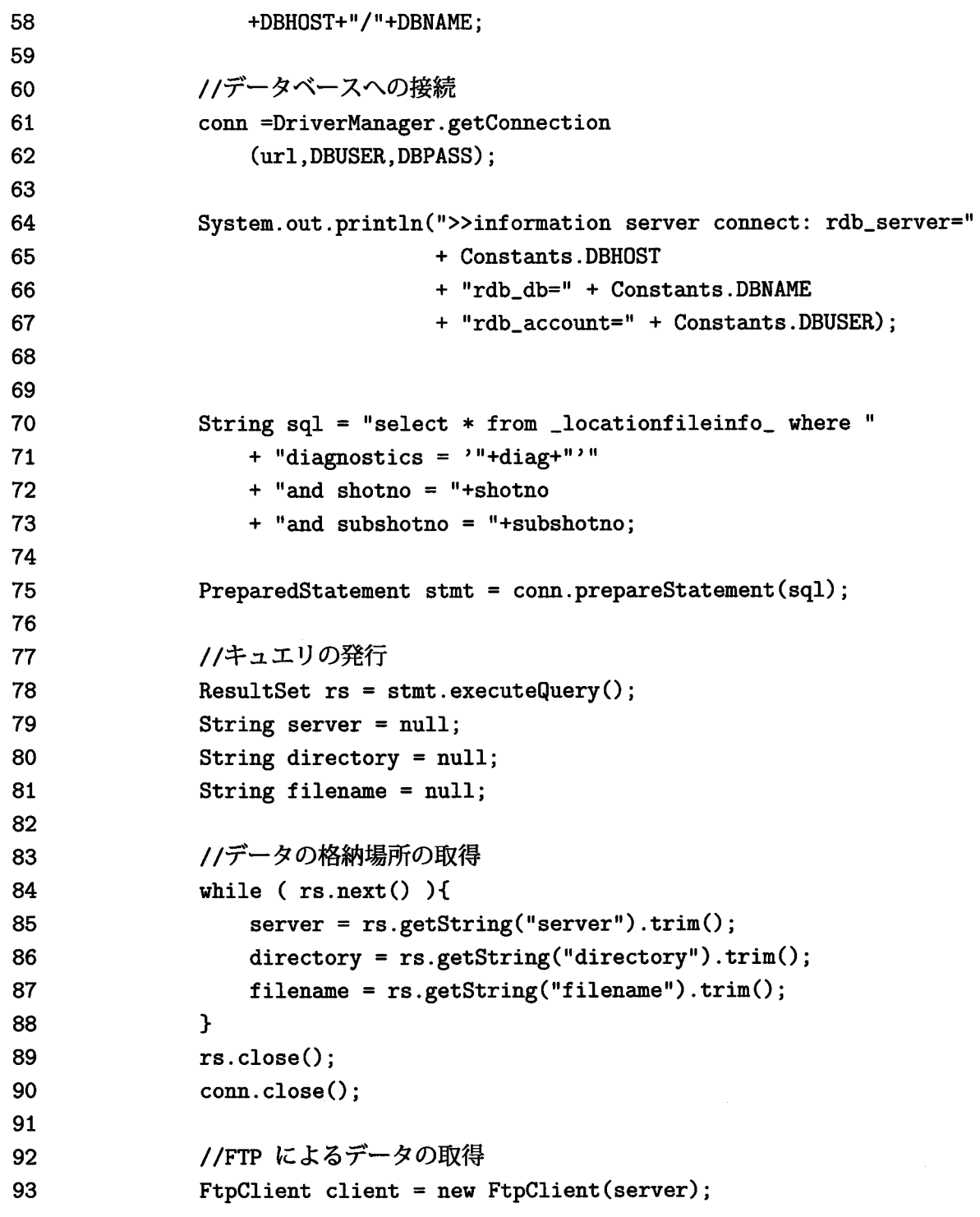

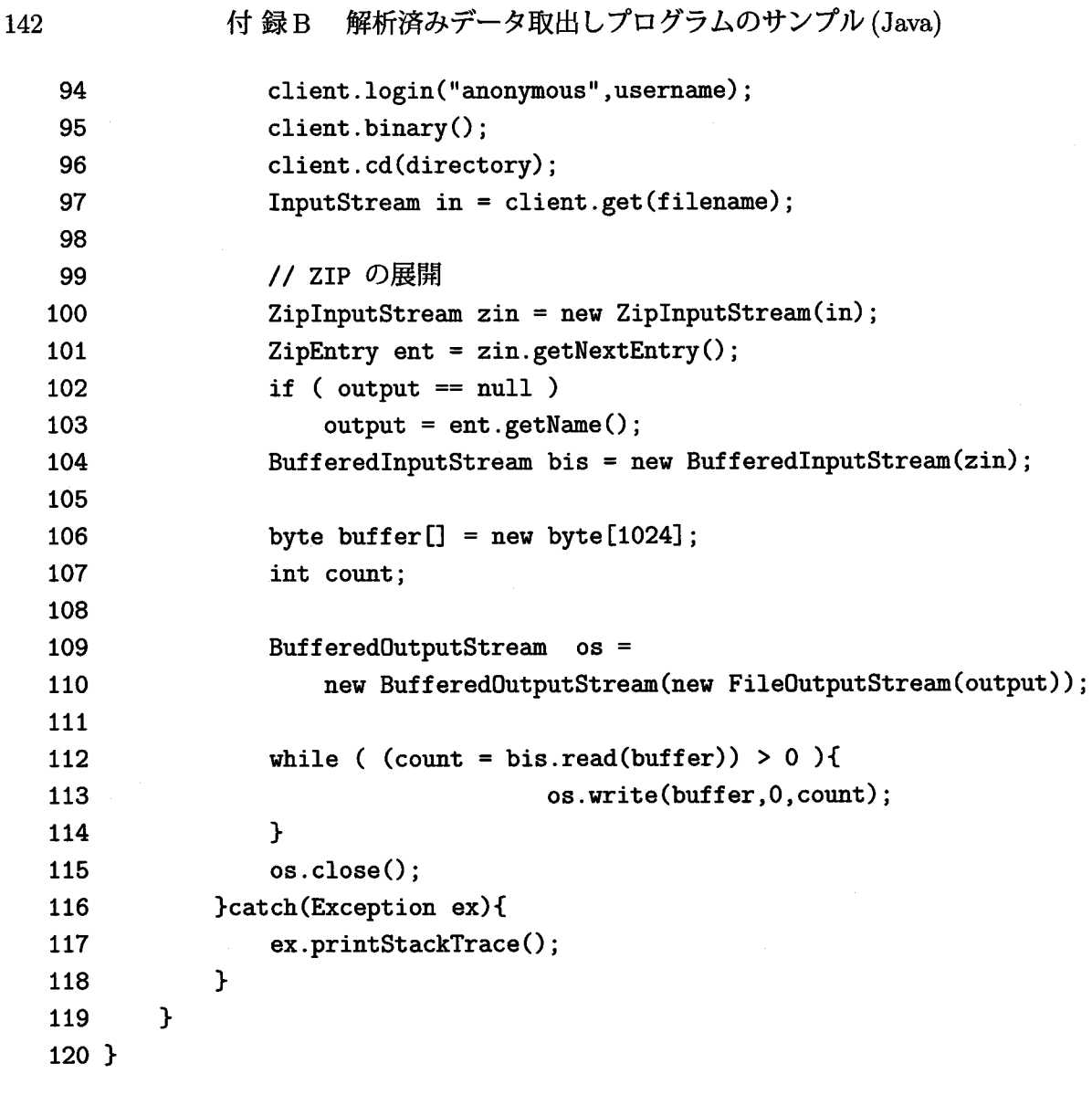

#### 使用法

java Igetfile -s ショット番号 -m サブショット番号 -d 計測名 -o 出力 ファイル

(例)

% Java Igetfile -s 10000 -d thomson

# 付 録C 実験ログデータベース テーブル定義

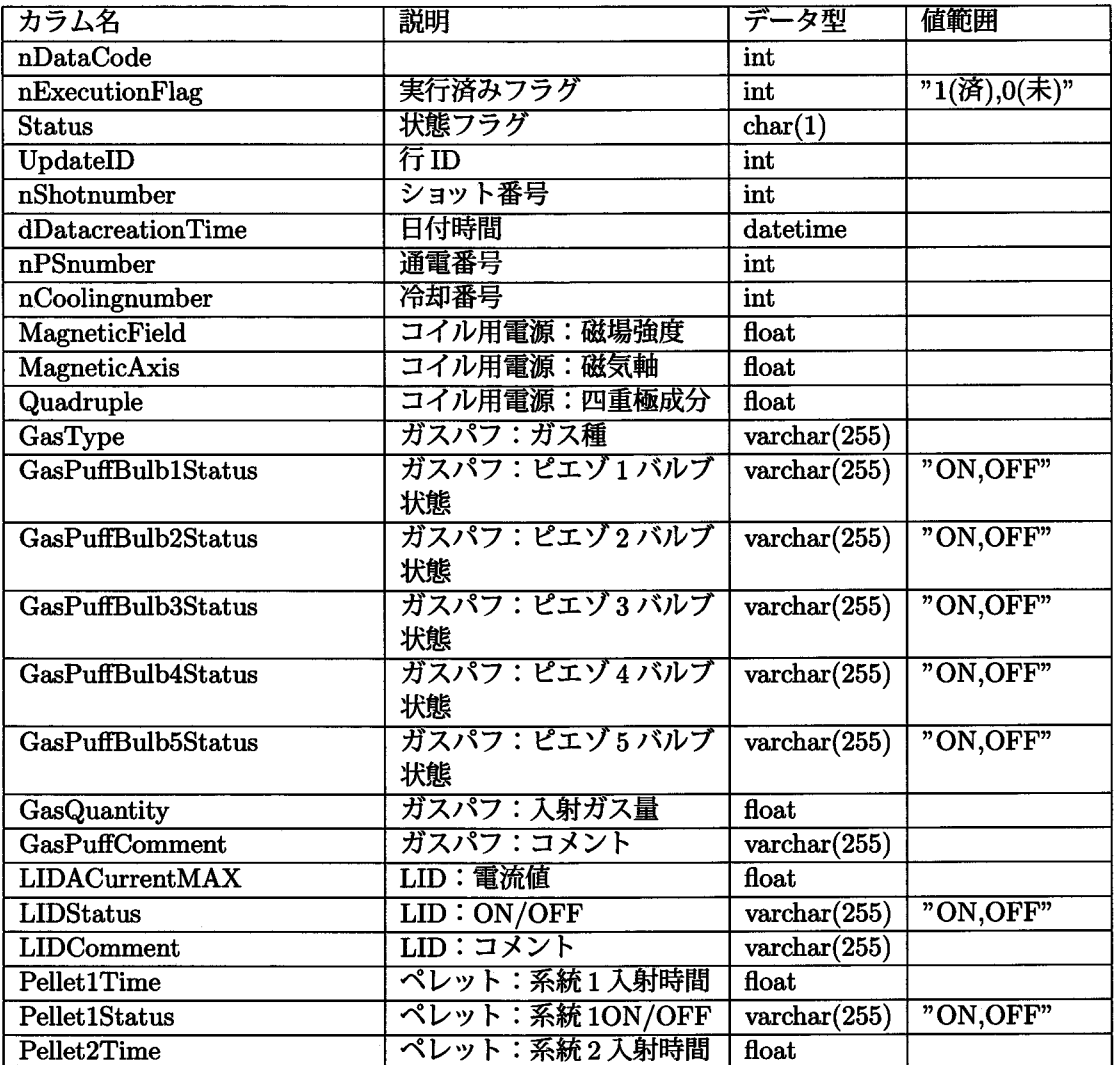

#### 付録C 実験ログデータベーステーブル定義

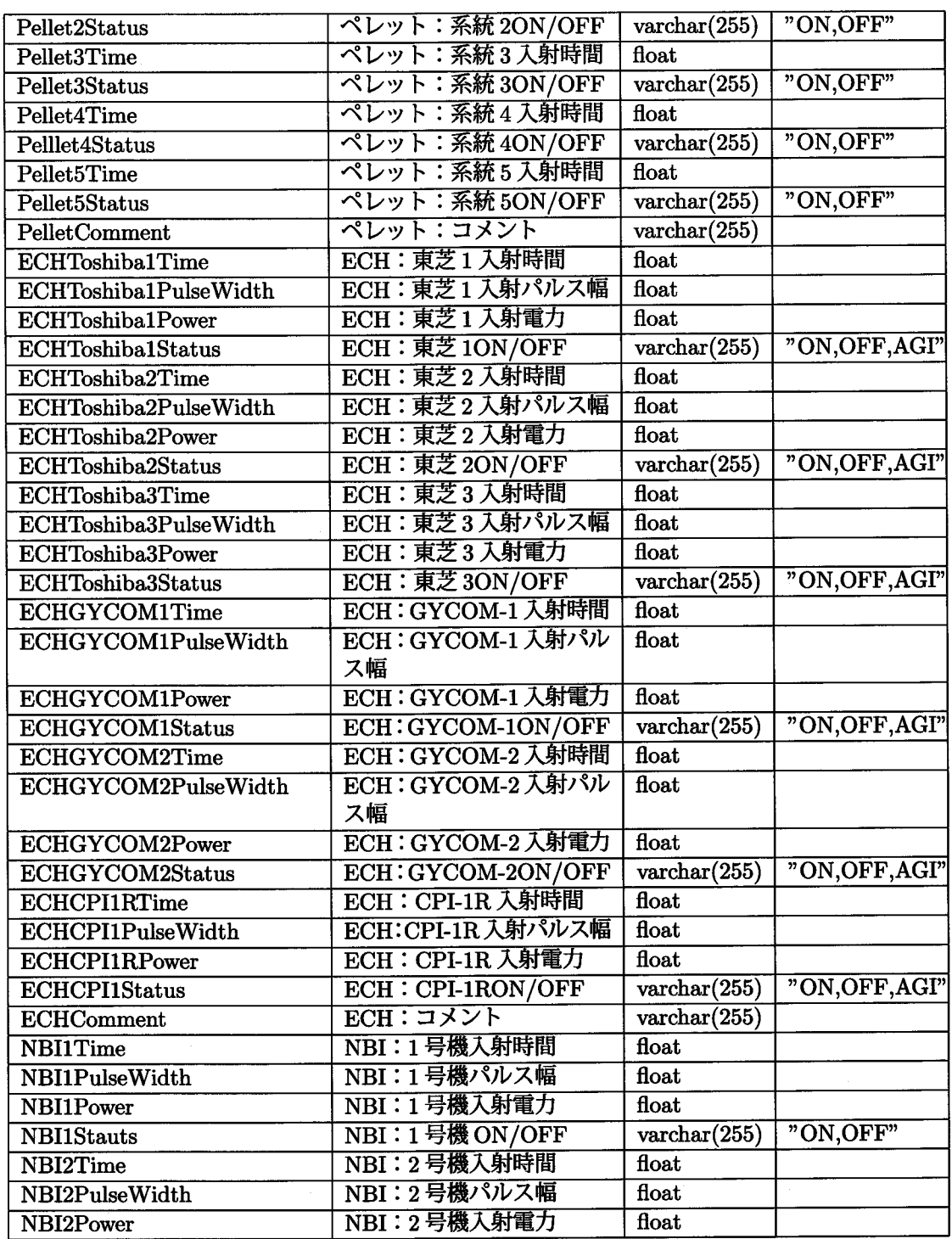

 $\hat{\mathcal{A}}$ 

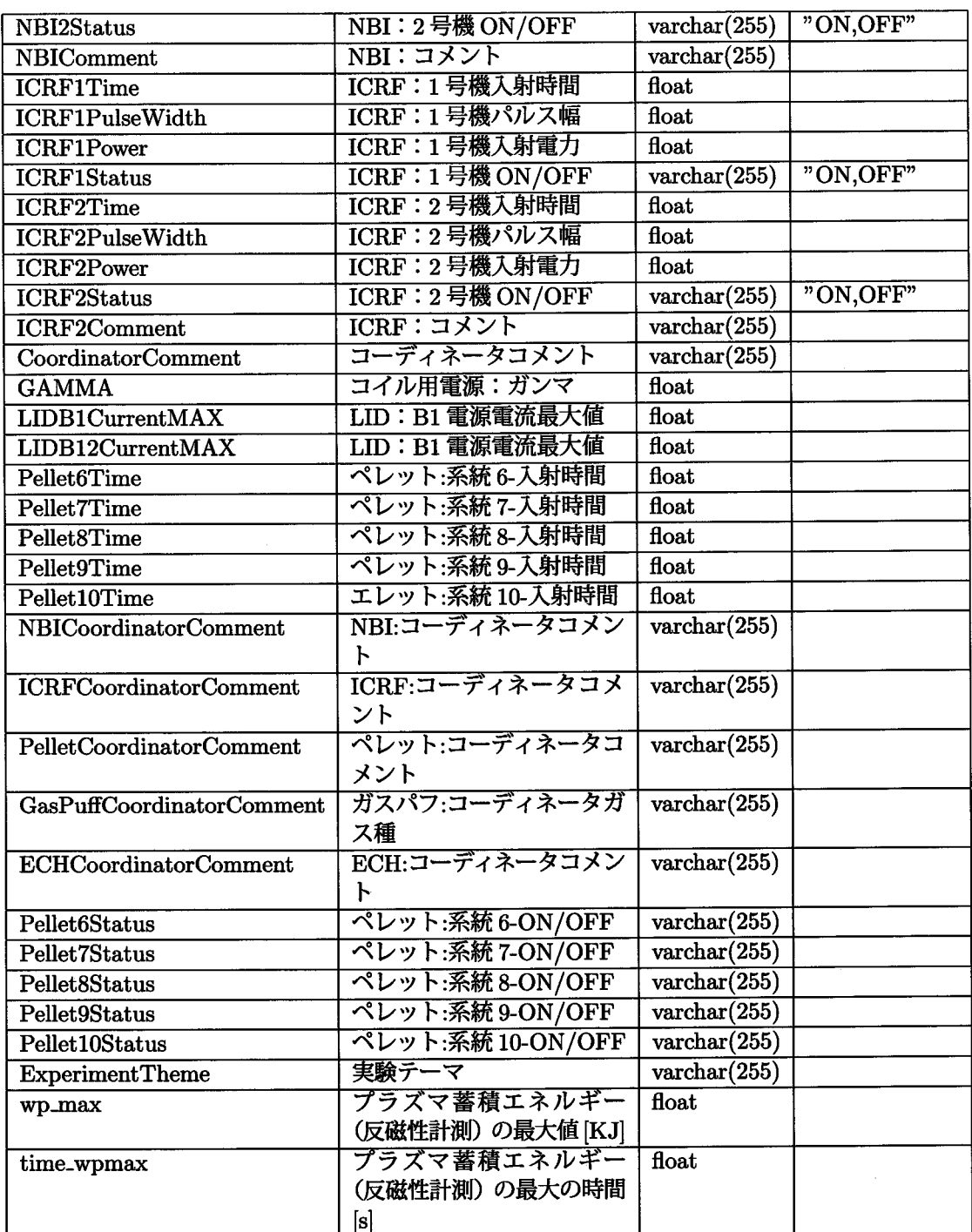

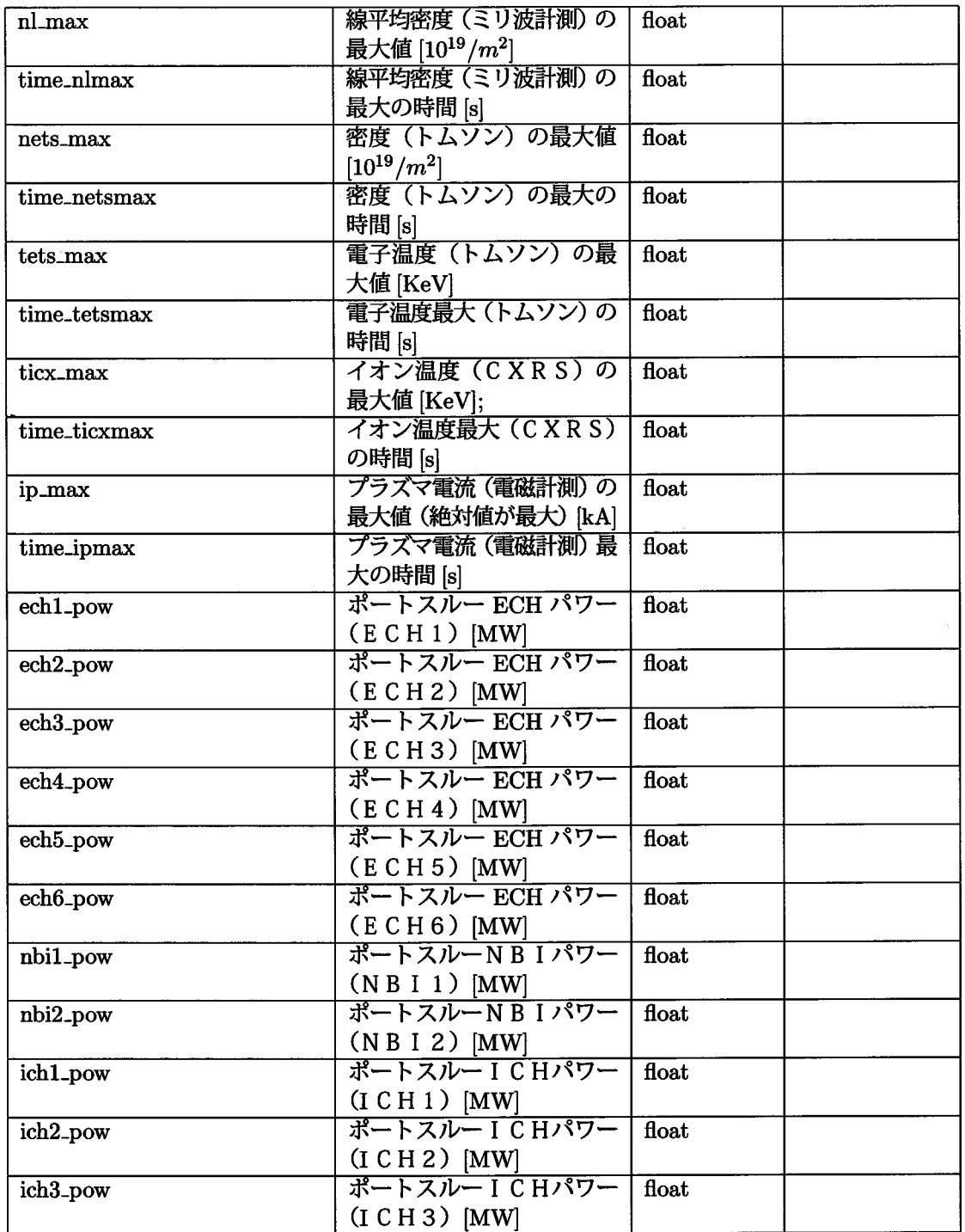

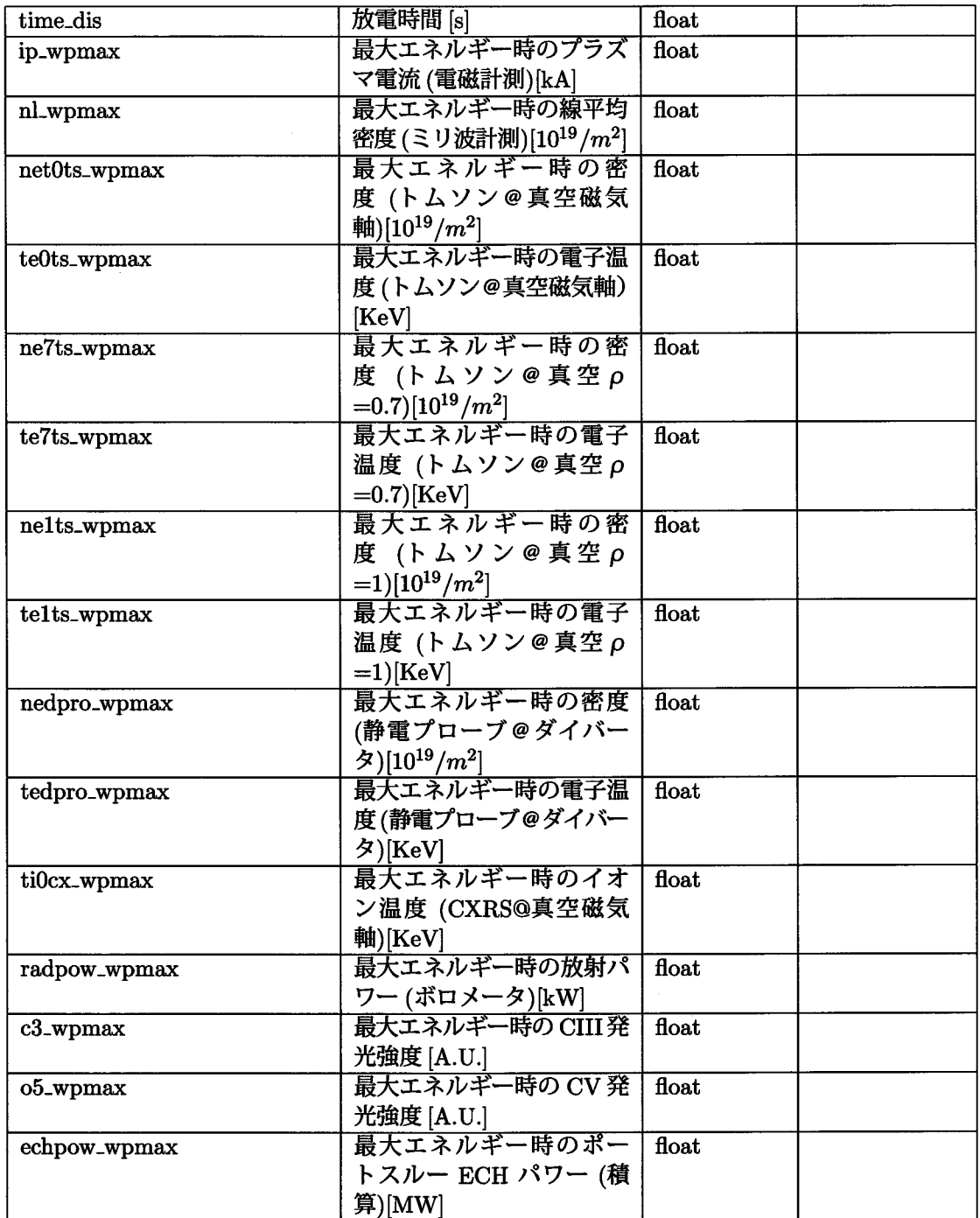

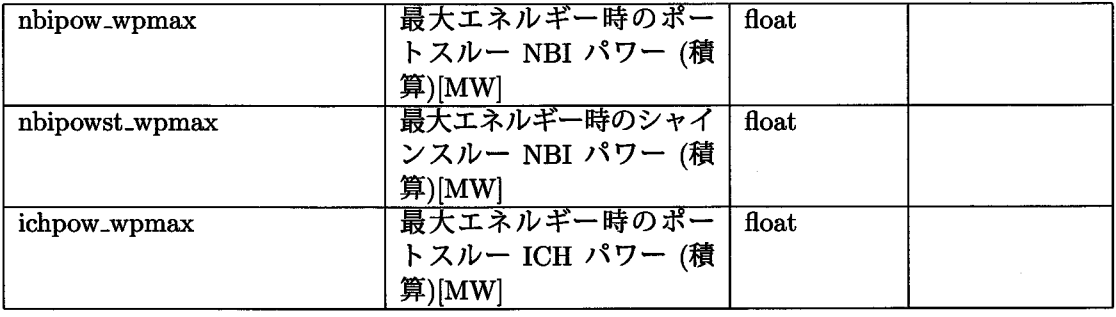

### 付 録D マルチキャストパケット フォーマット

マルチキャストパケットは以下に示すフォーマットからなり、パケットの種類を判 別する4バイトの識別子と、パケットサイズを記述した4バイトのヘッダを有する。 8バイト目以後のは PacketID に依存する。マルチキャストアドレスは 225.1.1.1~ 225.1.1.3 を使用し、TTL(Time To Live) は 4 とする。また、バイトデータの格納 順はリトルエンディアンで符号あり、浮動小数は IEEE754 を用いる。

現在パケット ID は 1 ~ 3 まで定義されており、それぞれの ID に対するフォー マットは以下のようになっている。

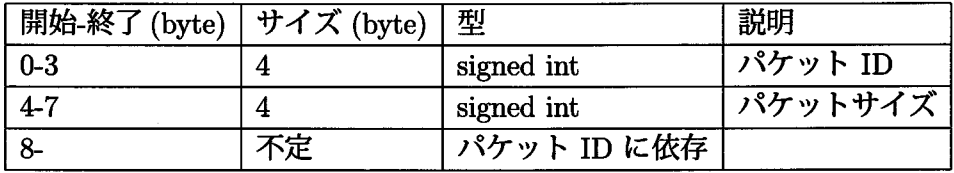

表 D.1: マルチキャストパケットフォーマット

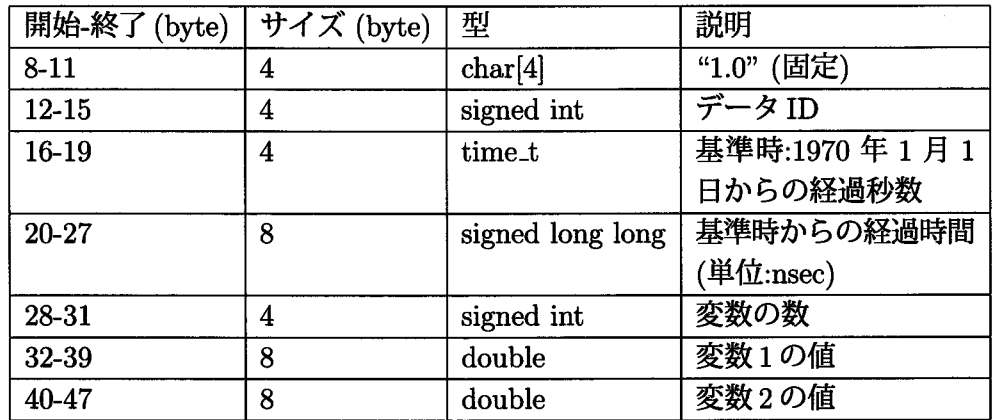

表 D.2: リアルタイムモニタリングパケットフォーマット ID=2

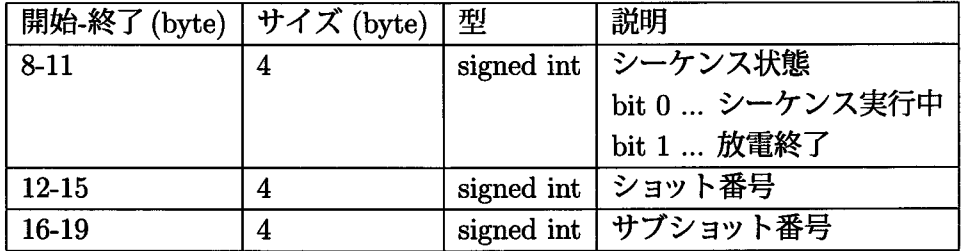

#### 表 D.3: 実験シーケンスパケット ID=3

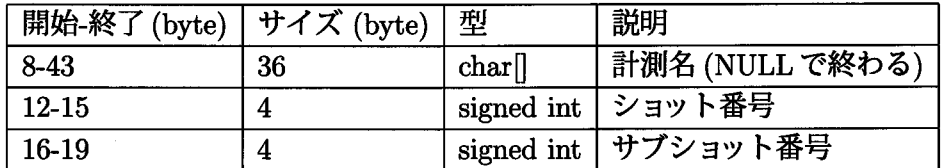

表 D.4: 解析済みデータ登録通知 ID=1

### 関連図書等

- [1] A. Iiyoshi et al., "An Overview of the Large Helical Device Project", Nucl. Fusion, 39 (1999), pp.1245-1256
- [2] http://www.postgresql.org/
- [3] K. Yamazaki, et. al., "Design of the central control system for the Large Helical Device (LHD)", Nucl. Instr. and Math. in Phys. Res. A 352 (1994) pp.43-46
- [4] H. Yamada, et. al., "Design of central control and man-machine interface systems for large helical device", Fusion Technology 1996, 1997, Elsevier Science, pp. 945-948
- [5] H. Nakanishi et. Al., "Distributed processing and network of data acquisition and diagnostics control for large helical device (LHD)", Fus. Eng. Des., 43  $(1999)$ , pp. 293-300
- [6] 山口他, "超伝導コイル実験監視システム", プラズマ核融合, 73 (1997), pp.335-342
- [7] S. Yamaguchi, et al. "Control and Plasma Data Acquisition System for LHD Experiment", Fus. Eng. Des., 48 (200) pp.9-15
- [8] J.A. Stillerman and T.W. Fredian, "MDSplus Data Acquistion System", 11th Topical Conference on High Temperature Plasma, Monterey, 1996
- [9] T.Fredian, "C-Mod Data Acquisition System" High Temperature Plasma Diagnostics, Monterrey, May 1996,
- [10] S.Ohdachi, Annual Report of National Institute for Fusion Science, APRIL 1998- MARCH 1999
- [11] D.P. Schissel et. al., "Recent Enhancements to Analyzed Data Acquisition and Remote Participation at the DIII-D National Fusion Facility", Fus. Eng. Des., 56 (2001), pp. 1005-1009
- [12] J.G. Krom, "The evolution of control and data acquisition at JET", Fus. Eng. Des., 43 (1996), pp.265-273
- [13] 青柳哲雄, "JT-60 のデータ処理", プラズマ核融合, 72 (1996), pp.1370-1375
- [14] T.Matsuda et. al., "Status of JT-60 data processing system", Fus. Eng. Des., 48 (2000), pp.99-104
- [15] B. Guillerminet, "The acquisition system for Tore Supra 1000 s discharges", Fus. Eng. Des., 48 (2000), pp.155-161
- [16] http://nssdc.gsfc.nasa.gov/cdf/html/tech\_brief.html
- [17] http://www.cv.nrao.edu/fits/documents/standards/fits\_standard.ps
- [18] http://members.aol.com/rmcdjcamp/index.htm
- [19] http://www.unidata.ucar.edu/packages/netcdf/guide.txn\_toc.html
- [20] http://pds.jpl.nasa.gov/stdref/
- [21] http://xml.gsfc.nasa.gov/XDF/
- [22] R.G.G.Cattel, オブジェクトデータベース標準:ODMG-93 Release 1.1, 共立 出版
- [23] http://www.mysql.com/
- [24] J. Schachter, et al., "Data Analysis Software Tools for Enhanced Collaboration at the DIII-D National Fusion Facility", Fus. Eng. Des., 48 (2000), pp.91-98
- [25] http://www.gtk.org/
- [26] http://www.gnome.org/
- [27] G.Manduchi, "The Java Interface of MdsPlus: towards an Unified Approach for Local and Remote Data Access", Fus. Eng. Des., 48 (2000), pp.163-170
- [28] http://www.gnu.org/copyleft/gpl.html
- [29] http://www.python.org/
- [30] まつもとゆきひろ、オブジェクト指向スクリプト言語 Ruby, アスキー
- [31] http://www.tcl.tk/
- [32] M.Emoto et. al., "A trial to combine heterogeneous computer system in NIFS", Fus. Eng. Des., 48 (2000), pp. 83-89
- [33] EMOTO Masahiko et. al., "A PROXY SERVER FOR A REAL-TIME MON-ITORING SYSTEM", PCaPAC2000, Hamburg, Oct. 2000
- [34] M.Emoto et. al., "3D REAL-TIME MONITORING SYSTEM FOR LHD PLASMA HEATING EXPERIMENT", Fus. Eng. Des., 56 (2001), pp.1017-1021
- [35] OpenServer Server-Library/C Reference Manual, Sybase Inc.
- [36] http://www.omg.org/
- [37] John A. How, et. al., "Remote Participation Technical Infrastructure for the JET Facilities under FEDA", 21st SOFT, Lisbon, Sep. 2000
- [38] S.Hirano, "HORB: Distributed Execution of Java Programs", WWCA'97, Tuskuba, Japan, March 1997
- [39] http://www.w3.org/TR/2000/NOTE-SOAP-20000508/
- [40] M.Shoji, et. al., "Video on Demand System for Acquiring and Distributing Plasma Image Data in Large Helical Device", PCaPAC2000, Hamburg, Oct. 2000
- [41] http://www.sinet.ad.jp/
- [42] M.Emoto, et. al., "High Quality Video Streaming System for Plasma Diagnostics using Super SINET", Rev. Sci. Instr., 74 (2003), pp.1766-1769
- [43] http://www.javasoft.com/products/servlet/index.html
- [44] H.Zushi, et. al., "Recent progress on TRIAM-1M", Nucl. Fusion, 40 (2000), pp.1183-1196
- [45] Equipe Tore Supra (prepared by F. Saint-Laurent), "Steady state operation and control experiments on Tore Supra", Nucl. Fusion, 40 (2000), pp.1047-1055
- [46] 濁川 和幸 他: 核融合科学研究所 技術研究会報告集 P-38 (2002)
- [47] K.Takahata, et. al., "Cooldown Performance of an Inner Vertical Field Coil for the Large Helical Device", IEEE Transaction on Magnetics, 32 (1996) pp.2252-2255
- [48] 刈谷 丈治 他、"拡張性と柔軟性に富む LHD 超伝導コイル監視用システム"、 プラズマ核融合, 74 (1998), pp.67-75
- [49] Deering, S. , Proceedings of ACM SIGCOMM8, 55 (August 1988)
- [50] 江本 雅彦 他、"IP マルチキャストによる実時間計測システムと LHD 計測用 計算機システムの統合化", プラズマ核融合, 78 (2002), pp.1084-1092
- [51] http://www.objectivity.com/

Id: thesis.tex, v 4.2 2003/05/08 07:16:45 emo REL